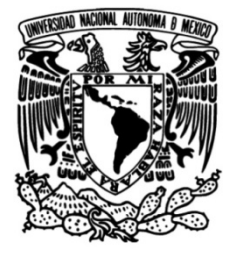

## **UNIVERSIDAD NACIONAL AUTÓNOMA DE MÉXICO**

### **FACULTAD DE INGENIERÍA**

## **Prototipo de un vehículo aéreo no tripulado para fines fotogramétricos**

Que para obtener el título de **TESIS Ingeniero Geomático**

**P R E S E N T A**

Daniel Hernández Luna

### **DIRECTORA DE TESIS**

M.C.T. María Elena Osorio Tai

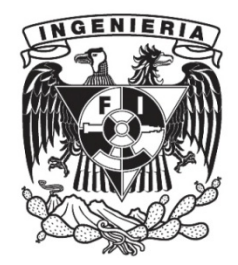

**Ciudad Universitaria, Cd. Mx., 2021**

Una vida sin explorar, no merece ser vivida. Socrates

## Dedicatoria

<span id="page-4-0"></span>Dedico este trabajo a mi familia que son mi soporte...

# $A grade cimientos$

<span id="page-6-0"></span>Gracias a Miguel Martinez y Miguel Flores por su ayuda con la conexión de la cámara

 $\,$  ja todos!

# Abreviaturas

<span id="page-8-0"></span>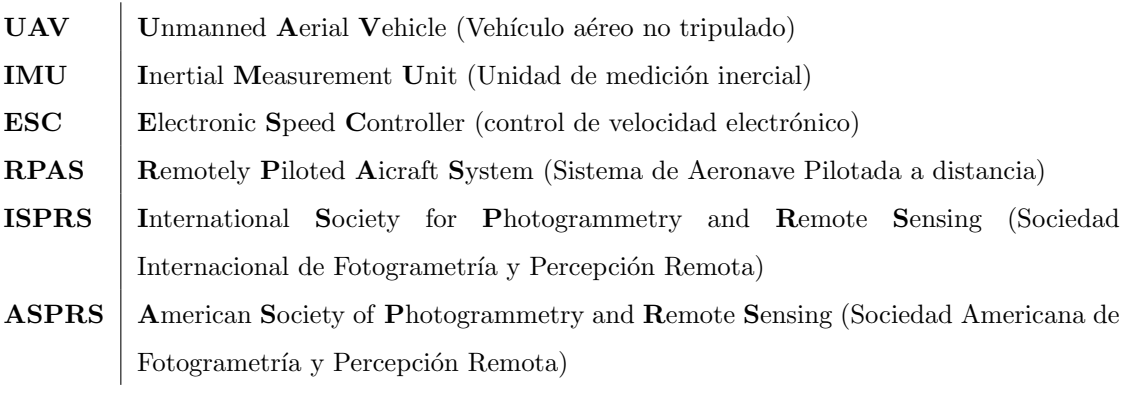

### Resumen

<span id="page-10-0"></span>Este proyecto dedica sus esfuerzos en un Prototipo de vehículo aéreo no tripulado (UAV) con fines fotogramétricos, para encontrar una alternativa a los vehículos aéreos no tripulados comerciales dedicados al sector de la fotogrametría.

En el capítulo 1 se explica la evolución de la Fotogrametría, desde su etapa inicial, hasta llegar al uso de los vehículos aéreos no tripulados al inicio de la década de 1980, y como fue su transformación a lo largo de la década de los 2000, época en la que se ha adoptado como una herramienta cotidiana.

Hay una gran variedad de UAVs con diferentes tamaños y formas, se clasifican por el tipo de sustentación: de ala fija, ala rotativa y ala variable. La característica principal de un UAV de ala rotativa es la maniobrabilidad del vuelo y la de un UAV de ala fija es una mayor autonomía de vuelo. Los UAVs presentan grandes ventajas en aplicaciones como la fotogrametría, ya que se pueden poner en situaciones peligrosas en donde no implica riesgo alguno para el piloto. En México existe una regulación que clasifica los UAVs por el peso.

La fotogrametría se enfoca en la reconstrucción de posición, orientación, forma y tamaño de objetos a partir de fotograf´ıas an´alogas o digitales, [Kraus](#page-113-0) [\(2004\)](#page-113-0). Se deben cumplir condiciones para poder obtener la información de los objetos de estudio, iniciando con la planeación del vuelo en donde se harán los cálculos para obtener un recorrido que capture mediante fotografías toda la zona de interés, con al menos un  $50\%$  de traslape. Al tener las imágenes, con apoyo de programas fotogramétricos se realiza las orientaciones interior, exterior, y absoluta, para proceder con el ajuste del bloque.

Para el ensamble del prototipo de UAV se requirió, controlador de vuelo, motores, controladores de velocidad, hélices, GPS, brújula, radio control, pila y un cuerpo. Al tener todo montado se configura con una estación de control en tierra, y poder realizar el primer vuelo, se verifica que el vuelo sea exitoso, y se vuelve a configurar para la conexión de la cámara.

Se probó el prototipo de UAV fotogramétrico, y cumple con realizar misiones de vuelo autónomas, la captura de imágenes automáticamente. Se fueron realizando mejoras como: la implementación de una base antivibraci´on para la c´amara. Hasta obtener im´agenes de calidad, que puedan ser usadas en el proceso fotométrico. El prototipo se comparo con un UAVs comerciales y se observo que los resultados  $\quad$  fueron similares.

# ´ Indice general

<span id="page-12-0"></span>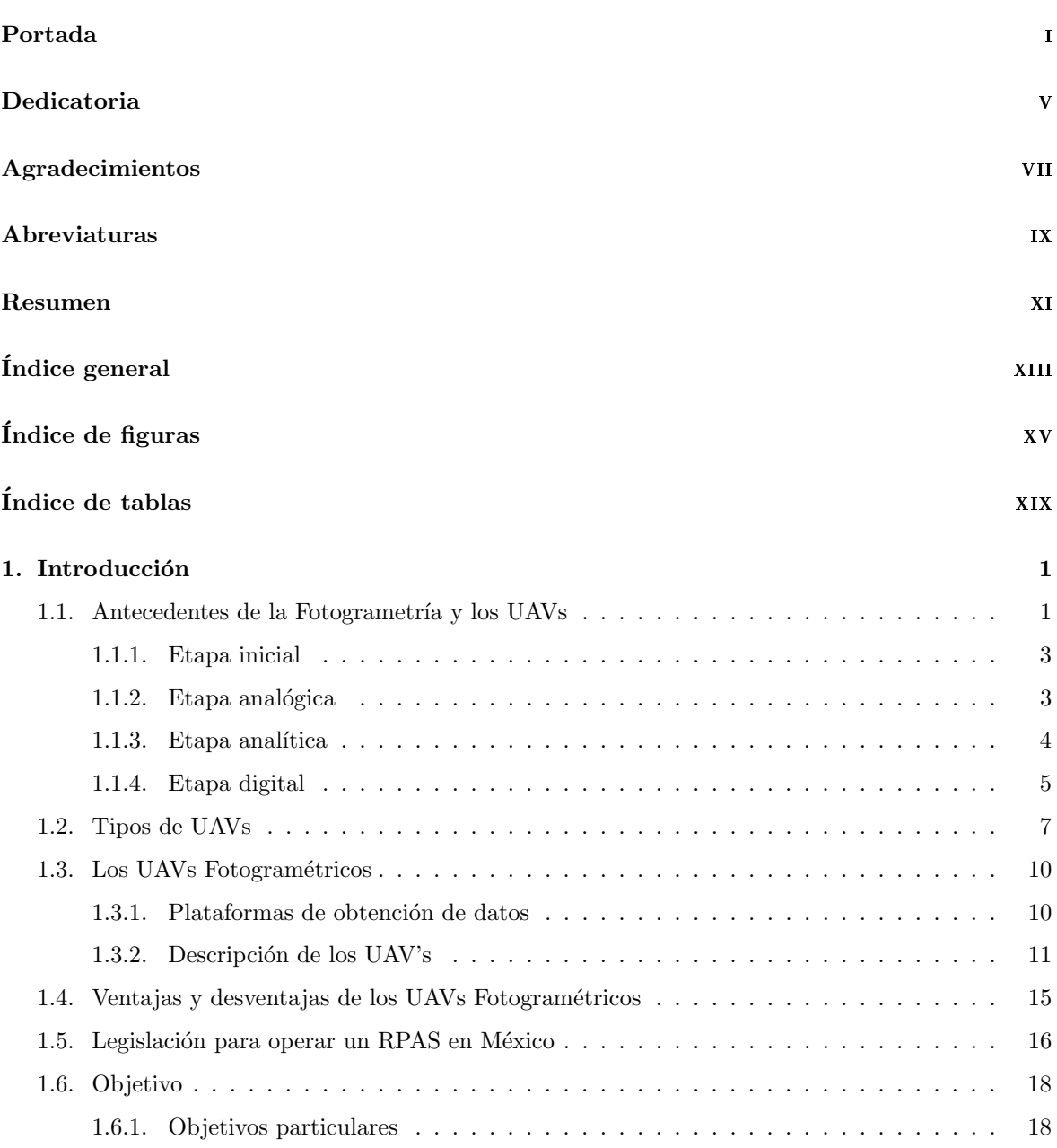

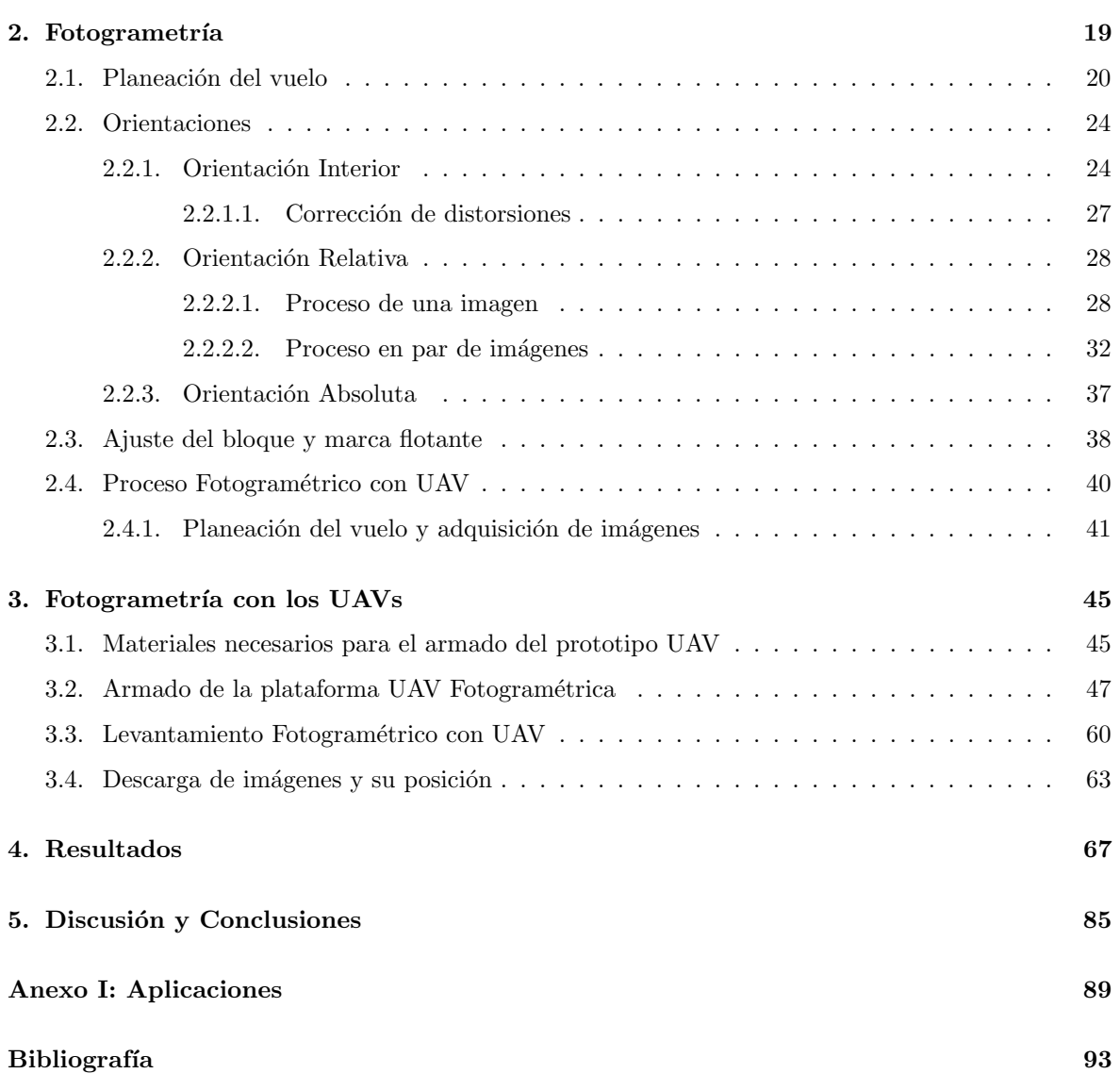

# ´ Indice de figuras

<span id="page-14-0"></span>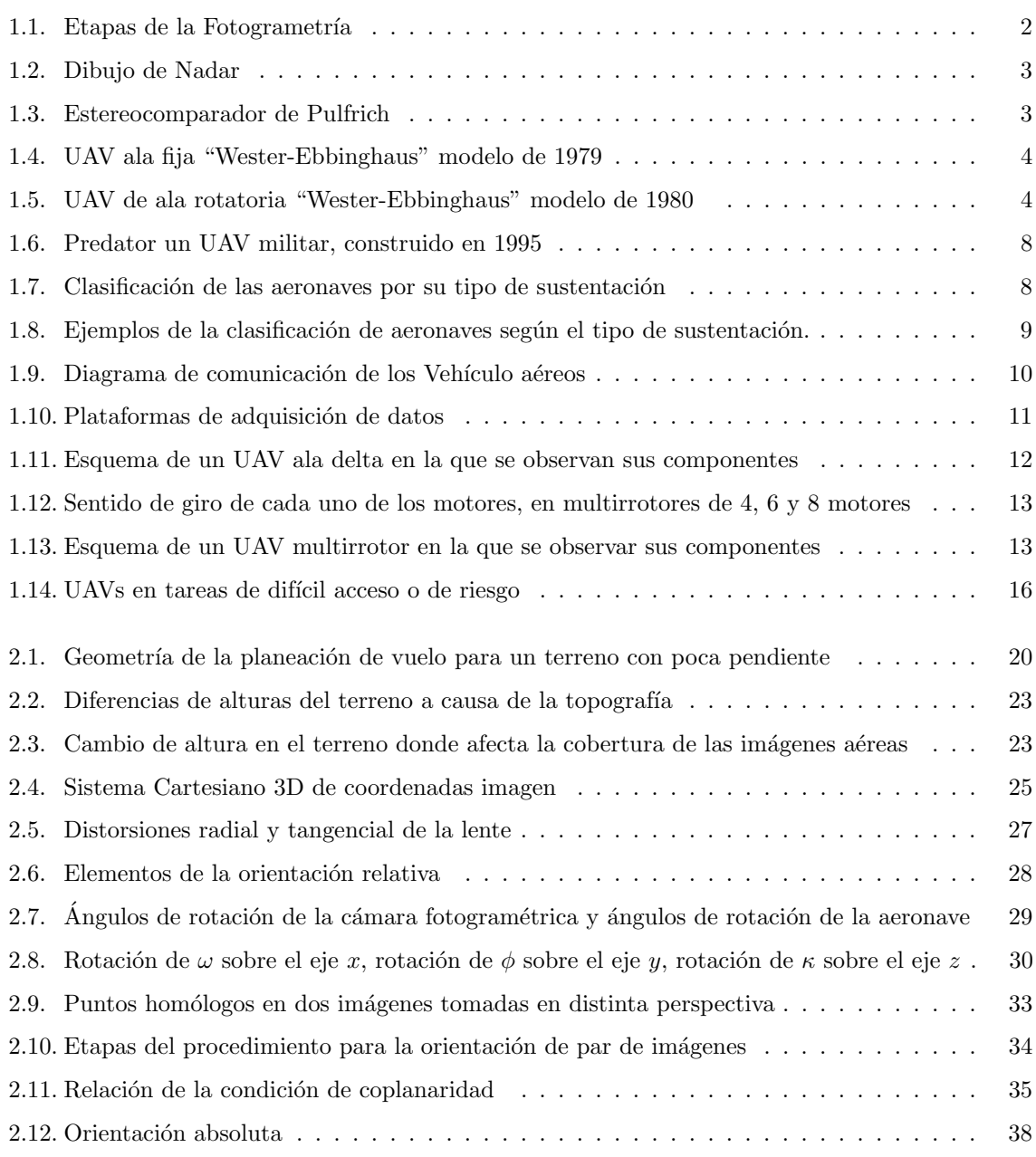

#### ÍNDICE DE FIGURAS

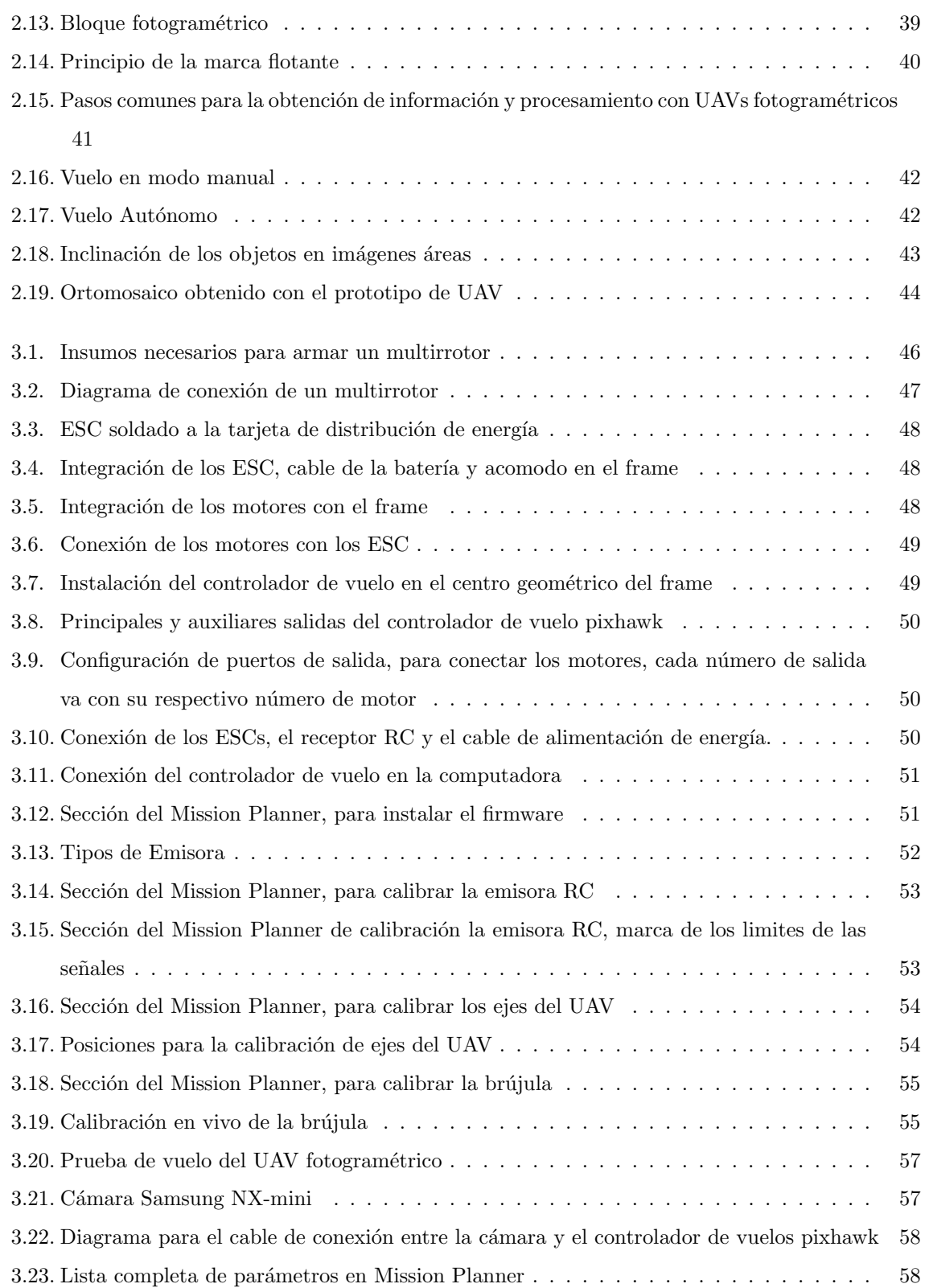

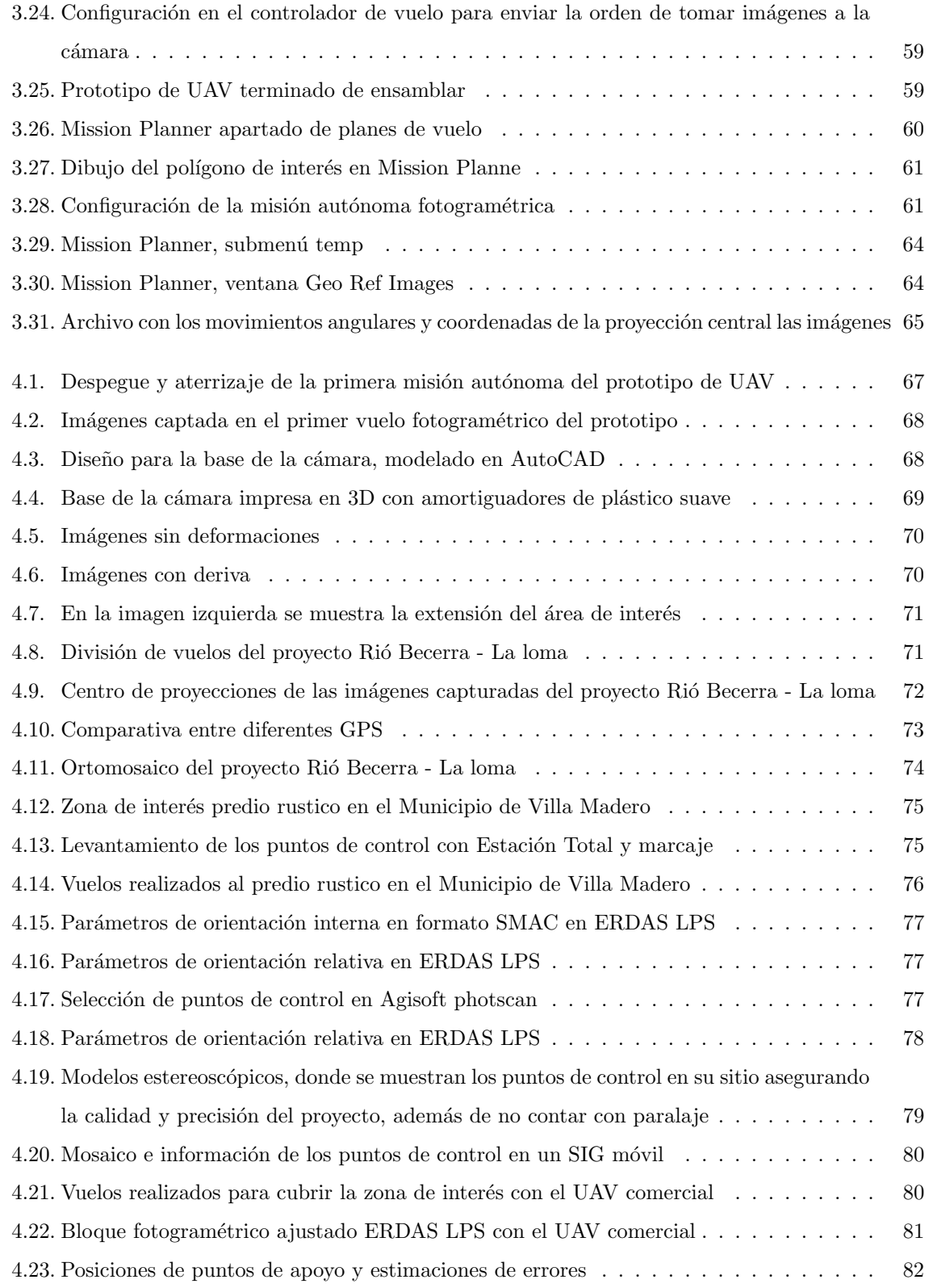

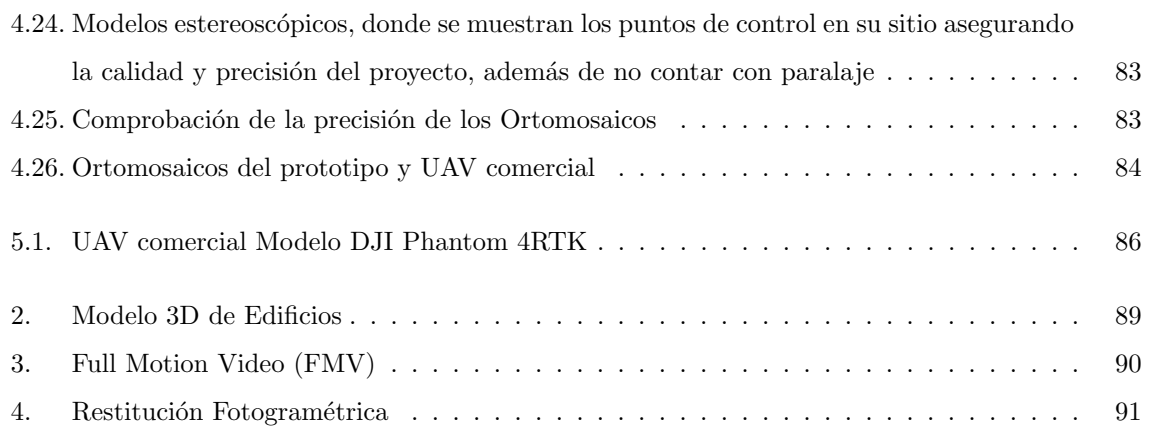

# ´ Indice de tablas

<span id="page-18-0"></span>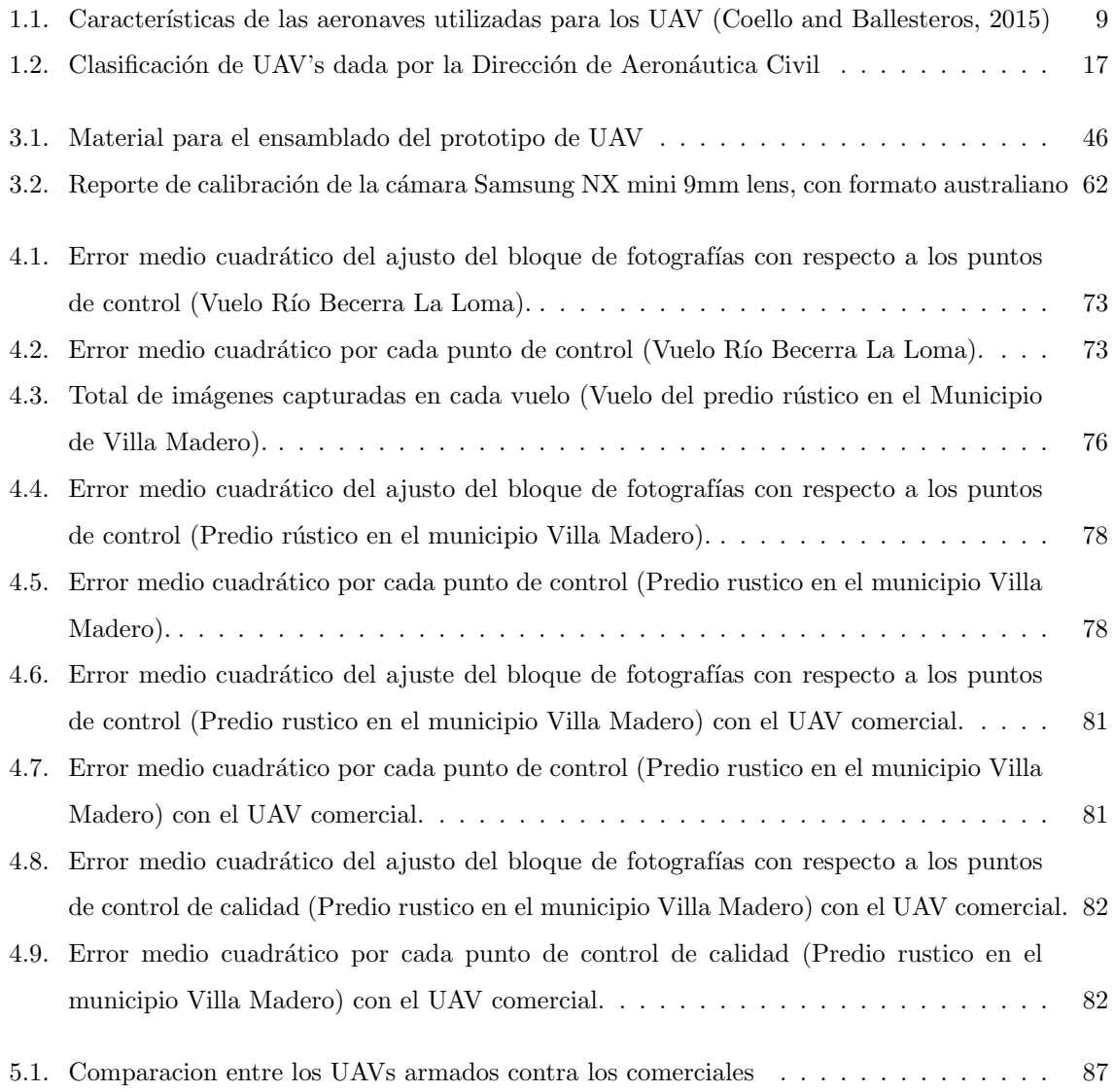

## Capítulo 1 Introducción

<span id="page-20-0"></span>Los vehículos aéreos no tripulados (VANT o UAV por sus siglas en inglés Unmanned Aerial Vehicle) han tomado una gran relevancia en la fotogrametría, en la actualidad tenemos varias alternativas los comerciales o los construidos por uno mismo, este texto aborda cómo ensamblar un UAV fotogramétrico y cumplir con la regulación mexicana. Una de las ventajas principales de ensamblar un UAV es la personalización de sus características como: sensores a utilizar, el tiempo de vuelo, cálculo de la carga útil, el tipo de baterías, etc.

A continuación, se da una breve explicación del contenido de este trabajo.

En el capítulo 1 se exponen los antecedentes de la fotogrametría, el desarrollo de los UAV a lo largo de la fotogrametría, ¿Que es un UAV? y la regulación mexicana. El capítulo 2 es un resumen de la rama de la fotogrametría, en el cual se abordan los temas de planeación de vuelo, de orientación interior, relativa y absoluta. En el capítulo 3 se describen los componentes y se explica el ensamblado del prototipo de UAV con fines fotogramétricos, los pasos a seguir para realizar la misión autónoma de la captura de las imágenes y la descarga de la información. En el capítulo 4 se muestran los resultados del ensamble y vuelo del prototipo desarrollado y se hace una comparación con un UAV de tipo comercial. El capítulo 5 concluye con una discusión y análisis de los resultados del prototipo de UAV además de incluir una discusión sobre algunas aplicaciones.

#### <span id="page-20-1"></span>1.1. Antecedentes de la Fotogrametría y los UAVs

La fotogrametría a lo largo de la historia ha tenido diversas etapas relacionadas con las tecnologías y metodologías ocupadas, pudiéndose clasificar en 4 etapas: inicio, analógica, analítica y digital (Fig. [1.1\)](#page-21-0).

<span id="page-21-0"></span>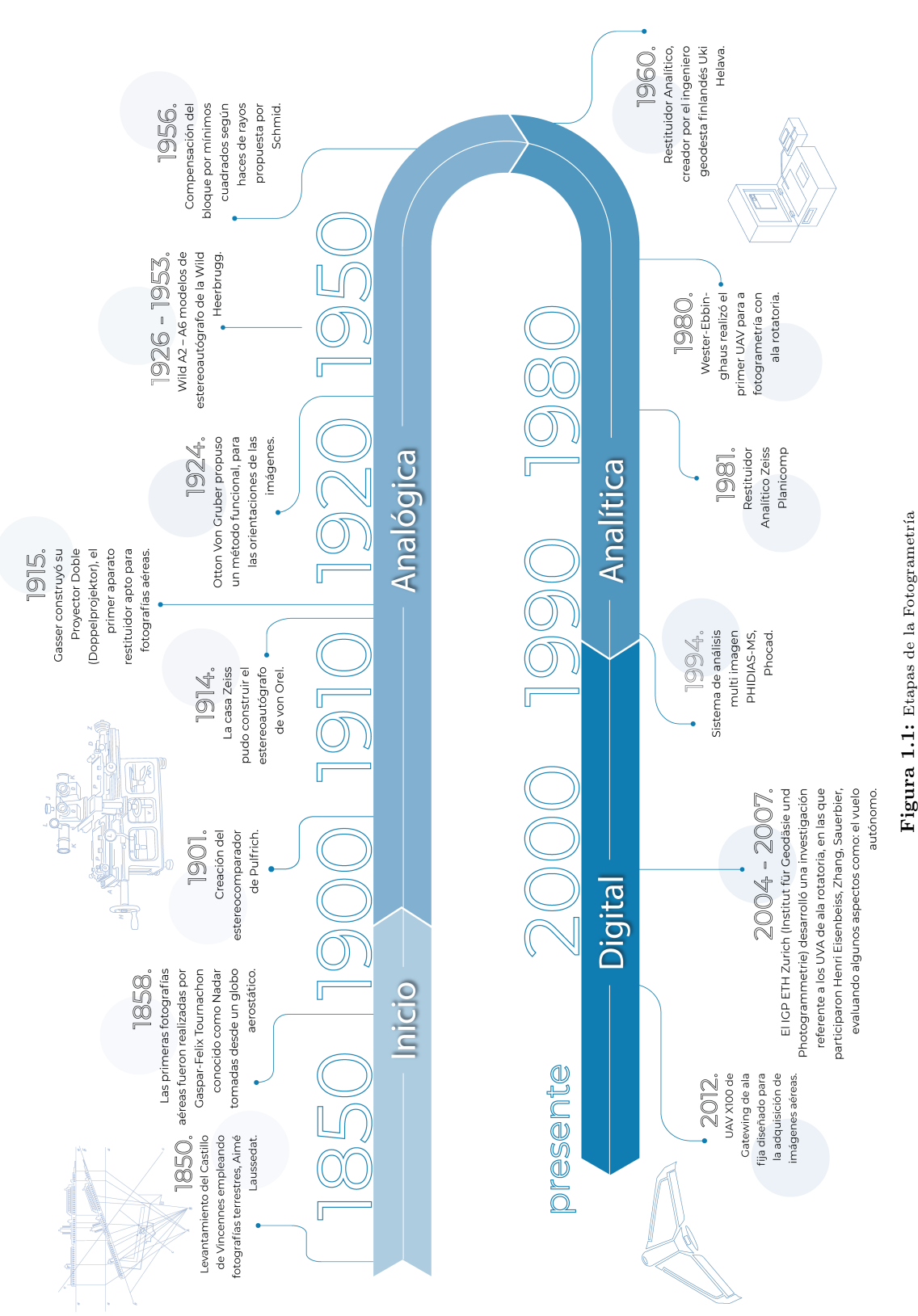

#### <span id="page-22-0"></span>1.1.1. Etapa inicial

<span id="page-22-2"></span>Las primeras fotografías aéreas fueron realizadas por Gaspar-Felix Tournachon conocido como Nadar (ver fig. [1.2\)](#page-22-2), fotógrafo francés que en 1858 obtuvo imágenes desde un globo aerostático. Sin embargo, este tipo de tomas tuvieron una gran importancia a partir de siglo XX. El coronel francés Aimé Laussedat perfeccionó las técnicas para hacer los primeros levantamientos, uno de ellos fué el del Castillo de Vincennes por medio de fotografías, creando el fototeodolito (Juliá, [2000\)](#page-113-1).

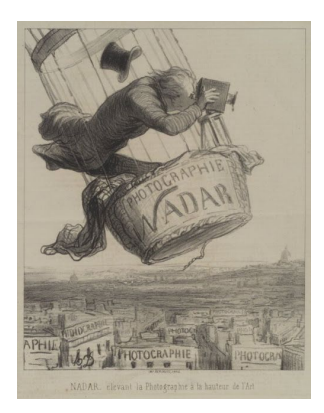

Figura 1.2: Dibujo de Nadar

#### <span id="page-22-1"></span>1.1.2. Etapa analógica

Comenzó en 1901 con un gran avance en la fotogrametría, con la creación del estereocomparador de Pulfrich (Fig. [1.3\)](#page-22-3), en el cual resuelve la identificación de los puntos homólogos mediante la visión y medición estereoscópica. En 1915 Gerät von M. Gasser construyó un proyector doble el cual llamo Doppelprojektor, y fué el primer aparato restituidor para fotografías aéreas. En 1924 Otton Von Gruber propuso un método funcional, para las orientaciones de las imágenes. Gasser y Von Gruber, también desarrollaron un método para la concatenación de los modelos al que actualmente conocemos como Aerotriangulación (Juliá, [2000\)](#page-113-1).

<span id="page-22-3"></span>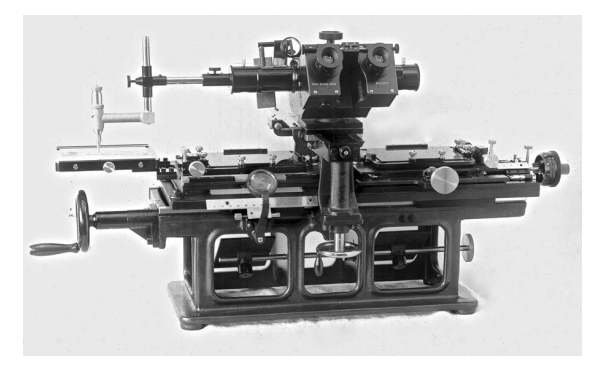

Figura 1.3: Estereocomparador de Pulfrich [\(Lanska et al.,](#page-113-2) [2015\)](#page-113-2)

#### <span id="page-23-0"></span>1.1.3. Etapa analítica

En esta etapa inicia la introducción de las computadoras en la fotogrametría, los aparatos de restitución son híbridos, tienen la parte analógica para el proceso de las orientaciones, y se emplea una computadora para el cálculo de las condiciones de colinealidad<sup>[1](#page-23-3)</sup> y de coplanaridad<sup>[2](#page-23-4)</sup>, para tener las medidas de un objeto en un sistema cartográfico (Gómez Lahoz, [2009\)](#page-113-3).

En esta etapa se empezaron a probar varios proyectos UAV para hacer fotogrametría, en 1979 "Wester-Ebbinghaus" hizo un modelo de avión (Figura [1.4\)](#page-23-1), que tenía un control manual y podía llevar 3 Kg de peso extra; sin embargo, este sistema no contaba con un compensador de movimientos del avión (para la cámara), tampoco tenía un amortiguador de vibraciones, y la tecnología de la cámara (obturador lento), estas condiciones provocaron resultados de fotografías borrosas.

<span id="page-23-1"></span>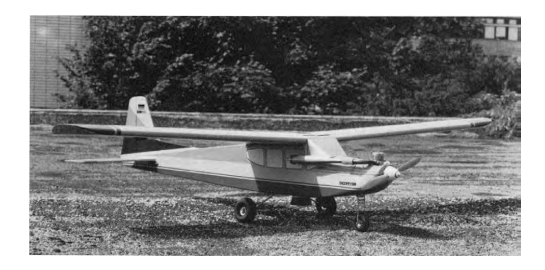

Figura 1.4: UAV ala fija "Wester-Ebbinghaus" modelo de 1979 [\(Eisenbeiß,](#page-112-2) [2009\)](#page-112-2)

En 1980 "Wester-Ebbinghaus" realizó el primer UAV con ala rotatoria (Figura [1.5\)](#page-23-2), un helicóptero que podía llevar 3 kg de peso extra, contaba con estabilizador y amortiguador de vibraciones para la cámara [\(Eisenbeiß,](#page-112-2) [2009\)](#page-112-2).

<span id="page-23-2"></span>Estos dos UAV fueron usados para la documentación aérea de una antigua construcción de acero [\(Colomina and Molina,](#page-112-3) [2014\)](#page-112-3).

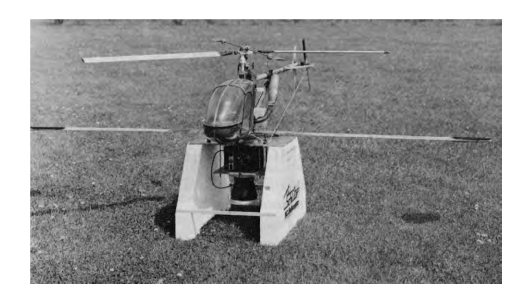

Figura 1.5: UAV de ala rotatoria "Wester-Ebbinghaus" modelo de 1980 [\(Eisenbeiß,](#page-112-2) [2009\)](#page-112-2)

<span id="page-23-3"></span><sup>&</sup>lt;sup>1</sup>relaciona un punto imagen con un objeto a través de un punto de vista.

<span id="page-23-4"></span><sup>&</sup>lt;sup>2</sup>relación entre dos imágenes tomadas de diferentes puntos de vista, con puntos homólogos (ver fig. [2.11\)](#page-54-0).

#### <span id="page-24-0"></span>1.1.4. Etapa digital

La evolución de la fotogrametría se ha dado rápidamente debido al desarrollo de la tecnología, adaptando nuevas tecnologías. Los restituidores son un ejemplo de esta evolución, dejando a un lado el sistema mecánico para la orientación de las imágenes, que se utilizaba en los restituidores analíticos o an´alogos, transform´andolo en un sistema completamente digital, combinando software y hardware para crear lo que hoy conocemos como estaciones fotogramétricas.

Las cámaras fotogramétricas también adoptaron los avances tecnológicos, pasando de ser análogas a digitales, tal es su evolución, que algunas cámaras fotogramétricas ya cuentan con plataformas estabilizadoras, sistemas inerciales y GPS, para la obtención de sus movimientos en el momento de la captura de la fotografía.

En esta etapa es donde se han desarrollado la mayoría de los UAVs fotogramétricos, Henri Eisenbeiss en su texto  $UAV Photogrammetry$ , enlista avances, los clasifica por tipo de aeronave y época.

En 1999, se realizó un estudio en una zona arqueológica de Atenas Grecia, con un globo como plataforma a´erea montando una c´amara amateur de 35 mm con una lente gran angular, se tomaron 12 imágenes, el proceso de orientación y obtención de productos se realizó con la estación Intergraph Image, obteniendo el modelo digital de elevaciones y un ortomosaico, teniendo éxito y resultando un mosaico con una resolución de 7.5 mm GSD (Ground Sampling Distance) con una precisión de 5 cm [\(Karras et al.,](#page-113-4) [1999\)](#page-113-4).

Sin embargo, Henri Eisenbeiss hizo hincapié de que hacer fotogrametría con globos es algo complicado, debido a que estos son susceptibles a las condiciones clim´aticas, ya que el viento pueden arrastrar el globo y hacer que las imágenes no tengan suficiente traslape.

En el año 2000, se realizó otro trabajo por parte de la Universidad Tecnológica de Viena, en donde se combinó la fotogrametría terrestre y la fotogrametría aérea, para hacer el modelo 3D de un molino. Se requirió de un helicóptero a control remoto y una cámara amateur Kodak de 37 y 48 mm, para tomar 82 imágenes desde tierra y 32 aéreas, lo cual generó un resultado exitoso, logrando el modelo en 3D con un error en x,y,z de 2 cm [\(Zischinsky et al.,](#page-115-0) [2000\)](#page-115-0).

Entre 2004 y 2007 el IGP ETH Zurich (Institut für Geodäsie und Photogrammetrie) desarrolló una investigación referente a los UVA de ala rotatoria, en las que participaron Henri Eisenbeiss, Zhang, Sauerbier, evaluando algunos aspectos como: el vuelo autónomo, la adquisición de imágenes autónomas con cámaras de bajo costo, la obtención de modelos digitales de terreno, la generación de ortofotos y la evaluación de resultados [\(Eisenbeiß,](#page-112-2) [2009\)](#page-112-2).

En las ediciones 2004 y 2006 del congreso de la ISPRS (International Society for Photogrammetry and

Remote Sensing), se empezaron a presentar ponencias relacionadas con la navegación autónoma de los vehículos aéreos. Se comenzaron a desarrollar cámaras y sistemas GPS de bajo costo, presentándose grupos de investigadores enfocados en aplicaciones para obtener mapas de cultivos, monitoreo de vegetación, clasificación multiespectral de imágenes, monitoreo e inspección de tráfico, detección de vehículos, monitoreo de carreteras, monitoreo de incendios forestales, monitoreo de ríos, inspección de puentes, obtención de mapas de sitios arqueológicos, etc. Aunque en el periodo del 2004 al 2007 la configuración de los bloques de imágenes todavía no era la ideal para los estándares requeridos de la fotogrametría aérea, debido a los aparatos de navegación y a las cámaras de bajo costo [\(Eisenbeiß,](#page-112-2) [2009\)](#page-112-2).

En el 2007, la Universidad de Ciencias Aplicadas de Northwestern de Suiza, presentó una investigación de un UAV de ala rotatoria de 4 motores, para el geoetiquetado de imágenes [\(Eisenbeiß,](#page-112-2) [2009\)](#page-112-2).

Los resultados de los estudios en este periodo mostraron lo fácil que era la obtención de imágenes desde los UAVs con cámaras de bajo costo, brindando resultados muy variados porque dependían del navegador integrado y el sistema de estabilización montados en los UAVs [\(Eisenbeiß,](#page-112-2) [2009\)](#page-112-2).

Entre el 2008 y 2009, Chunsun Zhang presentó sus investigaciones sobre sistema fotogramétrico utilizando un UAV de ala rotatoria, enfocándose principalmente en el monitoreo de las condiciones de los caminos sin pavimentar; aunque la mayoría de los parámetros de los monitoreos se podía sacar con un análisis en dos dimensiones, se desarrolló el análisis de imágenes en 3D explorando técnicas de fotogrametría [\(Zhang,](#page-114-0) [2009\)](#page-114-0).

Para el 2009 se presentaron dos investigaciones con UAVs desarrolladas en plataformas de código abierto. El controlador de vuelo fue hecho por Mikrokopter, desarrollado para multirrotores que contaba con un sistema de movimientos inerciales, y GPS.

U. Niethammer del Instituto de Geofísica, de la Universidad de Stuttgart utilizó esta plataforma en su investigación de deslizamientos de la tierra, en donde obtuvo ortomosaicos de alta resolución y los parámetros de los desplazamientos [\(Niethammer et al.,](#page-114-1) [2012\)](#page-114-1). El ETH Zurich (Institut für Geodäsie und Photogrammetrie) construyó un multirrotor de 4 motores para fines fotogramétricos [\(Eisenbeiß,](#page-112-2) [2009\)](#page-112-2).

En el 2012, se lanzó comercialmente el modelo X100 de Gatewing (compañía que más adelante fue adquirida por Trimble), de ala fija diseñado para la adquisición de imágenes aéreas, este también incluía el programa necesario para el procesamiento de las imágenes obteniendo el modelo digital de superficie, la nube de puntos y el ortomosaico.

Trimble lanz´o los modelos de UAVs fotogram´etricos UX5, UX5 HP (de ala fija) y el ZX5 (multirrotor

de 6 motores).

Otros UAV fotogram´etricos comerciales son: el multirrotor Aibotix x6 v2 (lanzado en 2014), con una configuraci´on de 6 motores y un estabilizador. De ala fija: Ebee, Ebee RTK, Ebee SQ, desarrollados por sensefly .

Otra plataforma para UAV de código abierto, que nació de la comunidad es Ardupilot. Cabe destacar que algunos de sus creadores son Mexicanos Jordi Mu˜noz y Guillermo Romero. Jordi Mu˜noz en el 2009 creó su primer controlador de vuelo al que llamó ArduPilot, después fundó la empresa 3D Robotics [\(Dur´an,](#page-112-4) [2015\)](#page-112-4), en ese mismo a˜no cre´o un repositorio con su c´odigo, el cual dej´o abierto a la comunidad.

En el 2010 sacaron el controlador APM y el desarrollo del código para su funcionamiento, el APM2 en el 2011, el APM 2.5 en el 2012, y hasta el 2013 desarrollaron el controlador de vuelo Pixhawk [\(ArduPilot-Community,](#page-112-5) [2017\)](#page-112-5). El controlador APM puede ser utilizado en vehículos aéreos de ala fija y rotatoria. Posteriormente lanzaron dos UAVs, el X8-M que es un multirrotor y el Aero-M que es de ala fija, estas plataformas tienen la facilidad de ser modificadas para tareas específicas; una de ellas es la fotogrametría, ya que al controlador de vuelo, se le puede integrar un navegador GNSS, radios para el monitoreo del vehículo y una cámara.

#### <span id="page-26-0"></span>1.2. Tipos de UAVs

UAV se define como un vehículo aéreo el cual no cuenta con un espacio para una persona y puede ser reutilizado, el concepto fue utilizado por la Administración Federal de Aviación (FAA) de los Estados Unidos, este tipo de vehículos también requieren un piloto que lo controla de forma remota. Gracias a estas virtudes las aplicaciones de los UAV's son variadas, como puede ser en aeromodelismo, en tomas aéreas para filmaciones, fotogrametría, etc.

Al inicio los UAV's fueron creados con fines militares (Figura [1.6](#page-27-0) ), ya que con ellos se pueden vigilar zonas de conflicto, como atacar sin poner en riesgo vidas humanas, en los últimos años, se ha tenido un auge no solo en lo militar, sino también en diferentes áreas de investigación como la geomática, la biología, la geología, etc.

<span id="page-27-0"></span>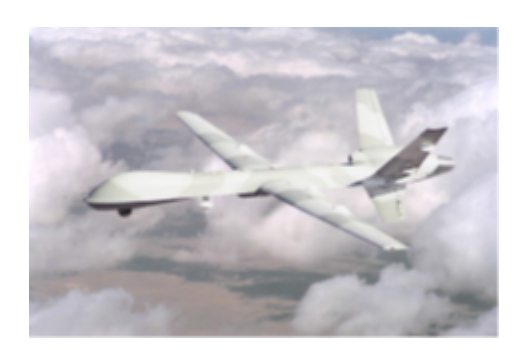

Figura 1.6: Predator un UAV militar (sistema aéreo no tripulado) construido en 1995

Los UAV's cuentan configuraciones variadas, por lo que también existen diferentes formas de como clasificarlos, las más representativas son:

- $\blacksquare$  Por la altura de vuelo y su alcance máximo de comunicación.
- Por el tipo de control con el que cuentan.
- Por el tipo de despegue y por el tipo alar.

La clasificación de las aeronaves son demasiadas, una de las más importantes es por el tipo de alar o como logran su sustentaci´on en el aire, las formas m´as representativas de estas se presentan en el diagrama de la figura [1.7.](#page-27-1)

<span id="page-27-1"></span>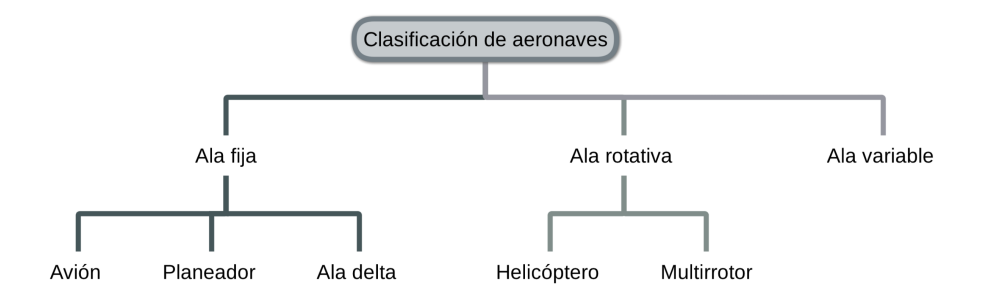

Figura 1.7: Clasificación de las aeronaves por su tipo de sustentación

En la figura [1.8](#page-28-0) se muestran ejemplos de la clasificación de aeronaves según el tipo de sustentación: de ala variable que consiste en tener ala rotativa para el despegue y el aterrizaje, y el ala fija para el vuelo, de ala fija y de ala rotativa.

<span id="page-28-0"></span>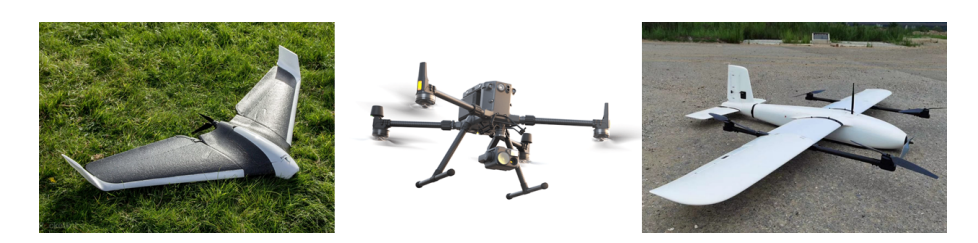

**Figura 1.8:** Diferentes UAVs por su tipo de sustentación: A) a la izquierda UAV de Ala fija, B) centro, UAV de ala<br>rotativa, C) derecha, UAV Ala variable.

En la Tabla [1.1,](#page-28-1) se presenta una una comparación entre las características de las principales aeronaves utilizadas en los UAVs, teniendo en cuenta que las características se indican con '\*', de menor prestación son  $*,$  \*\* y de mayor prestación son \*\*\*, \*\*\*\*.

<span id="page-28-1"></span>Tabla 1.1: Características de las aeronaves utilizadas para los UAV [\(Coello and Ballesteros,](#page-112-1) [2015\)](#page-112-1)

| Característica                                 | <b>Helicópteros</b> | Aeroplanos | Dirigibles | Multirrotor |
|------------------------------------------------|---------------------|------------|------------|-------------|
| Capacidad de vuelo estacionario                | ***                 |            | ****       | ***         |
| Velocidad de desplazamiento                    | ***                 | ****       | $\ast$     | $**$        |
| Maniobrabilidad                                | ***                 | $\ast$     | $\ast$     | ****        |
| Autonomía de vuelo (tiempo)                    | $***$               | ***        | ****       | $\ast$      |
| Resistencia a perturbaciones externas (viento) | $**$                | ****       | $\ast$     | $**$        |
| Auto Estabilidad                               | $\ast$              | ***        | ****       | $**$        |
| Capacidad de vuelos verticales                 | ****                | $\ast$     | $**$       | ****        |
| Capacidad en carga                             | ***                 | ****       | $\ast$     | $**$        |
| Capacidad de vuelos en interiores              | $**$                | $\ast$     | ***        | ****        |
| Techo de vuelo                                 | $**$                | ****       | ***        | $\ast$      |

Para establecer comunicación entre el piloto y el UAV, se requiere de una estación de control en tierra (en inglés Ground Control Stations) que es una aplicación que corre en una computadora base en tierra, se comunica vía radio (telemetría) y muestra en tiempo real los datos del UAV, como desempeño y la transmisión de vídeo (Fig.  $1.9$ ).

<span id="page-29-2"></span>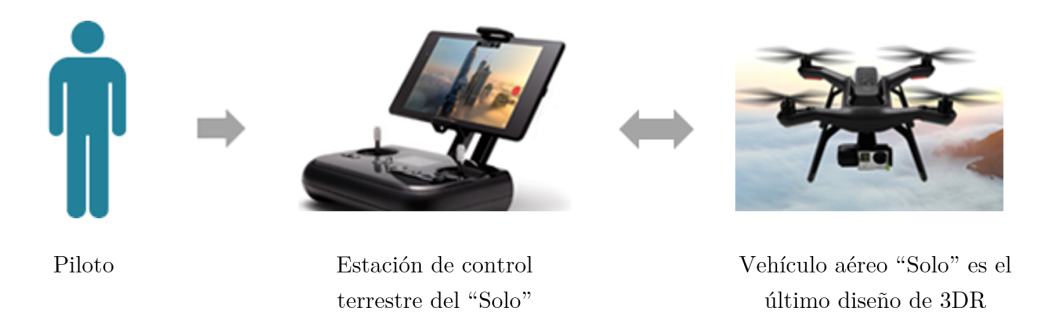

Figura 1.9: Diagrama de comunicación de los Vehículo aéreos [\(Scan,](#page-114-2) [2017\)](#page-114-2)

#### <span id="page-29-0"></span>1.3. Los UAVs Fotogramétricos

Los UAVs han tomado gran relevancia, por que se puede utilizar como un instrumento de medición, gracias a la flexibilidad que tiene para usarlos en diferentes actividades como la adquisición de datos [\(Eisenbeiss et al.,](#page-112-6) [2004\)](#page-112-6).

La evolución de la tecnología, sobre todo la de los teléfonos inteligentes ha apoyado al desarrollo de los UAV's, por que han impulsado la evolución de sensores, como el acelerómetro, el magnetómetro, haciendo que los costo disminuyan y se puedan utilizar en otros campos. Otra tecnología importante fue el desarrollo de sistemas globales de navegación satelital a bajo costo. El colocar estos sensores en los UAV's hizo posible tener un vuelo autónomo [\(Siebert and Teizer,](#page-114-3) [2014\)](#page-114-3).

Un UAV fotogramétrico además de hacer vuelos autónomos, debe de tener la capacidad de controlar la cámara, combinando las dos características es posible obtener imágenes aéreas y la información de su captura (lugar y posición al momento de realizar la foto).

Con la obtención de los datos del vuelo, se someten a un proceso, parar generar un mosaico, una nube de puntos en 3D que adem´as puede tener color real y un modelo digital de superficie (DMS), conjuntado estos productos se puede modelar en 3D la zona del vuelo.

#### <span id="page-29-1"></span>1.3.1. Plataformas de obtención de datos

La principal forma de observación de la Tierra y adquisición de información son los satélites, vuelos tripulados o técnicas geomáticas terrestres (Figura [1.10\)](#page-30-1). Los satélites y los vuelos tripulados tienen <span id="page-30-1"></span>ventajas en la obtención de información en caso de emergencia, una mayor cobertura de la superficie terrestre con sensores m´ultiples, una de sus desventajas es que son susceptibles a las condiciones climáticas [\(Xiang et al.,](#page-114-4) [2018\)](#page-114-4).

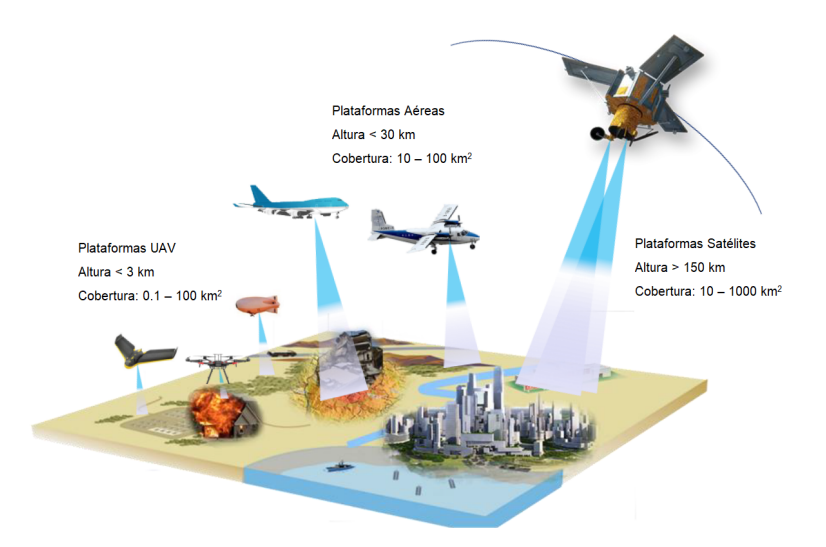

Figura 1.10: Plataformas de adquisición de datos, adaptada de [\(Xiang et al.,](#page-114-4) [2018\)](#page-114-4)

La adquisición de información con los UAVs fotogramétricos, encuentra su ventaja en la resolución temporal de la información, debido a que se puede obtener información de diferentes vuelo de una misma zona, con una diferencia de tiempo mínima. La resolución espacial es muy alta (centímetros) usada en aplicaciones específicas, como monitoreo de puentes, carreteras, reconstrucción de sitios arqueológicos, etc. [\(Xiang et al.,](#page-114-4) [2018\)](#page-114-4).

#### <span id="page-30-0"></span>1.3.2. Descripción de los UAV's

El diseño más utilizado en aeronaves de ala fija (Fig. [1.11\)](#page-31-0), son los modelos de ala delta, que son aeronaves con un ala en forma de triángulo, algunos ejemplos comerciales de UAV's fotogramétricos son los modelos UX5 de Trimble o el ebee de Sensefly. Las aeronaves de ala fija pueden volar gracias a la sustentación que genera sus alas [\(NASA,](#page-114-5) [2017\)](#page-114-5).

<span id="page-31-0"></span>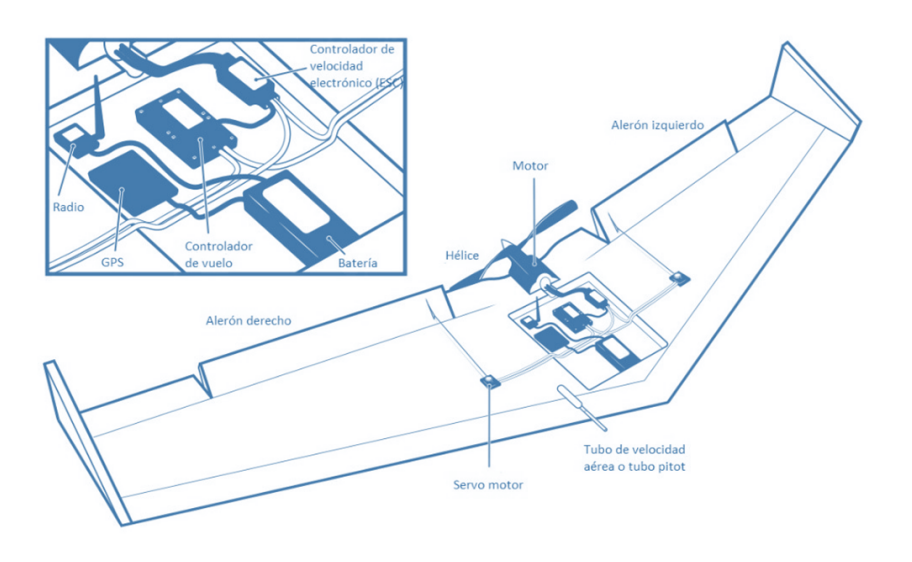

Figura 1.11: Esquema de un UAV ala delta en la que se observan sus componentes, traducción [\(Kakaes et al.,](#page-113-5) [2015\)](#page-113-5)

Los UAV's de ala rotatoria han tenido mayor auge que los UAV's de ala fija, las soluciones comerciales y los desarrollos de las comunidades, son mayores que los de las aeronaves de ala fija, un ejemplo seria DJI la empresa líder en el mercado de los drones, la mayoría de su catálogo son multirrotores dirigidos para aplicaciones como el vídeo, la fotografía aérea y entretenimiento, además este tipo de aeronaves se han adaptado para realizar carreras con ellos, por lo que se puede encontrar una infinidad de formas y configuraciones.

Los multirrotores (Figura [1.12](#page-32-0) y Figura [1.13\)](#page-32-1), son aeronaves de entre 3 a 8 motores o más, dependiendo de la configuración. Los multirrotores logran sustentación con los mismos principios que un helicóptero, solo que sus hélices no pueden cambiar su ángulo de ataque, esto da pie a la configuración de varios motores en una aeronave, para moverse se varía la fuerza de empuje de cada uno de los motores.

La fuerza de empuje está definida por la velocidad angular de giro del motor para que un multirrotor pueda ascender o descender, se requiere que aumente o disminuya la velocidad de giro de forma simultánea (Crespo Quirós et al., [2015\)](#page-112-7).

Para que un multirrotor conserve una dirección (tenga un frente y un atrás), se determina por el sentido de giro de cada uno de sus motores, por ejemplo: en un multirrotor de 4 motores, dos de sus motores giran en sentido horario y dos giran en sentido opuesto, esto hace que los momentos causados por cada uno de los motores se anule (ver fig. [1.12\)](#page-32-0).

<span id="page-32-0"></span>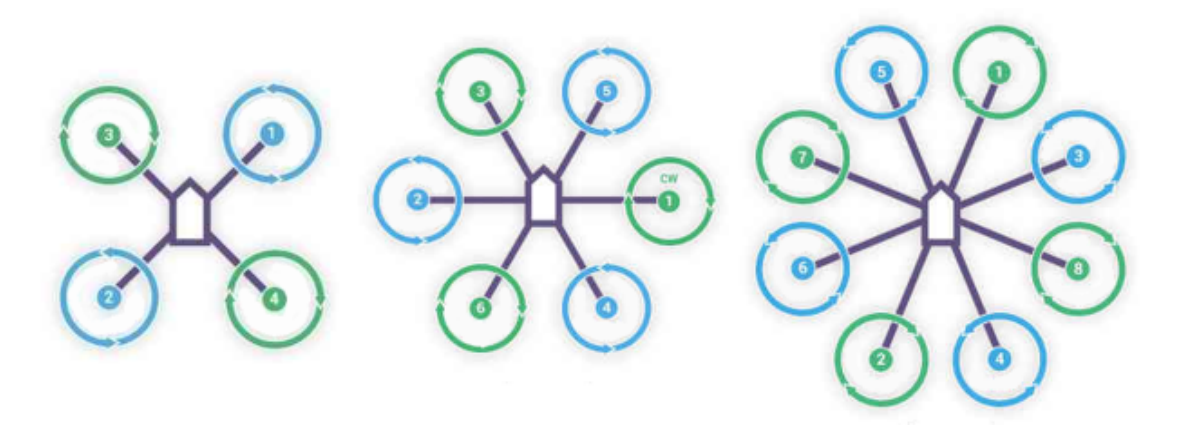

Figura 1.12: Sentido de giro de cada uno de los motores, en multirrotores de 4, 6 y 8 motores [\(ArduPilot-Community,](#page-112-5) [2017\)](#page-112-5)

<span id="page-32-1"></span>Los movimientos de rotación y traslación de los multirrotores se logran a traves de variar las velocidades de giro de cada uno de los motores (Crespo Quirós et al., [2015\)](#page-112-7).

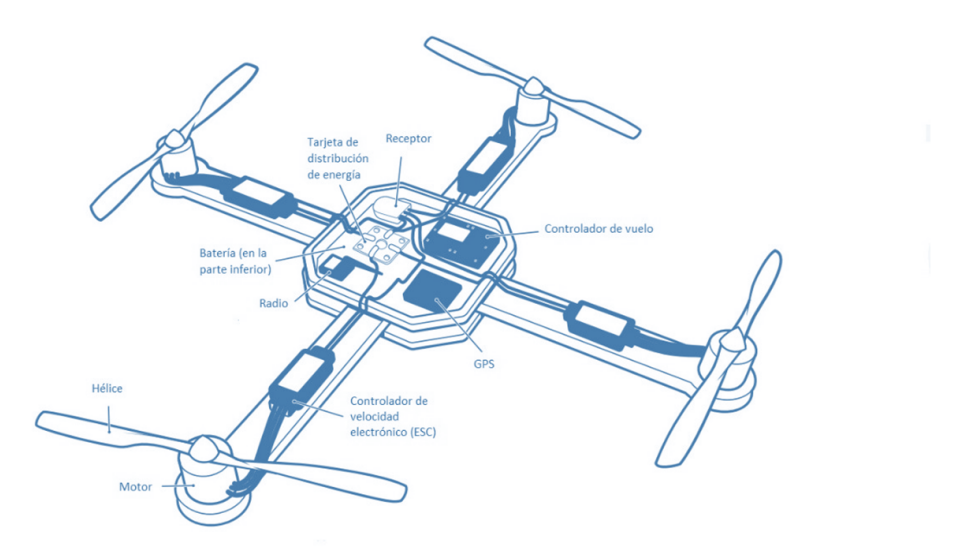

Figura 1.13: Esquema de un UAV multirrotor en la que se observar sus componentes, traducción [\(Kakaes et al.,](#page-113-5) [2015\)](#page-113-5)

Los UAV's con ala rotatoria, cuentan con propiedades importantes, que hacen fácil su manejo, una de las diferencias con los UAV's de ala fija es el despegue y el aterrizaje vertical, su principal desventaja es una menor autonomía por el mayor consumo de energía al utilizar varios motores, reduciendo el tiempo estimado del vuelo, por consecuencia las misiones de los vuelos son cortas comparadas con las misiones de un UAV de ala fija.

Los UAV's de ala fija y los de ala rotatoria comparten similitudes cuanto a las piezas que componen al

hardware, como se aprecian en las Figuras [1.11](#page-31-0) y [1.13](#page-32-1) cada de una de estas partes tiene una función en específico.

#### Controlador de vuelo

El controlador de vuelo es parte fundamental de un UAV, por qué, permite controlar las maniobras de la aeronave y realice misiones programadas [\(Llorens et al.,](#page-113-6) [2014\)](#page-113-6). Los controladores de vuelo implementan sensores para la navegación autónoma, se les llama IMU (Inertial Measurement Unit) y se utiliza para obtener mediciones inerciales como: velocidad angular, aceleración lineal, y campos magnéticos.

#### Motores y Controladores de Velocidad Electrónicos

Existen una gran cantidad de motores eléctricos, los que se utilizan comúnmente en los UAV's son los motores de corriente continua sin escobillas y se le conoce como "motores brushless". Por su gran eficiencia, este tipo de motores no usa escobillas para su conmutación; se realiza de forma electrónica, algunas de las ventajas sobre los motores eléctricos convencionales son:

- $\blacksquare$  Mejora la relación entre el torque y velocidad.
- $\blacksquare$  Tiene una vida útil larga.
- Cuenta con una alta eficiencia ya que no hay rozamiento entre el rotor y el estator.
- Tiene altos rangos de velocidad.
- Emite poco ruido cuando opera

Los motores sin escobillas requieren controladores electrónicos para obtener la posición, y realizar los cambios en la velocidad. Los controladores electrónicos de velocidad (ECS por sus siglas en inglés Electronic Speed Controller) son la interfaz entre la etapa de control y de potencia de los motores (Jaramillo Gómez et al., [2013\)](#page-113-7).

#### Hélices

La potencia generada por el motor es convertida en potencia útil para el vuelo, por las hélices que están constituidas por varias palas (aspas) idénticas, que al ir conectadas con los motores y al girar, generan una fuerza de empuje.

#### Receptor GNSS

El Sistema global de navegación por satélite (GNSS por sus siglas en ingles Global Navigation Satellite System), consiste en un conjunto de satélites que orbitan la tierra, estos emiten una señal hacia receptores para comprobar y determinar de forma conjunta una posición geográfica sobre la superficie terrestre.

#### **Batería**

Las baterías son la fuente de energía de la mayoría de los UAV's, las baterías transforman la energía química a energía eléctrica, existen muchas reacciones químicas que realizan este proceso, la reacción utilizada para los UAV's son las de polímero de litio.

La compañía Erle Robotics en su libro electrónico Erle Copter, nos enlista las ventajas y desventajas de utilizar las baterías LiPo [\(Robotics,](#page-114-6) [2017\)](#page-114-6).

#### Las ventajas:

- Pueden tomar diferentes formas y son ligeras.
- Son de gran capacidad en un tamaño reducido.
- Tiene una alta tasa de descarga, permitiendo alimentar sistemas eléctricos demandantes.

Las desventajas son:

- La composición química de las baterías LiPo, pueden hacer que se incendien o que exploten
- Se deben tener cuidados especiales, para el almacenamiento, la carga y descarga de las bater´ıas, para no afectar su vida útil.

#### Radio módem

Los UAVs cuentan con un enlace dedicado para la comunicación con el operador, se componen de un emisor y un receptor, existen varias tecnologías que se utilizan las dos más comunes son los receptores de radio frecuencia que trabajan con modulación por posición de pulso (PPM) y la tecnología de Wireless.

Estas tecnologías de comunicación con el UAV pueden mostrar los datos como la altitud, la posición, la velocidad, el porcentaje de batería, mensajes de errores, etc.

#### <span id="page-34-0"></span>1.4. Ventajas y desventajas de los UAVs Fotogramétricos

Los UAV's por su diseño, no requieren de un piloto tripulado, esta condición hace que tengan una gran variedad de aplicaciones, un ejemplo sería una situación de riesgo, que no se podrían hacer con aviones tripulados, es el monitoreo de volcanes activos.

Los UAV's se construyen en diversos tamaños y configuraciones, permitiendo una adaptabilidad a

cualquier circunstancia, les permite estar áreas de difícil acceso o la adquisición de datos, en días con un clima adverso, ya sea que este nublado o lloviznando (Figura [1.14\)](#page-35-1).

Otra ventaja son los costos de la realización de proyectos con UAV's comparados con los vuelos tripulados, no son necesarios los servicios que utilizan un avión tripulado, como combustible, un piloto profesional, el pago por estar en un aeropuerto, etc., adem´as pueden tener la capacidad y habilidad de la rápida adquisición de datos, la transmisión de imagen, video y la orientación del vehículo en tiempo real hacia la estación de control terrestre.

<span id="page-35-1"></span>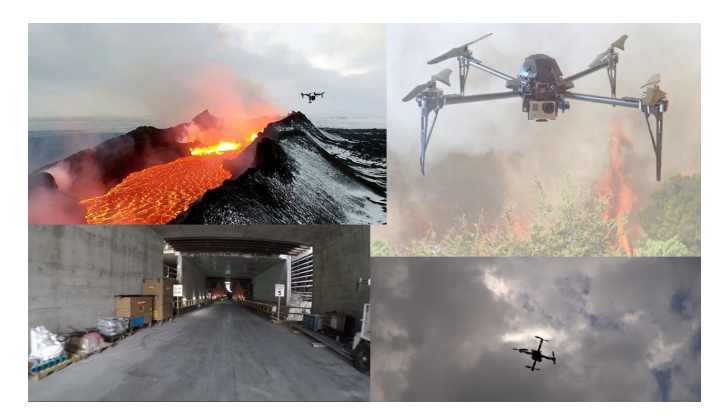

Figura 1.14: UAVs en tareas de difícil acceso o de riesgo.

Los UAV's también tienen inconvenientes, la más significativa es la autonomía o tiempo de vuelo, aunque hay modelos con una autonomía larga, la mayoría no se debe a la fuente de energía que se utiliza actualmente. Además, puede presentar atraso en las ordenes que se envían.

Otra desventaja es la poca capacidad de carga, haciendo que sus piezas de ensamble sean pequeñas o de tama˜no mediano, y deben de ser ligeras, esta condici´on puede limitar el implemento de mejores componentes, por ejemplo, el uso de un GNSS con la precisión de un navegador.

El tipo de cámara que puede transportar los UAV's se limita a cámaras de pequeño formato, en su mayoría cámaras compactas y para aficionados, en comparación de una cámara fotogramétrica presenta menos cobertura en la escena capturada, se traduce en la toma de m´as fotos, para obtener la misma cobertura [\(Eisenbeiß,](#page-112-2) [2009\)](#page-112-2).

#### <span id="page-35-0"></span>1.5. Legislación para operar un RPAS en México

En México existe una legislación para el uso de un Sistema de Aeronave Pilotada a distancia RPAS obligatoria, expedida por la Dirección General de Aeronáutica Civil perteneciente a la Secretaria de Comunicaciones y Transporte (SCT), que establece los requerimientos para operar un UAV, en la que
se exponen diversos temas, en toda la circular se refieren a los UAV's como RPAS sistema de aeronave pilotada a distancia, y lo describe como una aeronave a distancia, asociada con un equipo de soporte para su operación, que puede incluir una estación de control, datos de enlace, telemetría equipo de navegación y comunicación. La aeronave es la parte del sistema que ejecuta el vuelo, y una persona en tierra la controla mediante un sistema de control en tierra [\(SCT,](#page-114-0) [2019\)](#page-114-0).

Clasifica los UAV's por su máximo peso de despegue y su uso:

Tabla 1.2: Clasificación de UAV's dada por la Dirección de Aeronáutica Civil

| Peso máximo de despegue                  | Categoría    | Uso                                                     |
|------------------------------------------|--------------|---------------------------------------------------------|
| $2.000 \text{ kg}$ o menos               | RPAS Micro   | Privado recreativo<br>Privado no comercial<br>Comercial |
| $2.001 \text{ kg}$ hasta $25 \text{ kg}$ | RPAS Pequeño | Privado recreativo<br>Privado no comercial<br>Comercial |
| $25.001 \text{ kg}$ o más                | RPAS Grande  | Privado recreativo<br>Privado no comercial<br>Comercial |

La normativa plantea varias restricciones generales y otras dependiendo de la clasificación anterior, como hemos planteado en los objetivos, se desarrolló un UAV que entra en la categoría de RPAS Micro, donde las restricciones generales más importantes son:

- Los pilotos deben de verificar las condiciones, para un vuelo seguro, si no lo cumple no se puede realizar.
- Los pilotos deben revisar si la zona de vuelo es un área restringida, si es así, no se deberá volar.
- Durante el vuelo el piloto debe tener a l´ınea de vista la aeronave, para saber su distancia, altitud dirección, se debe conservar una distancia donde se pueda ver la aeronave a simple vista sin ayuda de otro dispositivo.
- El piloto es responsable del uso, operación, en caso de accidentes o daños por su operación.
- Solo se puede operar entre las horas de salida y puesta del sol.
- No se puede operar un UAV desde un vehículo en movimiento, no se puede operar un UAV en estado alcohólico o bajo efecto de algún estupefaciente.

Las restricciones para los UAV's que entran en la categoría de RPAS Micro, son muy pocas.

Estar registrados en el sitio de internet de la SCT/DGAC.

- No se debe rebasar una altura máxima de 122 m y no alejarse más de 475 m del operador.
- No se debe de volar cerca de aeropuertos y helipuertos, si se requiere se debe de tener permiso y hay restricción sobre la altura de vuelo.
- Si se utiliza el UAV para levantamientos fotogram´etricos, se debe de contar con un permiso por parte del INEGI y de SEDENA.
- $\blacksquare$  Se debe de contar con seguro de protección a terceros.

Para más información consulte la normatividad vigente<sup>[1](#page-37-0)</sup>.

## 1.6. Objetivo

Este trabajo tiene como objetivo general generar un prototipo de un vehículo aéreo no tripulado (UAV) para obtener im´agenes a´ereas de manera aut´onoma, que puedan ser utilizadas en el proceso fotogramétrico.

## 1.6.1. Objetivos particulares

- Implementación del marco teórico de la fotogrametría para la obtención de los planes de vuelo.
- Implementación de los planes de vuelo, para que el vehículo aéreo no tripulado los llevar a cabo de forma autónoma.
- Obtención de la información de imágenes y posiciones al momento de la captura de los vuelos.
- Analizar la viabilidad de los datos obtenidos con otros vehículos aéreos no tripulados usados en el sector.

<span id="page-37-0"></span><sup>&</sup>lt;sup>1</sup>Normativa para operar un sistema de aeronave pilotada a distancia (RPAS) en el espacio aéreo mexicano. <http://www.sct.gob.mx/fileadmin/DireccionesGrales/DGAC-archivo/modulo2/nom-107-sct3-2019-201119.pdf>

# Capítulo 2 Fotogrametría

Anteriormente se habló de los UAVs fotogramétricos, pero ¿Qué es la fotogrametría? De acuerdo con la Sociedad Internacional de Fotogrametría y Percepción Remota (ISPRS, International Society for Photogrammetry and Remote Sensing), la fotogrametría y la percepción remota es el arte, la ciencia y la tecnología, de obtener información real de imágenes y sistemas de sensores, sobre la tierra, su entorno, y objetos o procesos físicos, sin tener contacto, mediante su registro, la medición, el análisis y la representación [\(Lazaridou and Patmios,](#page-113-0) [2012\)](#page-113-0).

La sociedad Americana de Fotogrametría y Percepción Remota (ASPRS, American Society of Photogrammetry and Remote Sensing) define a la fotogrametría como el arte, la ciencia y la tecnología de obtener información confiable de objetos físicos y su entorno, mediante el proceso de exponer, medir e interpretar tanto imágenes fotográficas como otras, obtenidas de diversos patrones de energía electromagnética y otros fenómenos [\(Jauregui,](#page-113-1) [2006\)](#page-113-1).

Las definiciones anteriores engloban dos disciplinas que coexisten, la fotogrametría y la percepción remota, una definición más específica es: La Fotogrametría permite la reconstrucción de posición, orientaci´on, forma y tama˜no de objetos a partir de im´agenes, estas pueden ser de origen an´alogo o digital, los resultados del análisis fotogramétrico pueden ser, coordenadas o puntos separados en tres dimensiones en un sistema de referencia, mapas y planos, con planimetría detallada y curvas de nivel para la representación gráfica de objetos [\(Kraus,](#page-113-2) [2004\)](#page-113-2).

La fotogrametría está enfocada principalmente en aplicaciones de cartografía, topografía y metrología de alta precisión, con el objeto de proveer de procedimientos para tareas de ingeniería, con énfasis en una precisión específica, rentabilidad y todo lo referente a la extracción de información (Förstner and [Wrobel,](#page-112-0) [2016\)](#page-112-0).

La fotogrametría puede ser usada para medir e interpretar información de imágenes o fotografías. La interpretación de información de fotografías e imágenes es considerada como fotointerpretación, por ejemplo, identificar y discriminar entre varios tipos de árboles.

La fotogrametría se puede clasificar en dos modalidades, la fotogrametría aérea y la fotogrametría terrestre, en esta última se utilizan fotografías tomadas en tierra, en donde se asocian dos sistemas de coordenadas, el sistema de coordenadas imagen, y el sistema de coordenadas terrestre [\(ERDAS,](#page-112-1) [2009\)](#page-112-1), en la fotogrametría aérea, las imágenes son obtenidas desde aeronaves o globos y tienen una perspectiva al zenit.

En este escrito nos enfocaremos en la fotogrametría aérea, en la que se sigue el proceso fotogramétrico, consiste en varias etapas. La primera es la planeación del vuelo y la obtención de las imágenes sobre una zona de interés. La obtención de puntos de control, que consiste en la medición en un sistema de coordenadas geodésico o un sistema de coordenadas local, en la zona de interés que se puedan apreciar en las im´agenes. Las orientaciones de las im´agenes, que son interior, exterior y absoluta. El ajuste del bloque y la aerotringulación. La extracción de información vectorial y ráster de la altimetría y planimetría de la zona interés, la obtención de ortomosaicos, mapas, modelos digitales de superficie y terreno, etc.

## <span id="page-39-1"></span>2.1. Planeación del vuelo

La tarea fundamental de un levantamiento aéreo es la obtención de la información del terreno natural y características realizadas por el operador. Para cumplirlo, cada punto en el terreno de la zona a levantar debe de estar captado en al menos en dos imágenes métricas, esta condición se cumple cuando las imágenes métricas captadas cuentan con una sobre posición como mínimo del 50 %.

<span id="page-39-0"></span>El área de interés se captura en una secuencia de imágenes formando líneas paralelas, las cuales juntas, forman un bloque de fotografías [\(Kraus,](#page-113-2) [2004\)](#page-113-2).

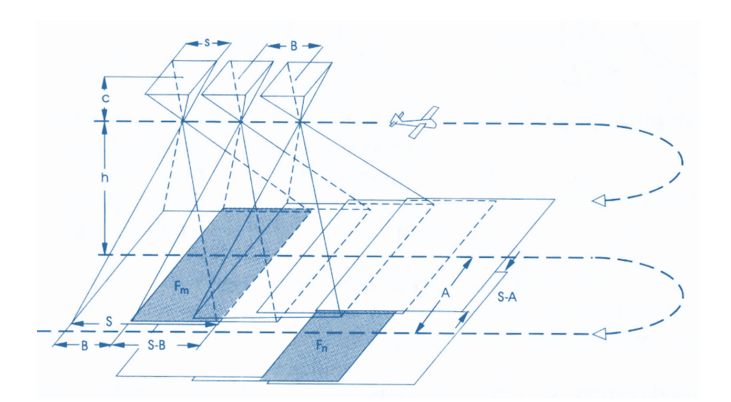

Figura 2.1: Geometría de la planeación de vuelo para un terreno con poca pendiente [\(Kraus,](#page-113-2) [2004\)](#page-113-2).

De la figura [2.1](#page-39-0) observamos que:

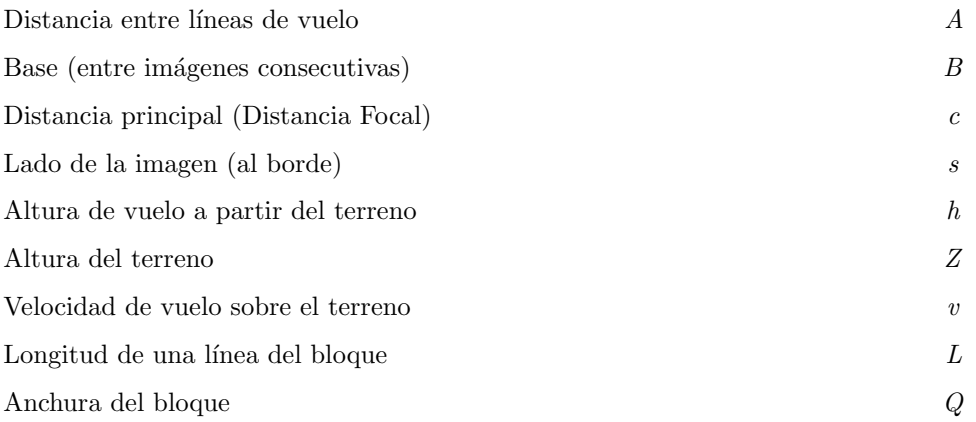

Se obtienen las siguientes expresiones<sup>[1](#page-40-0)</sup>:

Escala de la Foto:

$$
m_b = h/c \tag{2.1}
$$

Anchura de la imagen en unidades del terreno

$$
S = sm_b \tag{2.2}
$$

Base en la fotografía

$$
b = B/m_b \tag{2.3}
$$

Altura de vuelo a partir del terreno

$$
h = c/m_b \tag{2.4}
$$

Altura absoluta de vuelo

$$
Z_0 = h + Z \tag{2.5}
$$

Traslape frontal ( %)

$$
l = \frac{S - B}{S} 100 = \left(1 - \frac{B}{S}\right) 100\tag{2.6}
$$

Traslape lateral ( %)

$$
q = \frac{S - A}{S} 100 = \left(1 - \frac{A}{S}\right) 100\tag{2.7}
$$

Área del terreno en una fotografía

$$
S^2 = S^2 m_b^2 \tag{2.8}
$$

<span id="page-40-0"></span> $^{1}$  Las expresiones se obtuvieron de [\(Kraus,](#page-113-2) [2004\)](#page-113-2) pagina 132 y 133.

Longitud entre la captura de cada imagen para el traslape frontal  $(1\%)$ 

$$
B = S \left( 1 - \frac{l}{100} \right) \tag{2.9}
$$

Distancia entre líneas para el traslape lateral  $(q\%)$ 

$$
A = S \left( 1 - \frac{q}{100} \right) \tag{2.10}
$$

Número de modelos en una línea (L longitud)

$$
n_m = \left[\frac{L}{B} + 1\right] \tag{2.11}
$$

Número de fotografías en una línea

$$
n_b = n_m + 1\tag{2.12}
$$

Número de líneas en un bloque

$$
n_s = \left[\frac{Q}{A} + 1\right] \tag{2.13}
$$

Área de un modelo estereoscópico

$$
F_m = (S - B) S \tag{2.14}
$$

Nueva área por cada modelo en un bloque

$$
F_n = AB \tag{2.15}
$$

Tiempo entre fotografías

$$
\Delta t \left[ s \right] = \frac{B \left[ m \right]}{v \left[ m/s \right]} \ge 2.0 \tag{2.16}
$$

Las expresiones anteriores son obtenidas de casos ideales, donde de la zona de vuelo cuenta con poca o nula pendiente. En los casos donde la zona de vuelo es monta˜nosa o tenga cambios bruscos de pendiente, la altura de vuelo a partir del terreno cambia, provocando que la escala y el área de cobertura cambie en las imágenes.

<span id="page-42-0"></span>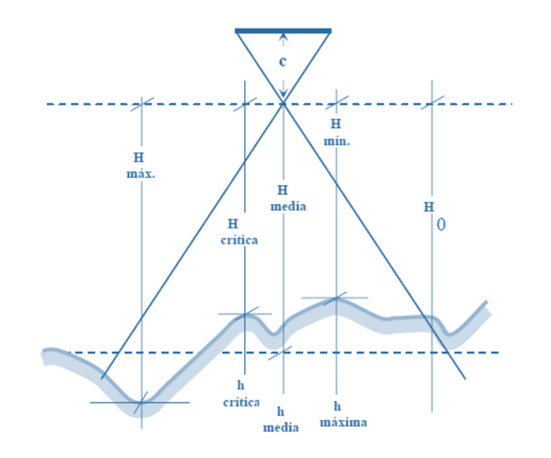

Figura 2.2: Diferencias de alturas del terreno a causa de la topografía (de Fotogrametría, [2016\)](#page-112-2).

<span id="page-42-1"></span>Una de las soluciones es obtener una altura media del terreno, a partir de esta referencia media, proponer la altura de vuelo, para asegurar que toda el área está cubierta por las imágenes, se aumentan los traslapes, tanto lateral como frontal, ya que, al disminuir la altura de vuelo, la cobertura de la escena es menor como se muestra en la figura [2.2.](#page-42-0)

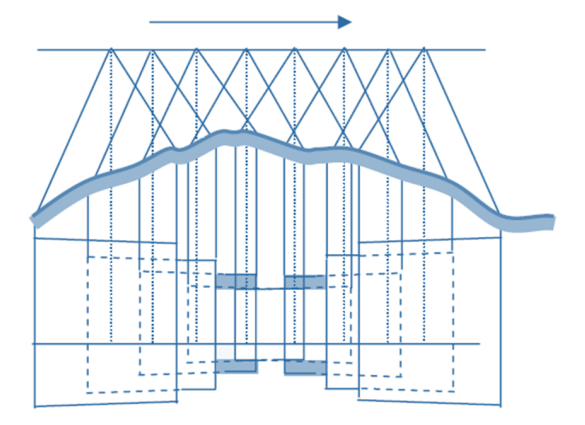

Figura 2.3: Cambio de altura en el terreno donde afecta la cobertura de las imágenes aéreas (de Fotogrametría, [2016\)](#page-112-2).

En la figura [2.3](#page-42-1) se muestra una variación del terreno con respecto a la altura de vuelo, la altura critica es un lugar donde hay un cambio brusco del relieve, en el punto donde la altura de vuelo a partir del terreno es la m´ınima se obtiene una mayor escala y donde la altura de vuelo a partir del terreno es m´axima la escala es menor, y se representa de la siguiente forma:

Escala media de la fotografía:

$$
m_b media = hm/c
$$
\n<sup>(2.17)</sup>

Escala mayor:

$$
m_b mayor = hmin/c
$$
\n(2.18)

Escala menor:

$$
m_b \cdot m_{\text{en}} = h \cdot m_{\text{ex}} / c \tag{2.19}
$$

Escala critica:

$$
m_bcritica = heritica/c
$$
\n
$$
(2.20)
$$

# 2.2. Orientaciones

Una vez obtenidas las imágenes, se procede con la reconstrucción de la zona de interés, para esto se requiere realizar las orientaciones de las imágenes y el ajuste del bloque.

# 2.2.1. Orientación Interior

La orientación interior se define como la geometría interna de una cámara o sensor como este existe en el momento de capturar la imagen [\(ERDAS,](#page-112-1) [2009\)](#page-112-1), y tiene como objeto el establecimiento de par´ametros para relacionar el sistema de coordenadas imagen y el sistema de coordenadas sensor [Schenk](#page-114-1) [\(2002\)](#page-114-1).

Se realiza el proceso de calibrar la cámara, en la que se obtiene las siguientes variables (Figura : 2.4):

- Distancia focal del objetivo de la cámara.
- Distorsión radial y distorsión tangencial.
- Coordenadas del punto principal y punto principal de simetría.
- Distancia o coordenadas de las marcas fiduciales (cámaras de formato de 23 cm x 23 cm).
- Resolución del sensor en pixeles ancho y largo, tamaño del pixel (cámaras digitales sin marcas fiduciales).

La calibración de la cámara se tiene que realizar de forma periódica.

<span id="page-44-0"></span>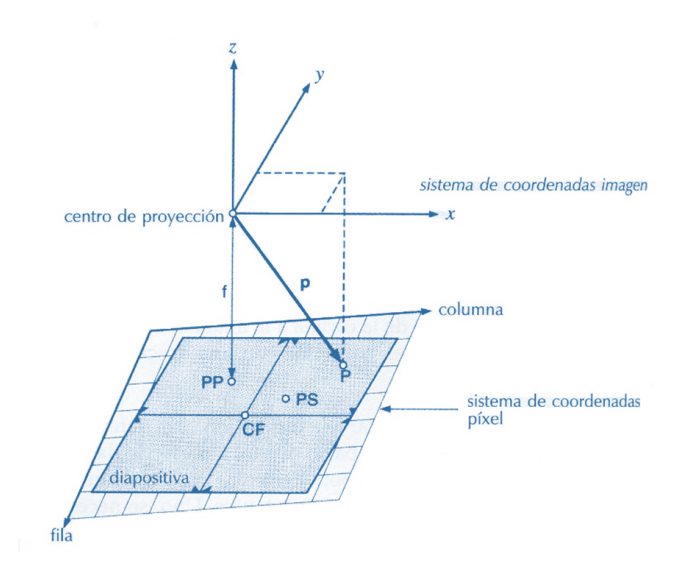

Figura 2.4: Toni Shenk indica que es "El Sistema Cartesiano 3D de coordenadas imagen tiene su origen en el centro de proyección. La intersección de las líneas que unen las marcas fiduciales opuestas definen el centro fiducial CF. El punto principal PP es la proyección vertical del centro de proyección en el sistema píxel. El punto de mejor simetría PS, es el origen de la distorsión radial" [\(Schenk,](#page-114-1) [2002\)](#page-114-1).

El punto principal  $(PP)$  se define matemáticamente como la intersección de la línea perpendicular a través del centro de perspectiva  $(CF)$  del plano de la imagen. El plano imagen se refiere al plano focal, la longitud o distancia focal  $(f)$ , es un cálculo de la distancia óptica desde el punto en donde los rayos convergen hasta formar una imagen n´ıtida de un objeto para el sensor digital en el plano focal de la cámara [\(Nikon,](#page-114-2) [2019\)](#page-114-2), para cámaras aéreas de gran angular, la distancia focal es aproximadamente de 152 mm o 6 pulgadas, para algunas cámaras digitales, la distancia focal es de 28 mm, la distancia focal de una cámara métrica se determina con precisión o se calibra en un entorno de laboratorio [\(ERDAS,](#page-112-1) [2009\)](#page-112-1).

Las marcas fiduciales son referencias que se encuentran en la fotografía, en general estas marcas sólo son utilizadas en el formato de fotografías del 23 por 23 cm, este formato en la actualidad casi ya no se usa. Las marcas se utilizan para determinar en la posición de la imagen y la posición del punto principal estas marcas se relacionan con las coordenadas obtenidas de la calibración de la cámara en un laboratorio [\(ERDAS,](#page-112-1) [2009\)](#page-112-1).

Las marcas fiduciales relacionan el sistema de coordenadas imagen y el sistema de coordenadas pixel. El Sistema de coordenadas imagen tiene un origen en el punto principal en cambio el sistema de coordenadas pixel, tiene su origen en la esquina superior izquierda, ambos sistemas son de dos dimensiones, por medio de una transformación afín se define una relación entre el sistema de coordenadas imagen y el sistema de coordenadas pixel. En las cámaras digitales ya no se usan las marcar fiduciales, se obtiene el número de columnas y de reglones de pixeles con el que cuenta el sensor, el tamaño del píxel en micras y el tamaño del sensor en milímetros. La transformación de un punto P del sistema de coordenadas píxel  $(f_p, c_p)$  a sistemas de coordenadas de coordenadas imagen se define como:

$$
X_p = (c_p - c_0) P_c
$$
  

$$
Y_p = -(f_p - f_0) P_f
$$
  

$$
Z_p = -f
$$

 $f_0, c_0$  son la coordenada del punto principal.  $X_p, Y_p$  son el tamaño de píxel en unidades métricas (micras).

Las coordenadas del punto principal se obtienen de la calibración de la cámara, para las imágenes con marcas fiduciales, el punto principal se obtiene de forma indirecta, para esto se hace una transformación 2D, donde se relacionan las marcas fiduciales medidas en el sistema p´ıxel, con el sistema de las marcadas fiduciales que aparecen en el certificado de calibración.

Donde la fórmula general para transformar las coordenadas pixel al sistema fiducila,  $x_f, y_f$  es:

$$
x_p^f = a_{11}f_p + a_{12}c_p + a_{13} \tag{2.21}
$$

$$
y_p^f = a_{21}f_p + a_{22}c_p + a_{23} \tag{2.22}
$$

Los coeficientes  $a_{ij}$  si se opta por una trasformación de semejanza son:

$$
a_{11} = s \cdot cos
$$
  $a_{12} = -s \cdot sen$   
 $a_{21} = -a_{12}$   $a_{22} = a_{11}$ 

Donde s es el factor de escala y esta relacionado con el tamaño de píxel, este píxel es cuadrado, Para terminar, se traslada el sistema fiducial al sistema de coordenadas imagen [\(Schenk,](#page-114-1) [2002\)](#page-114-1).

#### 2.2.1.1. Corrección de distorsiones

La imperfección de la lente de la cámara hace que la posición de puntos imágenes, no sean proyectados con exactitud en el plano de la imagen.

<span id="page-46-0"></span>Existen dos tipos: La distorsión de la lente radial y tangencial (Fig. [2.5\)](#page-46-0), estas distorsiones ocurren cuando los rayos de luz pasan a trav´es del lente, esto provoca que se curven, cambiando de direcciones e interceptando el plano de la imagen en posiciones desviadas a la normal.

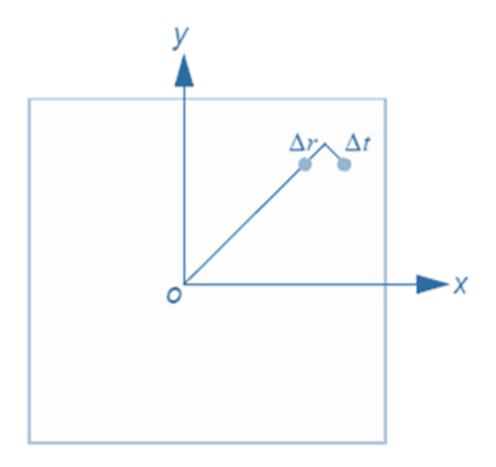

Figura 2.5: Distorsiones radial y tangencial de la lente [\(ERDAS,](#page-112-1) [2009\)](#page-112-1)

La distorsión radial causa que los puntos de la imagen tengan una desviación a lo largo de las líneas radiales desde el punto principal, esta distorsión se representa con  $\Delta r$  y también es conocida como distorsión simétrica.

La distorsión tangencial causa que se deforme la imagen alrededor del centro sin simetría, y se produce por una falta de alineación de las lentes y su perpendicularidad al plano imagen, por lo regular esta distorsión es menor en magnitud que la distorsión radial, y se representa como  $\Delta t$ .

Los efectos de la distorsión radial del lente, a lo largo de la imagen, se pueden aproximar utilizando un polinomio. El siguiente polinomio se usa para determinar los coeficientes asociados con la distorsión radial.

$$
\Delta r = k_0 r + k_1 r^3 + k_2 r^5 \tag{2.23}
$$

En donde  $\Delta r$  representa la distorsión radial, los coeficientes  $k_i$  se obtienen ajustando la curva polinomial a los valores de distorsión y se calcula usando técnicas estadísticas [\(Schenk,](#page-114-1) [2002\)](#page-114-1), todos estos valores son calculados en el proceso de calibración de la cámara y se entregan en un reporte [\(ERDAS,](#page-112-1) [2009\)](#page-112-1).

### 2.2.2. Orientación Relativa

La orientación relativa es el proceso para definir la posición y la orientación angular de la cámara al momento de capturar la escena [\(Schenk,](#page-114-1) [2002\)](#page-114-1), obteniendo los parámetros de orientación de un modelo. Los elementos posicionales de la orientación relativa son  $X_0, Y_0, Z_0$ , que definen el centro de perspectiva O con respecto al sistema de coordenadas terrestre  $(X, Y, Z)$ . La altura de la cámara se define sobre la altura media del mar  $Z_0$  [\(ERDAS,](#page-112-1) [2009\)](#page-112-1).

#### 2.2.2.1. Proceso de una imagen

<span id="page-47-0"></span>Las variables de rotación de la orientación relativa describen una relación entre el sistema de coordenadas terrestres  $(X, Y, Z)$  y el sistema de coordenadas imagen  $(x, y, z)$ , los ángulos de rotación comúnmente se representan con omega  $(\omega)$ , phi  $(\phi)$  y kappa  $(\kappa)$  como se aprecia en la figura [2.6](#page-47-0) [\(ERDAS,](#page-112-1) [2009\)](#page-112-1).

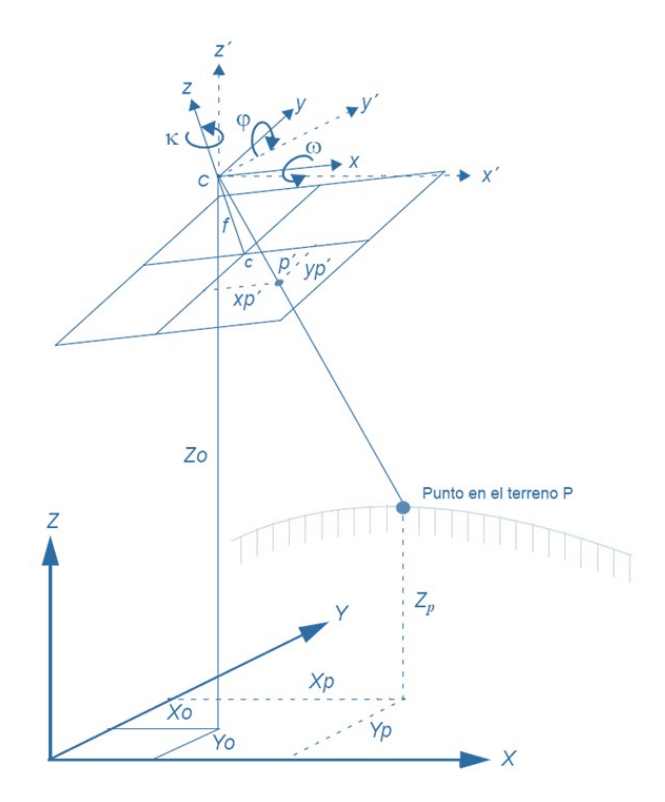

Figura 2.6: Elementos de la orientación relativa [\(ERDAS,](#page-112-1) [2009\)](#page-112-1)

En donde Omega es una rotación sobre el eje fotográfico  $x$ , Phi es una rotación sobre el eje fotográfico

 $y$ , y Kappa es una rotación sobre el eje fotográfico  $z$  [\(ERDAS,](#page-112-1) [2009\)](#page-112-1).

Las cámaras fotogramétricas actuales cuentan con un GNSS y un sistema de navegación inercial, utilizados para obtener la información espacial  $X, Y, Z$  y angular roll, pitch y yaw de manera precisa al momento de la captura de las escenas, a fin de que cada imagen del levantamiento fotogramétrico tenga parámetros de orientación relativa con esto se minimiza los puntos de control en el proceso de triangulación [\(ERDAS,](#page-112-1) [2009\)](#page-112-1).

<span id="page-48-0"></span>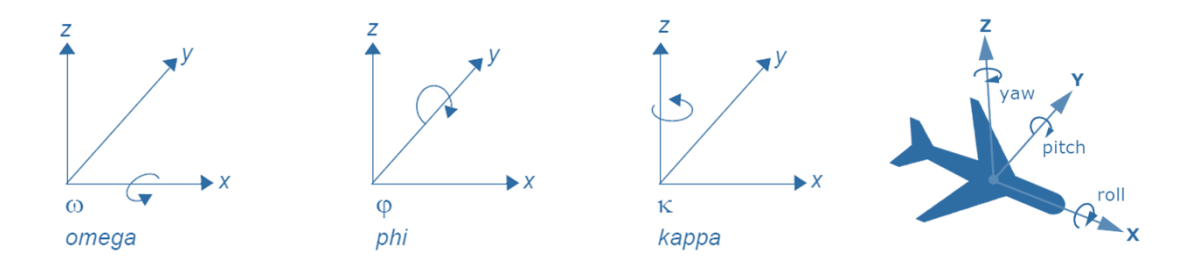

Figura 2.7: Del lado derecho los ángulos de rotación de la cámara fotogramétrica, y del lado izquierdo los ángulos de rotación de la aeronave [\(ERDAS,](#page-112-1) [2009\)](#page-112-1)

En la figura [2.7](#page-48-0) se puede asumir que:

- Roll es el ángulo de rotación sobre el eje  $x$  de la aeronave que corresponde a omega negativa.
- $\blacksquare$  Pitch es el ángulo de rotación sobre el eje y de la aeronave que corresponde a phi.
- Yaw es el ángulo de rotación sobre el eje z de la aeronave que corresponde a kappa negativa.

#### Matriz de rotación  $R<sup>1</sup>$  $R<sup>1</sup>$  $R<sup>1</sup>$

Teniendo la información angular de la cámara al momento de la captura de la escena, la relación entre el sistema de coordenadas imagen  $(x, y, z)$  y el sistema de coordenadas terrestres  $(X, Y, Z)$ , usando una matriz de 3 x 3, conocida como matriz de orientación o rotación  $R$ , que se define como:

$$
r_{11} \t r_{12} \t r_{13}
$$
  
\n
$$
R = r_{21} \t r_{22} \t r_{23}
$$
  
\n
$$
r_{31} \t r_{32} \t r_{33}
$$
  
\n(2.24)

La matriz de rotación se deriva aplicando una rotación secuencial de  $\omega$  sobre el eje x,  $\phi$  sobre el eje y,  $\kappa$  sobre el eje z. Para obtener la matriz de rotación R primero se rota sobre el eje x, segundo sobre el eje y, tercero sobre el eje z (Figura [2.8\)](#page-49-0).

<span id="page-48-1"></span><sup>&</sup>lt;sup>1</sup>Explicación traducida de [\(ERDAS,](#page-112-1) [2009\)](#page-112-1)

<span id="page-49-0"></span>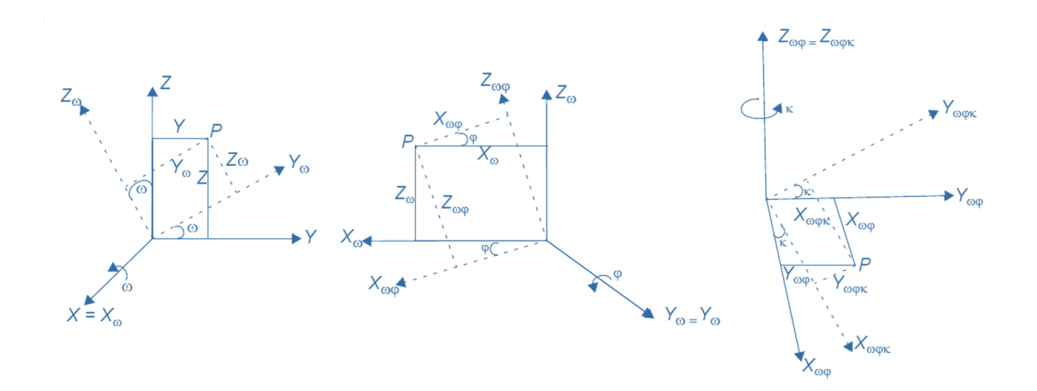

Figura 2.8: Rotación de  $\omega$  sobre el eje x, rotación de  $\phi$  sobre el eje y, rotación de  $\kappa$  sobre el eje z [\(ERDAS,](#page-112-1) [2009\)](#page-112-1)

La primera rotación angular  $\omega$  se realiza con respecto a eje x, en donde se obtiene:

$$
\begin{bmatrix} x \\ y \\ x \end{bmatrix} = \begin{bmatrix} 1 & 0 & 0 \\ 0 & cos\omega & -sen\omega \\ 0 & sen\omega & cos\omega \end{bmatrix} \begin{bmatrix} X_{\omega} \\ Y_{\omega} \\ Z_{\omega} \end{bmatrix} = R_{\omega} \begin{bmatrix} X_{\omega} \\ Y_{\omega} \\ Z_{\omega} \end{bmatrix}
$$
(2.25)

Para la segunda rotación angular  $\phi$  se realiza con respecto al eje y, después de rotar en x.

$$
\begin{bmatrix} X_{\omega} \\ Y_{\omega} \\ Z_{\omega} \end{bmatrix} = \begin{bmatrix} \cos\phi & 0 & \sin\phi \\ 0 & 1 & 0 \\ -\sin\phi & 0 & \cos\phi \end{bmatrix} \begin{bmatrix} X_{\omega\phi} \\ Y_{\omega\phi} \\ Z_{\omega\phi} \end{bmatrix} = R_{\phi} \begin{bmatrix} X_{\omega\phi} \\ Y_{\omega\phi} \\ Z_{\omega\phi} \end{bmatrix}
$$
(2.26)

Después de rotar en  $xy$  se procede con la tercera rotación angular  $\kappa$  con respecto al eje z.

$$
\begin{bmatrix} X_{\omega\phi} \\ Y_{\omega\phi} \\ Z_{\omega\phi} \end{bmatrix} = \begin{bmatrix} \cos\kappa & -\sin\kappa & 0 \\ \sin\kappa & \cos\kappa & 0 \\ 0 & 0 & 1 \end{bmatrix} \begin{bmatrix} X_{\omega\phi\kappa} \\ Y_{\omega\phi\kappa} \\ Z_{\omega\phi\kappa} \end{bmatrix} = R_{\kappa} \begin{bmatrix} X_{\omega\phi\kappa} \\ Y_{\omega\phi\kappa} \\ Z_{\omega\phi\kappa} \end{bmatrix}
$$
(2.27)

Combinando las ecuaciones de rotación anteriores, se establece una relación entre el punto imagen y el punto objeto:

$$
P = R_{\omega} \times R_{\phi} \times R_{\kappa} \times P_{\omega \phi \kappa}
$$
\n
$$
(2.28)
$$

Efectuando el producto de las tres matrices se obtiene:

$$
R = R_{\omega} \times R_{\phi} \times R_{\kappa} \tag{2.29}
$$

$$
R = \begin{bmatrix} \cos\phi & \cos\phi & -\cos\phi & \sin\phi & \sin\phi \\ \cos\omega & \sin\phi + \sin\omega & \sin\phi & \cos\phi & \cos\phi - \sin\omega & \sin\phi & \sin\phi \\ \sin\omega & \sin\phi - \cos\omega & \sin\phi & \cos\phi & \sin\phi & \cos\phi + \cos\omega & \sin\phi & \cos\phi \end{bmatrix}
$$
 (2.30)

$$
P = R \times P_{\omega \phi \kappa} \tag{2.31}
$$

#### Condición de Colinealidad

Establece que un punto imagen, el centro de perspectiva, el punto imagen y el punto objeto se encuentran en una misma línea recta, asumiendo que la imagen es una proyección central, que el objetivo es una proyección central y que el objetivo se encuentra libre de distorsiones, corrección que se hace con la orientación interior. Observando la figura [2.6,](#page-47-0) podemos definir las siguientes expresiones:

$$
p = c' + \lambda R' p'
$$
\n
$$
(2.32)
$$

$$
p' = 1/\lambda' R'^T \quad (p - c') \tag{2.33}
$$

La primera ecuación define p como el punto en el terreno al centro de proyección de la cámara.  $R'$ es la matriz de rotación que contiene tres ángulos independientes de la posición de la cámara,  $\lambda$  es el factor de escala, p' es el punto en la imagen al centro de proyección (González Fernández, [2013\)](#page-113-3).

$$
p' = \begin{bmatrix} x \\ y \\ -f \end{bmatrix} \qquad p = \begin{bmatrix} X_p \\ Y_p \\ Z_p \end{bmatrix} \qquad c' = \begin{bmatrix} X_0 \\ Y_0 \\ Z_0 \end{bmatrix}
$$

Al desarrollar la ecuación obtenemos:

<span id="page-50-0"></span>
$$
x = \frac{1}{\lambda} + (X_p - X_0) r_{11} + (Y_p - Y_0) r_{12} + (Z_p - Z_0) r_{13}
$$
\n(2.34)

<span id="page-51-1"></span>
$$
y = \frac{1}{\lambda} + (X_p - X_0) r_{21} + (Y_p - Y_0) r_{22} + (Z_p - Z_0) r_{23}
$$
 (2.35)

<span id="page-51-0"></span>
$$
-f = \frac{1}{\lambda} + (X_p - X_0) r_{31} + (Y_p - Y_0) r_{32} + (Z_p - Z_0) r_{33}
$$
\n(2.36)

Dividiendo la ecuación [2.34](#page-50-0) con [2.36,](#page-51-0) y la ecuación [2.35](#page-51-1) con 2.36, el factor de escala  $\frac{1}{\lambda}$  se simplifica dando lugar a las siguientes dos ecuaciones de colinealidad [\(Schenk,](#page-114-3) [2005\)](#page-114-3).

$$
x = -f\frac{(X_p - X_0) r_{11} + (Y_p - Y_0) r_{12} + (Z_p - Z_0) r_{13}}{(X_p - X_0) r_{31} + (Y_p - Y_0) r_{32} + (Z_p - Z_0) r_{33}}
$$
(2.37)

$$
y = -f\frac{(X_p - X_0) r_{21} + (Y_p - Y_0) r_{22} + (Z_p - Z_0) r_{23}}{(X_p - X_0) r_{31} + (Y_p - Y_0) r_{32} + (Z_p - Z_0) r_{33}}
$$
(2.38)

Esta solución de la orientación (que resuelve la orientación relativa y la absoluta) se propuso cuando las cámaras y los aviones no contaban con una unidad IMU, que obtuvieran los datos de posición y rotación al momento de la captura de la escena por la cámara fotogramétrica.

De las ecuaciones anteriores tenemos 6 parámetros desconocidos  $(X_0, Y_0, Z_0, \omega, \phi, \kappa)$  de la orientación relativa, las coordenadas imagen  $x, y$  son conocidas, y la distancia focal calibrada f es una constante. Con cada punto medido se obtienen dos ecuaciones, adem´as de las coordenadas objeto (puntos de control) que son medidos y conocidos  $X_p, Y_p, Z_p$ .

La condición de colinealidad nos permite determinar simultáneamente los parámetros de orientación interior y exterior de las cámaras [\(Schenk,](#page-114-3) [2005\)](#page-114-3).

#### 2.2.2.2. Proceso en par de imágenes

El proceso para la orientación de un par de imágenes comienza con la captura de un objeto en dos imágenes con diferentes posiciones [\(Luhmann et al.,](#page-113-4) [2014\)](#page-113-4), los haces de rayos derivados de las dos imágenes al punto objeto no difieren, si la escena es estática las imágenes pueden ser tomadas por la misma cámara una después de la otra. En una escena que cambia constantemente, necesitamos dos cámaras sincronizadas que tomen las imágenes, por lo regular las cámaras tendrían una diferente orientación interior (Förstner and Wrobel, [2016\)](#page-112-0).

El proceso de evaluación de un par de imágenes comúnmente está dividido en tres pasos.

1. Identificar las características homólogas en las imágenes (puntos de correspondencia en ambas

imágenes).

- 2. Orientación del par de imágenes.
- 3. Medición de objetos en 3D.

Una tarea importante para la orientación en un par de imágenes es la búsqueda de coincidencias de puntos idénticos en las imágenes [\(Luhmann et al.,](#page-113-4) [2014\)](#page-113-4). Los puntos de pase son los puntos homólogos y representan el punto de un mismo objeto en las im´agenes (Figura [2.9\)](#page-52-0), estos se requieren para la conexión geométrica entre dos o más imágenes, no necesitan ser puntos de referencia, son seleccionados en la mayoría de la extensión de la imagen, para proveer un sistema robusto de conexión entre imágenes.

<span id="page-52-0"></span>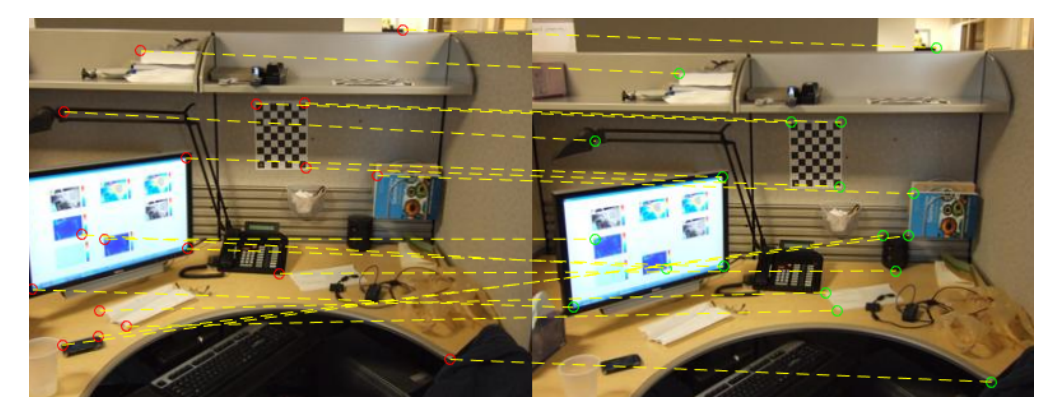

Figura 2.9: Puntos homólogos en dos imágenes tomadas en distinta perspectiva [\(Mathworks.com,](#page-114-4) [2020\)](#page-114-4).

Los puntos de pase o puntos homólogos pueden ser identificados visualmente, la medición de estos se realiza mediante una vista estereoscópica o en cada imagen en 2D, las mediciones en visión estereoscópica proveen una mayor fiabilidad, también se pueden obtener mediante la extracción computarizada de los puntos de correspondencia en una visión estereoscópica [\(Luhmann et al.,](#page-113-4) [2014\)](#page-113-4).

<span id="page-53-0"></span>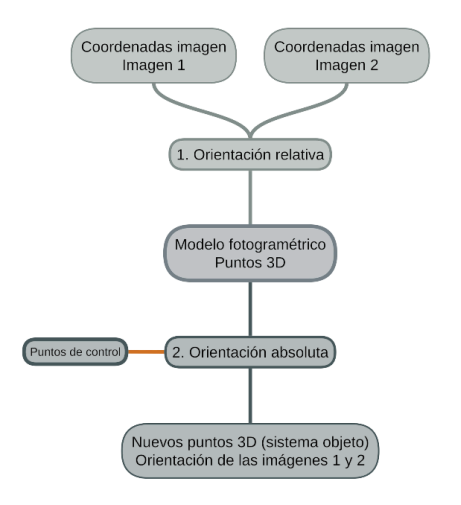

Figura 2.10: Etapas del procedimiento para la orientación de par de imágenes (Förstner and Wrobel, [2016\)](#page-112-0).

El procedimiento para orientar dos imágenes consiste en dos etapas (Figura [2.10\)](#page-53-0), en la primera se emplea el principio de ajuste del bloque, donde se obtienes los parámetros de la orientación para ambas imágenes simultáneamente utilizando las coordenadas de la imagen y puntos de enlace adicionales. La etapa dos consiste en la orientación de las imágenes en coordenadas imagen (sistema local) para transformarlo a un sistema de coordenadas global utilizando los puntos de control [\(Luhmann et al.,](#page-113-4) [2014\)](#page-113-4).

#### Condición de Coplanaridad

La solución computacional de la orientación relativa utiliza la condición en donde un punto P y dos centros de perspectiva  $O'$  y  $O''$ , están alineados en un plano (condición de coplanaridad). Este plano epipolar se define por los vectores  $b, r' \, y, r''$ , el cual también contiene los puntos imagen  $P' \, y, P''$ 

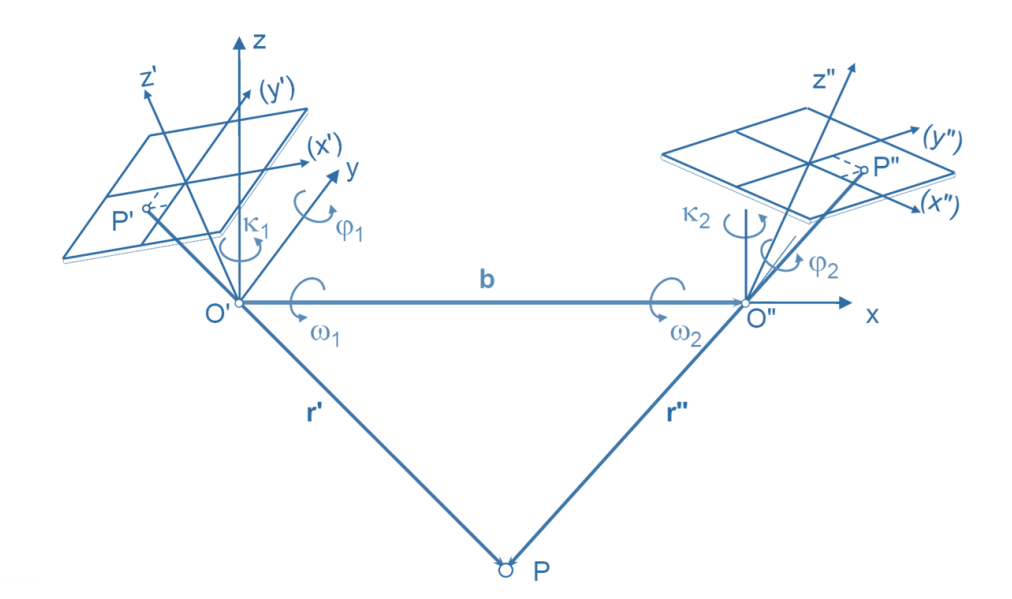

Figura 2.11: Relación de la condición de coplanaridad [\(Luhmann et al.,](#page-113-4) [2014\)](#page-113-4).

La condición de coplanaridad la podemos expresar como:

$$
\begin{bmatrix} r' & b & r'' \end{bmatrix} = 0 \tag{2.39}
$$

Donde  $r'$  y  $r''$  son los vectores que van de los puntos homólogos  $P'$  y  $P''$  de cada imagen al mismo punto  $P$  en el espacio. La expresión anterior por las propiedades del producto escalar se define como:

$$
(b \times r') \bullet r'' = 0 \tag{2.40}
$$

A partir de los vectores de dirección  $r'$  y  $r''$  se pueden derivar las coordenadas imagen  $x'$  y  $x''$ .

$$
x' = P'X \tag{2.41}
$$

$$
x'' = P''X \tag{2.42}
$$

Donde X son las coordenadas globales,  $P'$  y  $P''$  son matrices de proyección.

$$
P' = K'R' [l | X'_0]
$$
 (2.43)

$$
P'' = K''R'' \left[ l \mid X_0'' \right] \tag{2.44}
$$

Donde  $K'$ y  $K''$ son la matriz de calibración,  $R'$ y  $R''$ son la matriz de rotación,  $[\ l \ | \ X_0]$ es la matriz identidad menos el centro de proyección (Förstner and Wrobel, [2016\)](#page-112-0).

$$
K = \begin{bmatrix} 1 & s & x_0 \\ 0 & 1+m & y_0 \\ 0 & 0 & 0 \end{bmatrix} \begin{bmatrix} c & 0 & 0 \\ 0 & c & 0 \\ 0 & 0 & 1 \end{bmatrix} = \begin{bmatrix} c & cs & x_0 \\ 0 & c(1+m) & y_0 \\ 0 & 0 & 1 \end{bmatrix}
$$
(2.45)

Donde  $x_0, y_0, c$  son las coordenadas del centro de perspectiva, s y m describen la diferencia de escala para cada eje de las coordenadas imagen [\(Luhmann et al.,](#page-113-4) [2014\)](#page-113-4).

$$
\begin{bmatrix} l \mid X_0 \end{bmatrix} = \begin{bmatrix} 1 & 0 & 0 & -X_0 \\ 0 & 1 & 0 & -Y_0 \\ 0 & 0 & 1 & -Z_0 \end{bmatrix}
$$
 (2.46)

Para la orientación relativa, las coordenadas imagen de los puntos homólogos en ambas imágenes pueden ser transformadas en un sistema de coordenadas local para normalizar la dirección de los vectores  $r'$  y  $r''$  (Förstner and Wrobel, [2016\)](#page-112-0).

<span id="page-55-0"></span>
$$
{}_{n}x' = (R')^{-1} (K')^{-1} x' \tag{2.47}
$$

<span id="page-55-1"></span>
$$
{}_{n}x'' = (R')^{-1} (K')^{-1} x''
$$
\n(2.48)

Proporcionan la dirección desde el centro de proyección al punto 3D.

Las coordenadas imagen transformadas ahora se encuentra en el mismo sistema de coordenadas que el vector base  $b$  y se puede usar en la condición de coplanaridad [\(Luhmann et al.,](#page-113-4) [2014\)](#page-113-4).

$$
{}_{n}x'\bullet(b\times {}_{n}x'') = 0 \tag{2.49}
$$

<span id="page-55-2"></span>
$$
{}_{n}x^{i^{T}} \bullet (S_b \times {}_{n}x'') = 0 \tag{2.50}
$$

Donde:

$$
S_b = \begin{bmatrix} 0 & -bz & by \\ bz & 0 & -bx \\ -by & bx & 0 \end{bmatrix}
$$
 (2.51)

Combinando la ecuación  $2.47$  y  $2.48$  con la expresion  $2.50$ , se obtiene:

$$
x'^{T} (K')^{-T} (R')^{-T} S_b (R'')^{-1} (K'')^{-1} x'' = 0
$$
\n(2.52)

Usando:

$$
F = (K')^{-T} (R')^{-T} S_b (R'')^{-T} (K'')^{-T}
$$
\n(2.53)

$$
F = (K')^{-T} R'^{-T} S_b R''^{-T} (K'')^{-T}
$$
\n(2.54)

Se obtiene la matriz fundamental F.

La condición de coplanaridad se puede expresar en su forma simple (Förstner and Wrobel, [2016\)](#page-112-0).

$$
x'^T F x'' = 0 \tag{2.55}
$$

La matriz fundamental es una matriz de  $3 \times 3$  multiplicado por un escalar que no altera la proyección, contiene la información de la orientación relativa, tiene 8 grados de libertad, incluyendo los parámetros de la orientación interna, de dos imágenes de dos cámaras no calibradas. Al menos se requieren 8 puntos homólogos para el cálculo de la matriz fundamental  $F$  [\(Luhmann et al.,](#page-113-4) [2014\)](#page-113-4).

#### 2.2.3. Orientación Absoluta

La orientación absoluta, [Luhmann et al.](#page-113-4) [\(2014\)](#page-113-4) la describe como la transformación del sistema de coordenadas local del modelo, resultante de la orientación relativa con posición arbitraria, rotación y escala dentro del sistema de coordenadas del objeto (puede ser un sistema de coordenadas global), a trav´es de los puntos de control (puntos de referencia). Los puntos de referencia son puntos medidos en el sistema de coordenadas objeto, pueden ser los mismos que los puntos de paso utilizados en la orientación relativa, de no ser así, se tienen que medir.

<span id="page-57-0"></span>La orientación absoluta consiste en una transformación de tres traslaciones, tres rotaciones y un factor de escala.

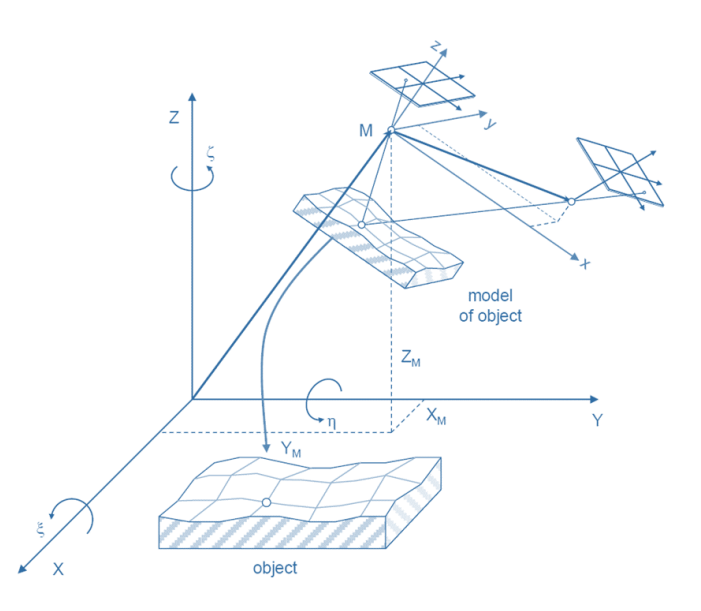

Figura 2.12: Orientación absoluta [\(Luhmann et al.,](#page-113-4) [2014\)](#page-113-4).

En la Figura [2.12](#page-57-0) se muestra la transformación del sistema de coordenadas  $(x, y, z)$  del modelo con un origen M, hacia el sistema de coordenadas  $X, Y, Z.$  La matriz de rotación está en función de tres ángulos  $\xi, \eta, \zeta$  sobre los ejes  $X, Y, Z$ . Las coordenadas de M en el sistema de coordenadas son  $X_M$ [\(Luhmann et al.,](#page-113-4) [2014\)](#page-113-4).

$$
X = X_M + mRx \tag{2.56}
$$

$$
X = \begin{bmatrix} X_M \\ Y_M \\ Z_M \end{bmatrix} + m \begin{bmatrix} r_{11} & r_{12} & r_{13} \\ r_{21} & r_{22} & r_{23} \\ r_{31} & r_{32} & r_{33} \end{bmatrix} \begin{bmatrix} x \\ y \\ z \end{bmatrix}
$$
 (2.57)

Donde m es el factor de escala. Las ecuaciones no son lineales y se resuelven de la manera habitual. Si hay redundancia, la solución se basará en un ajuste de mínimos cuadrados [\(Luhmann et al.,](#page-113-4) [2014\)](#page-113-4).

# 2.3. Ajuste del bloque y marca flotante

El ajuste de bloque<sup>[1](#page-58-0)</sup>es un método para la estimación de los parámetros internos y externos de la cámara y las coordenadas 3D de la escena (Förstner and Wrobel, [2016\)](#page-112-0). Hacen uso de los puntos de pase medidos, puntos de control, para reconstruir la superficie en tres dimensiones. El n´umero de imágenes, puntos de pase y puntos de control pueden ser muy grandes [\(Luhmann et al.,](#page-113-4) [2014\)](#page-113-4).

<span id="page-58-1"></span>El ajuste de bloque da solución a la relación entre el sistema de coordenadas imagen, objeto y global, de una manera estadísticamente optima figura [2.13,](#page-58-1) combina elementos de geodesia, triangulación fotogramétrica y calibración de la cámara [\(Luhmann et al.,](#page-113-4) [2014\)](#page-113-4).

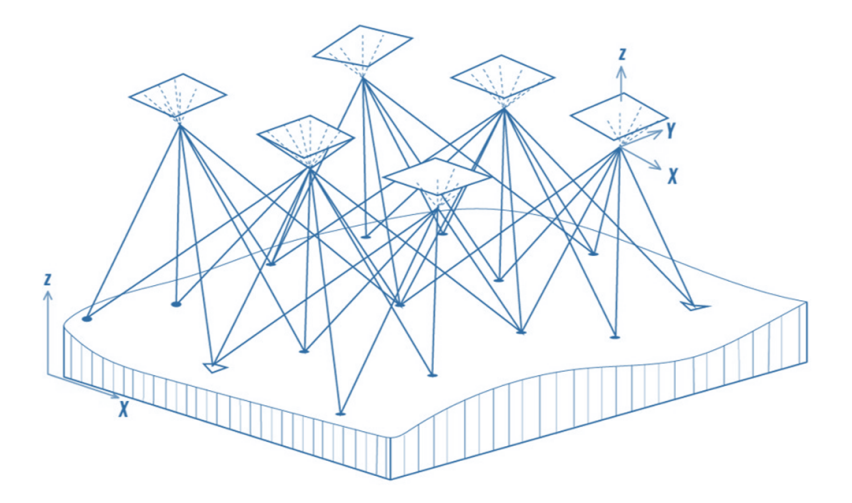

Figura 2.13: Bloque fotogramétrico donde se relacionan las orientaciones interior y exterior de cada imagen, puntos de pase, puntos de control, para la obtención de la superficie en 3D.

El termino marca flotante es usado en una marca digital generada estereoscópicamente que puede moverse atreves del espacio virtual 3D de los modelos estereoscópicos [\(Luhmann et al.,](#page-113-4) [2014\)](#page-113-4).

Los modelos esteros se forman a partir de la reconstrucción de los puntos homólogos con ayuda de estreorestituidores usando caminos ´opticos separados, en actualidad se utilizan programas especializados, los cuales pueden mostrar los modelos estéreos, alguna de las formas es haciendo uso de lentes anaglifos consiste colocar un filtro de color en el modelo estero, una imagen de color rojo y otra imagen de color azul, los lentes cuentan con los filtros de rojo y azul que no permiten el paso de cada una de las imágenes, como las imágenes tienen diferente perspectiva dando la ilusión que es un objeto en 3D, existen sistemas más complejos como los lentes de visión 3D de NVIDIA.

Al tener el modelo estero en el programa especializado, el operador observa dos marcas flotantes que se fusionan en una, si se configura correctamente el terreno. Si la marca flotante parece tocar la superficie, se hace la lectura de las coordenadas XYZ correspondientes, la posición correcta de la marca flotante se

<span id="page-58-0"></span><sup>&</sup>lt;sup>1</sup>Para el profundizar en el tema puede consultar Photogrammetric Computer Vision, statics, geometry, orientation, Wolfgang Förstner, Bernhard P. Wrobel, capitulo 15.

controla mediante una verificación visual o mediante un algoritmo de correspondencia digital aplicado a las dos posiciones de imagen calculadas [\(Luhmann et al.,](#page-113-4) [2014\)](#page-113-4).

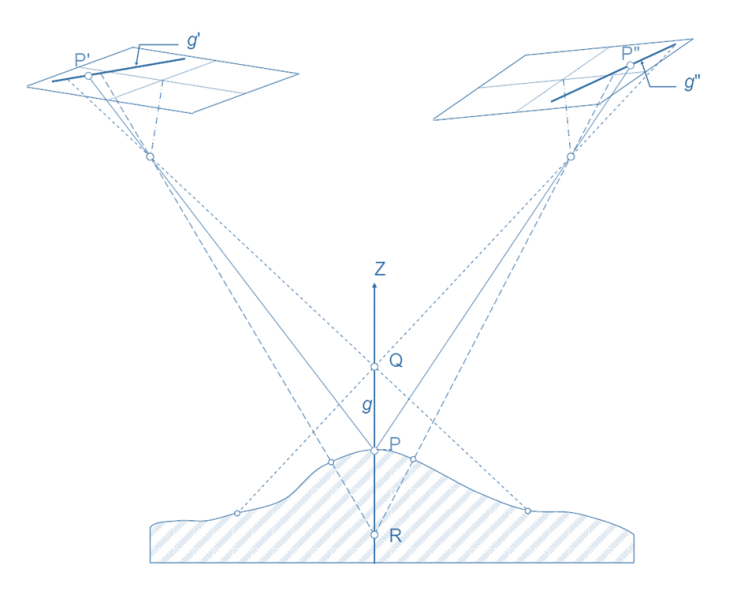

Figura 2.14: Principio de la marca flotante [\(Luhmann et al.,](#page-113-4) [2014\)](#page-113-4).

# 2.4. Proceso Fotogramétrico con UAV

El proceso que se realiza para un levantamiento fotogram´etrico con UAV es semejante al realizado con aeronaves tripuladas, este requiere un plan de vuelo en donde se consideren las características del terreno y el sensor, también se realiza la medición de puntos de control (GCP), con propósito de tener una escala y georreferenciación. Después de la adquisición, las imágenes pueden ser usadas para realizar mosaicos, o se pueden ingresar en el proceso fotogramétrico, en este caso la calibración de la cámara y la triangulación de las imágenes se realizan inicialmente, para poder generar exitosamente modelos digitales de superficie (DMS) o modelos digitales del terreno (DTM). Estos productos pueden ser utilizados para la producción de Ortoimágenes, para el modelado 3D o para la extracción de información métrica, en la figura [2.15](#page-60-0) se puede observar el proceso común [\(Nex and Remondino,](#page-114-5) [2014\)](#page-114-5).

<span id="page-60-0"></span>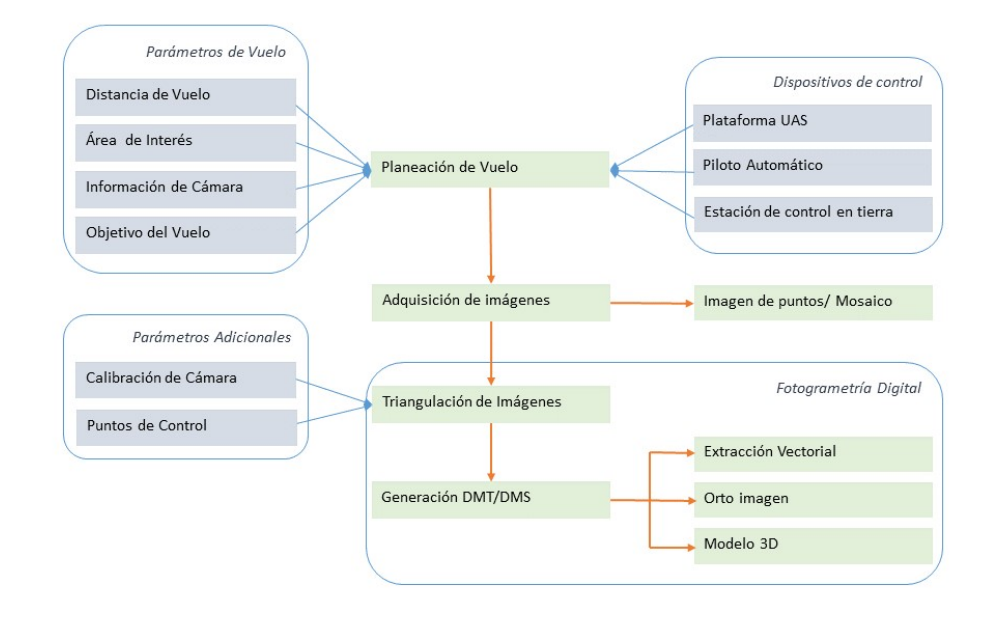

Figura 2.15: Pasos comunes para la obtención de información y procesamiento con UAVs fotogramétricos [\(Nex and](#page-114-5) [Remondino,](#page-114-5) [2014\)](#page-114-5).

## 2.4.1. Planeación del vuelo y adquisición de imágenes

La planeación del vuelo por lo regular se realiza en gabinete, es importante conocer la zona de interés, su ubicación y dimensiones. La planeación del vuelo se puede realizar de forma tradicional, o, gracias a los avances en los softwares para la reconstrucción de objetos a partir de imágenes, se puede obtener las escenas capturadas de forma aleatoria, esto depende de la capacidad del UAV y de la estación de control en tierra [\(Nex and Remondino,](#page-114-5) [2014\)](#page-114-5).

Cuando el UAV tiene menores capacidades y no cuente con un navegador GPS que lo auxilie para los vuelos autónomos, se realiza un vuelo que abarque toda la zona de estudio, tomando de forma aleatoria las imágenes y tratando de que toda la zona quede cubierta por las imágenes teniendo en cuenta que todas tengan una sobreposición (Figura [2.16\)](#page-61-0).

<span id="page-61-0"></span>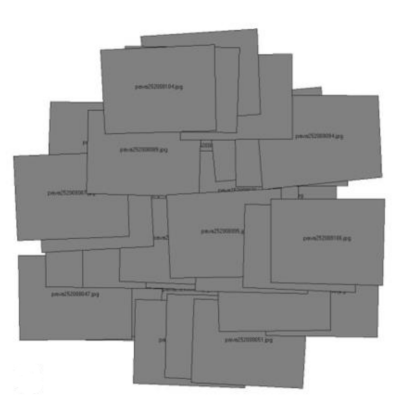

Figura 2.16: Vuelo en modo manual, con el disparador automático, tratando de cubrir la zona de estudio, sin algún plan de vuelo [\(Nex and Remondino,](#page-114-5) [2014\)](#page-114-5).

Como se vio en el Capítulo [2.1,](#page-39-1) se puede realizar de forma similar a un vuelo de fotogrametría con una aeronave tripulada, para esto requerimos qué el UAV, tenga integrado o haga uso de un navegador GPS, el cual le permite realizar vuelos de forma autónoma, además de la altura media de vuelo y los parámetros intrínsecos de la cámara, como son la distancia, focal, el tamaño del sensor en mm y su resolución en pixeles (datos que se obtienen a través de la calibración de la cámara). Teniendo los datos se hace una relación entre la escena capturada y el área que abarca en el terreno, esto permitirá el cálculo de la distancia de separación entre líneas de vuelo, y la distancia para capturar cada imagen, desde el centro de perspectiva de la cámara, tomando en cuenta el porcentaje de traslape entre cada imagen, la velocidad y el tiempo de duración de la misión (ver fig. [2.17\)](#page-61-1) [\(Nex and Remondino,](#page-114-5) [2014\)](#page-114-5).

<span id="page-61-1"></span>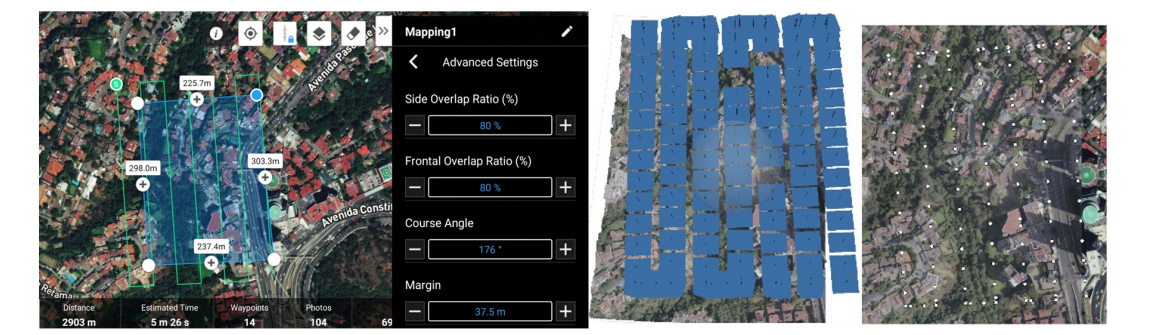

Figura 2.17: Vuelo de forma autónoma, con el 80 % de traslape frontal y lateral, con mapa de los centros de perspectiva de la cámara.

Considerando que el UAV cuenta con las prestaciones para realizar vuelos autónomos, permite conocer sus movimientos inerciales, y la estación de tierra tiene la capacidad de programar los vuelos. Realizar el plan de vuelo es relativamente sencillo, solo sé tienen que considerar factores como el desnivel de la zona de interés y la escala de las fotografías [\(Nex and Remondino,](#page-114-5) [2014\)](#page-114-5).

Los vuelos fotogramétricos realizados con UAVs son muy susceptibles a las dos condiciones anteriores debido a los tipos de sensores (cámaras), si se comparan con los sensores utilizados y los vuelos fotogram´etricos realizados en aeronaves tripuladas se observa que el tama˜no del sensor, la distancia focal y la altura de vuelo son menores. Esto provoca que las inclinaciones en los objetos sean mayores como se puede ver en la figura [2.18.](#page-62-0) Se puede dividir la zona de estudio en varias misiones de vuelo para que todas estas variables que afectan se reduzcan.

<span id="page-62-0"></span>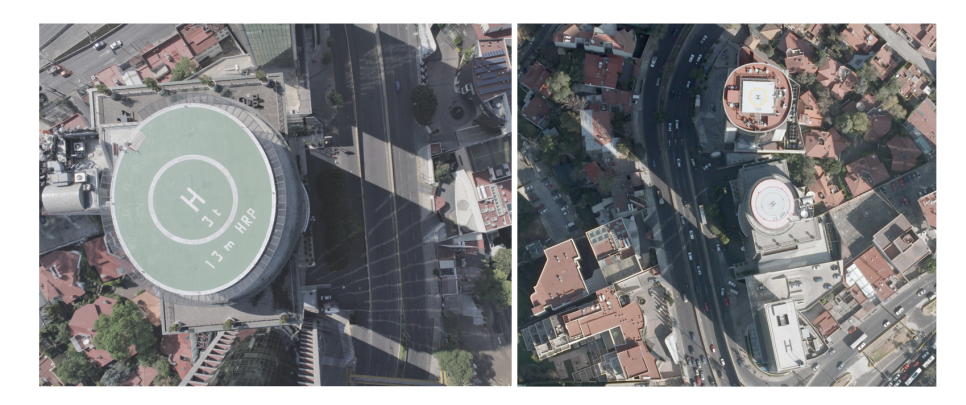

Figura 2.18: Inclinación de los objetos en imágenes áreas, en la izquierda imagen capturada con un UAV y en la derecha una imagen capturada con una cámara fotogramétrica con aeronave tripulada.

Al tener el plan de vuelo para cubrir toda la zona de estudio. Se realizan los vuelos necesarios, al terminar, se descargan las imágenes y la posición de la cámara al momento de la captura de cada una de estas, se vincula cada uno de estos datos con su imagen correspondiente, esto nos da una orientación exterior aproximada.

Con los parámetros intrínsecos de la cámara (información de orientación interior), las imágenes con su posición y los movimientos inerciales al momento de la captura (información de orientación exterior), los puntos de control (información para la orientación absoluta), se utilizan softwares fotogram´etricos especializados para UAV, o estaciones fotogram´etricas, para realizar el ajuste de los bloques estereosc´opicos, que reconstruyen de la zona de estudio, y se obtienen productos como son los modelos digitales de superficie, los modelos digitales de terrenos, nube de puntos a color representando la zona de estudio, y ortomosaico (Figura [2.19\)](#page-63-0) [\(Nex and Remondino,](#page-114-5) [2014\)](#page-114-5).

<span id="page-63-0"></span>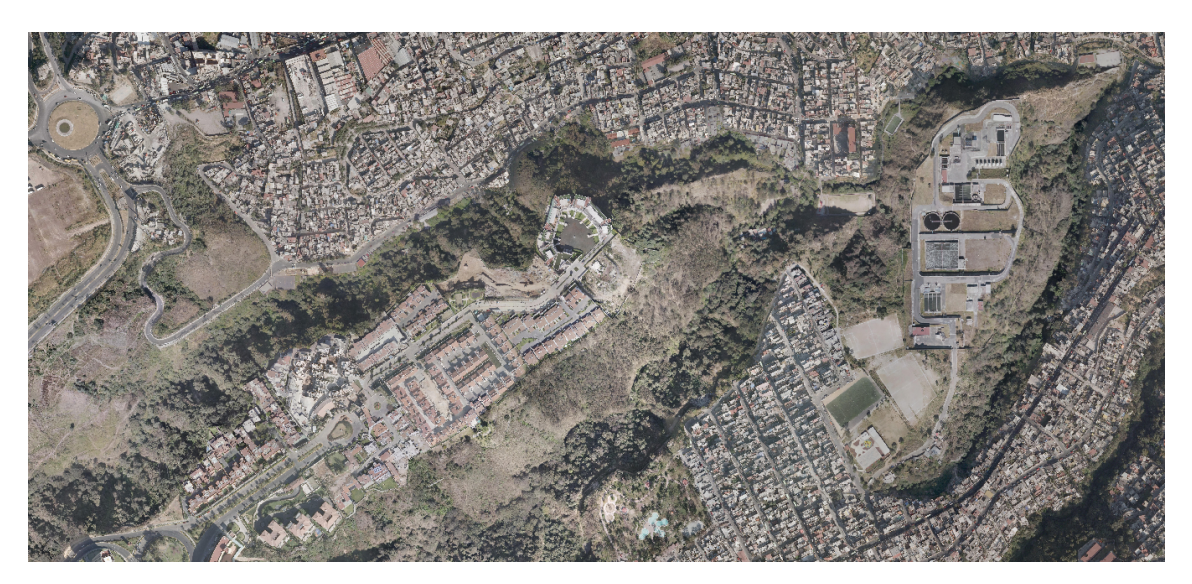

Figura 2.19: Ortomosaico obtenido con el prototipo de UAV.

# Capítulo 3 Fotogrametría con los UAVs

En esta sección se describe el armado de una plataforma UAV fotogramétrica, como se ha mencionado en el capitulo [1.2](#page-26-0) , existen diferentes configuraciones, se emplea el multirrotor con cuatro motores al que se le llama quadrotor.

## 3.1. Materiales necesarios para el armado del prototipo UAV

Se han elegido las piezas cuidadosamente, de tal forma que el UAV fotogramétrico tenga una autonomía mayor a 20 minutos de vuelo; incluyendo la cámara montada, tenga un peso menor a 2 kg para poder ser operado sin la necesidad de tramitar un permiso, como lo dicta el reglamento de la Secretaría de Comunicaciones y Transportes [\(SCT,](#page-114-0) [2019\)](#page-114-0), que pueda tener la capacidad de alcanzar una altura de vuelo de 1 a 700 metros usando una cámara de lente intercambiable.

Dentro de la investigación metodológica realizada, se ubicaron 2 sitios de internet como apoyo para armar el quadrotor:

Flite test: es una comunidad que se dedica al hobby del aeromodelismo, desarrollan aeronaves a control remoto [\(FliteTest,](#page-112-3) [2017\)](#page-112-3).

Ardupilot: es una comunidad que desarrolla los algoritmos para controladores de vuelo, los controladores que soportan el ardupilot son: Pixhawk, Pixracer, PX4, NAVIO+ y Erle-Brain, en adición, el sitio internet cuenta con una bliblioteca digital para la configuración, para armar un UAV multirrotor o un UAV de ala fija [\(ArduPilot-Community,](#page-112-4) [2017\)](#page-112-4).

En la tabla [3.1](#page-65-0) y en la figura [3.1](#page-65-1) se pueden ver los materiales que se requieren para armar un multirrotor con una configuración de 4 motores.

<span id="page-65-0"></span> $\equiv$ 

| Material                                   | Piezas         |
|--------------------------------------------|----------------|
| Controlador de vuelo                       |                |
| Motor brushlesss                           | 4              |
| Hélice CC                                  | $\overline{2}$ |
| Hélice CW                                  | 2              |
| Controlador de Velocidad Electrónico (ESC) | 4              |
| GPS y Brújula                              |                |
| Receptor de Radio Control (RC)             |                |
| Emisor de Radio Control (RC)               |                |
| Cuerpo del multirrotor (Frame)             |                |
| Batería LiPo                               |                |

Tabla 3.1: Material para el ensamblado del prototipo de UAV

Una parte importante de la elección para el armado del prototipo de UAV, es el sistema de sustentación (los motores y tamaño de propelas). En el mercado existen una variedad de kits para armar multirotores, como el DJI F450, este kit cumple con la condición del peso, pero cuenta con una autonomía limitada, por lo que se optó por una configuración personalizada basada en el modelo STORM Drone AntiGravity, con el cual se cumple el límite de peso y autonomía, aunque las dimensiones aumentan.

<span id="page-65-1"></span>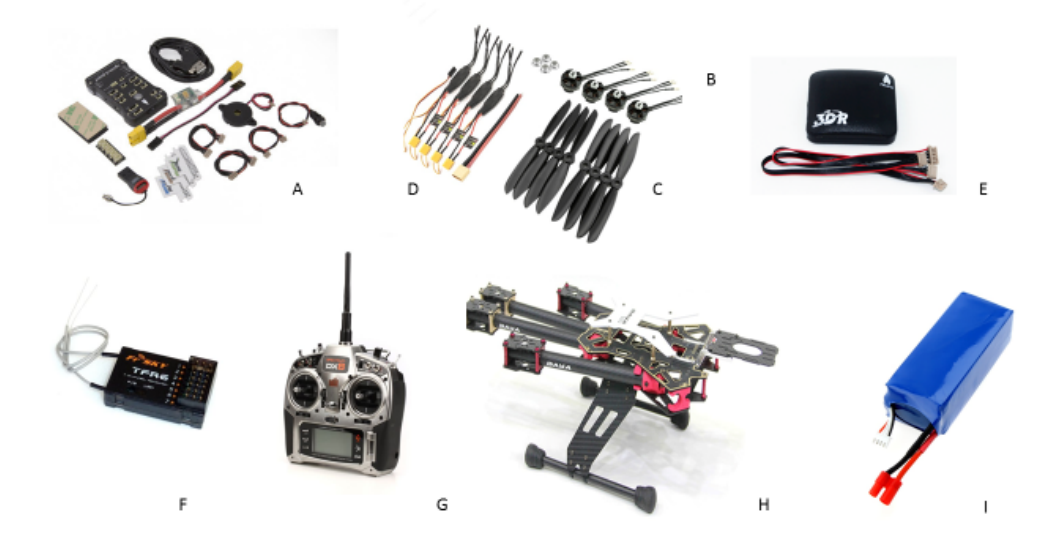

**Figura 3.1:** Insumos necesarios para armar un multirrotor, A) Controlador de vuelo, B) Motores brushless, C) Hélices,<br>D) Controladores de velocidad electrónicos, F) Receptor RC, G) Emisor RC, H) Frame, I) Batería LiPo

Las herramientas adicionales necesarias para el armado son:

- $\blacksquare$  Cautín de punta
- $\blacksquare$ Soldadura de estaño

### 3.2. Armado de la plataforma UAV Fotogramétrica

En la figura [3.2](#page-66-0) se muestra el diagrama de conexión de un multirrotor de forma general. Lo principal es el controlador de vuelo, éste se conecta y comunica con: el receptor RC, con la cámara, con el GPS y con los controladores de velocidad, que a su vez están conectados a los motores. La batería LiPo se conecta, al controlador de vuelo y a los controladores de velocidad.

<span id="page-66-0"></span>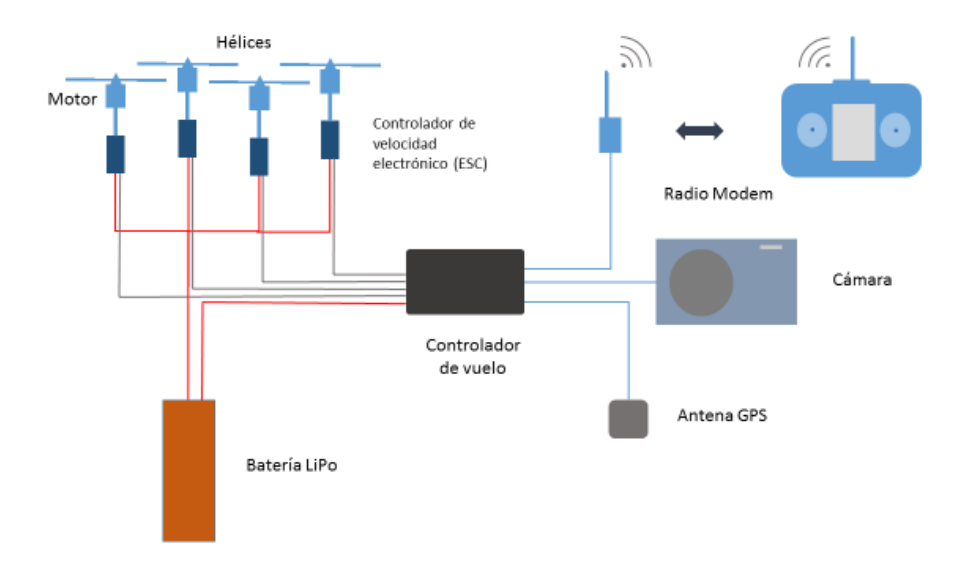

Figura 3.2: Diagrama de conexión de un multirrotor

El armado comenzó con los controladores de velocidad electrónicos (ESC); traen tres salidas, de un lado tiene, dos cables que van conectados a la batería LiPo, y otros tres cables que se conectan en el controlador de vuelo, del otro extremo se tiene tres cables que se conectan a los motores.

Algunos frames cuentan con una tarjeta de distribución de energía, ayuda a que no se hagan conexiones con cables, se suelda los ESCs a la tarjeta de distribución del frame respetando la polaridad, donde indica el signo "+" es positivo y se suelda el cable rojo, donde indica el signo "-" es negativo y se suelda el cable negro. Este proceso es necesario repetirlo con todos los ESC que utilizamos, (Fig. [3.3\)](#page-67-0).

<span id="page-67-0"></span>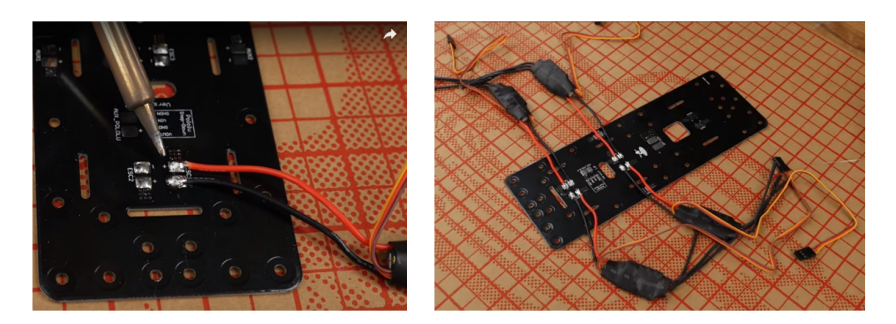

Figura 3.3: ESC soldado a la tarjeta de distribución de energía [\(FliteTest,](#page-112-3) [2017\)](#page-112-3)

<span id="page-67-1"></span>Continuando, se soldó un cable de la tarjeta de energía a la batería, terminando se acomodan los ESC en el cuerpo del multirrotor (en la mayoría de los frames comerciales tienen un espacio dedicado a los ESC, ver figura [3.4\)](#page-67-1).

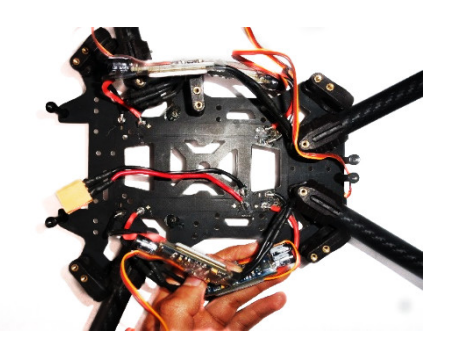

Figura 3.4: Integración de los ESC, cable de la batería y acomodo en el frame

<span id="page-67-2"></span>Se instalan lo motores en el frame, cuenta con piezas que ayudan a sostenerlos, hay que asegurarse que los motores estén fijos (Fig. [3.5\)](#page-67-2).

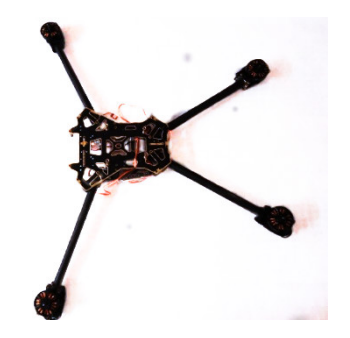

Figura 3.5: Integración de los motores con el frame

Terminando de fijar los motores y de acomodar los ESCs se procede con la conexión entre ambos. Los motores tienen tres cables de salida, al igual que en uno de los extremos de los ESCs, en algunos motores y ESCs sus salidas tienen con un código de color para conectarlos (pero en la gran mayoría no). Lo que se hizo, fue conectar la salida central del motor, con la salida central del ESC, las otras dos conexiones son para controlar el sentido de giro del motor, (Figura [3.6\)](#page-68-0), también hay que tomar en cuenta el orden de los motores (ver fig. [1.12\)](#page-32-0).

<span id="page-68-0"></span>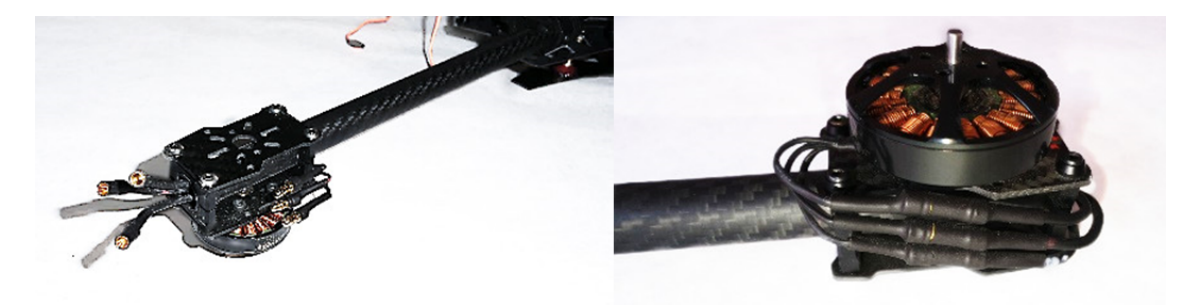

Figura 3.6: Conexión de los motores con los ESC

Con los ESCs y los motores instalados en el frame, se proseguirá con la colocación del controlador de vuelo.

Para la elección del controlador de vuelo se realizó una comparación entre diferentes modelos, en los que se tomaron en cuenta aspectos como el vuelo autónomo, si el controlador es de código abierto, o tiene restricciones, la adaptabilidad a diferentes aplicaciones, la cantidad de información que hay sobre de él, etc., por ese motivo se eligió la plataforma de código abierto pixhawk.

<span id="page-68-1"></span>Se tiene que colocar el controlador de vuelo en el centro geométrico del frame; la mayoría de los frames lo tiene marcado, si no, se tiene que encontrar, (Figura [3.7\)](#page-68-1).

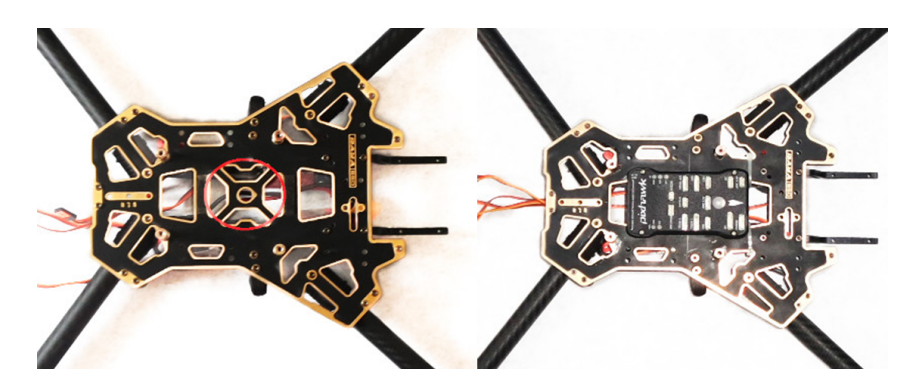

Figura 3.7: Instalación del controlador de vuelo en el centro geométrico del frame

Para fijar el controlador de vuelo al frame se usó cinta de montaje doble cara, después de fijarlo se conecta con: los ESCs, el receptor RC y la alimentación de energía. Para conectarlos nos apoyaremos

en la página de Ardupilot<sup>[1](#page-69-0)</sup>, donde nos indica paso a paso como hacerlo y donde se conecta en el controlador de vuelo.

<span id="page-69-1"></span>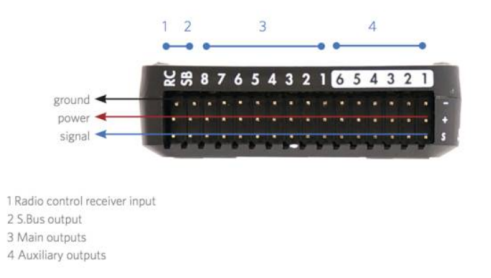

Figura 3.8: Principales y auxiliares salidas del controlador de vuelo pixhawk [\(ArduPilot-Community,](#page-112-4) [2017\)](#page-112-4)

El controlador de vuelo, tiene varias salidas, y salidas auxiliares. Se conecta los ESCs en las salidas figura [3.8;](#page-69-1) tienen un orden, recordando la figura [3.9](#page-69-2) en donde muestra las diversas configuraciones de los multirrotores, y el orden de los motores. Se hace la conexión, el motor con la salida 1, el motor 2 con la salida 2 y así sucesivamente.

<span id="page-69-2"></span>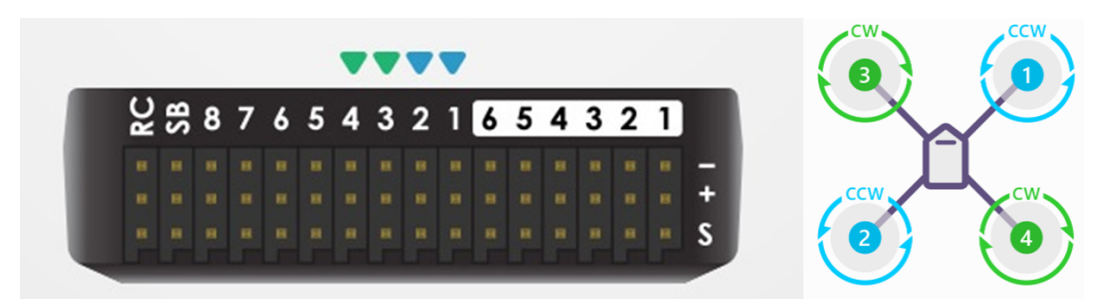

 ${\bf Figure~3.9:}$  Configuración de puertos de salida, para conectar los motores, cada número de salida va con su respectivo<br>número de motor [\(ArduPilot-Community,](#page-112-4) [2017\)](#page-112-4)

<span id="page-69-3"></span>Se conecta el receptor RC, en la salida RC del controlador de vuelo, se hizo lo mismo con el cable de energía, con el indicador de sonido, con el botón de seguridad, y con el GPS, (Figura [3.10\)](#page-69-3).

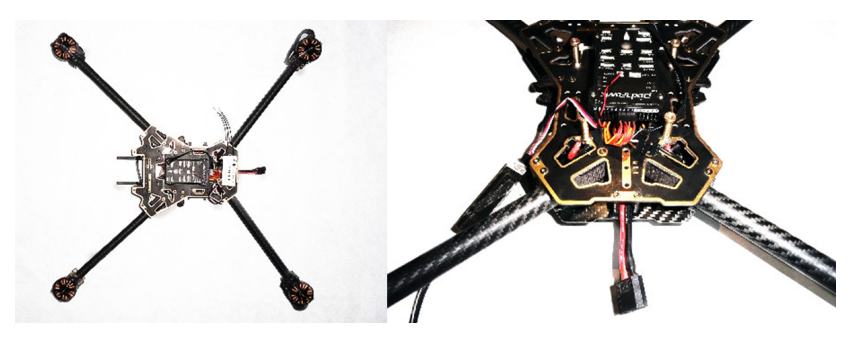

Figura 3.10: Conexión de los ESCs, el receptor RC y el cable de alimentación de energía.

<span id="page-69-0"></span> ${}^{1}P\acute{a}$ gina de Ardupilot: [https://ardupilot.org/copter/docs/connect-escs-and-motors.html#connect-escs-and-motors](https://ardupilot.org/copter/docs/connect-escs-and-motors.html##connect-escs-and-motors)

Al tener todo el hardware conectado, se configuró el firmaware en el controlador de vuelo, éste carga todos los algoritmos necesarios para que el quadrotor pueda volar.

El hardware requiere de una estación de control terrestre, para poderlo configurar. Como la plataforma es de código abierto, se instaló el firmware Ardupilot creado por la comunidad.

Se eligieron dos estaciones de control, una que trabaja en una computadora o laptop y se llama Mission Planner, éste configura todos los parámetros que requiere el UAV, y Tower, el cual permite una mejor movilidad, debido a que se puede instalar en un celular.

Una vez instalado el Mission Planner, se ejecuta el programa, y se conecta el controlador de vuelo a la computadora por medio del cable USB (Fig. [3.11\)](#page-70-0).

<span id="page-70-0"></span>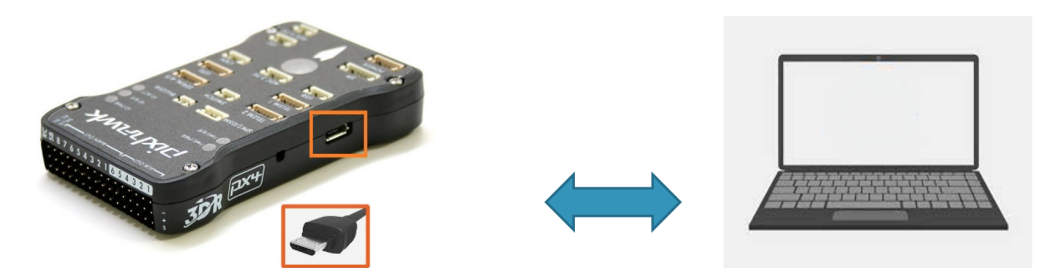

Figura 3.11: Conexión del controlador de vuelo en la computadora

Se da tiempo a que la computadora reconozca el controlador de vuelo, posteriormente se busca la sección de Initial Setup  $\rightarrow$  Install Firmware, como se observa en la figura [3.12.](#page-70-1) En este punto, se selecciona la configuración del UAV, pedirá que se desconecte y se conecte el controlador a la computadora, luego aparece un cuadro de diálogo donde se acepta la instalación del firmware y se puede verificar el proceso en la barra de estado.

<span id="page-70-1"></span>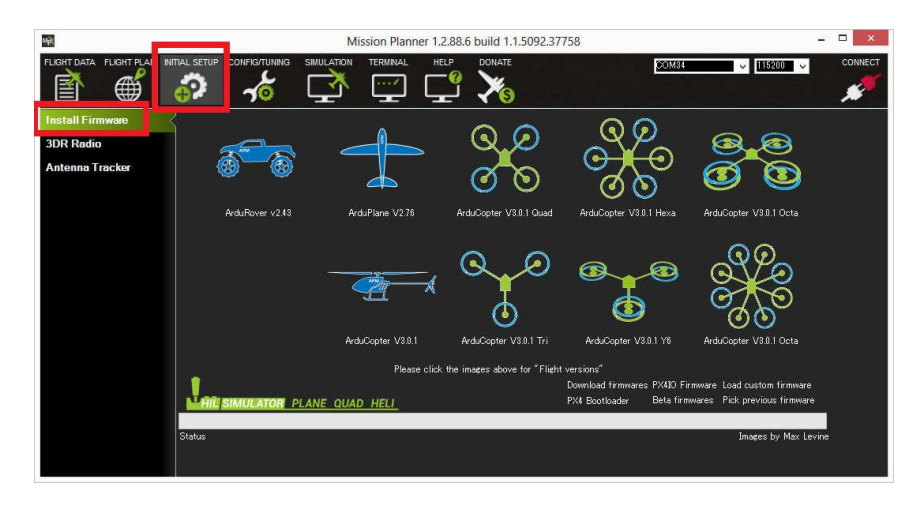

Figura 3.12: Sección del Mission Planner, para instalar el firmware

Terminada la instalación del firmware se reinicia el controlador de vuelo, se conecta el UAV al programa Mission Planner, se da clic en el botón conectar que se encuentra en la parte superior derecha del programa y se calibran los sensores del UAV.

Para configurar la emisora, se relacionan los movimientos del vehículo, con un movimiento del stick, que a su vez lo relaciona con cada uno de los canales de comunicación entre la emisora y el receptor, y se registra la señal mínima y máxima de cada canal que se tiene configurado.

La emisora y el receptor RC se utilizan para controlar los movimientos de vehículo: acelerador, cabeceo (pitch), balanceo (roll) y gui˜nada (yaw).

Hay dos tipos de emisoras:

- Modo 1, donde la palanca izquierda tiene los movimientos del cabeceo y la guiñada, y del lado derecho el acelerador y el balanceo (modo ideal para personas zurdas).
- Modo 2, tiene del lado izquierdo el acelerador y el balanceo y del lado derecho el cabeceo y la gui˜nada (modo ideal para personas diestras).

<span id="page-71-0"></span>La configuración de emisor que se utiliza en este proyecto es el modo 2 (ver Fig. [3.13\)](#page-71-0).

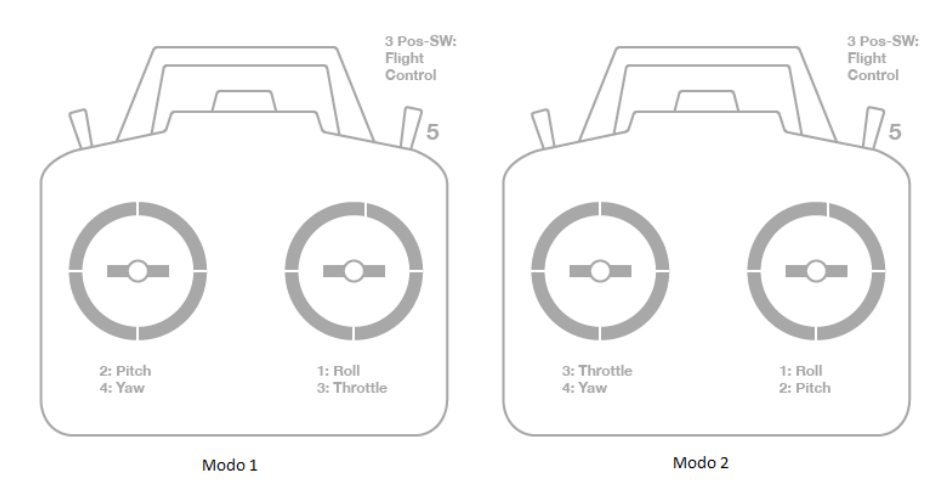

Figura 3.13: Tipos de Emisora [\(ArduPilot-Community,](#page-112-4) [2017\)](#page-112-4).

Para hacer la configuración de la emisora y el receptor RC (Figura [3.14\)](#page-72-0), se elige la opción de configuración inicial  $\rightarrow$  hardware obligatorio  $\rightarrow$  calibración de radio.
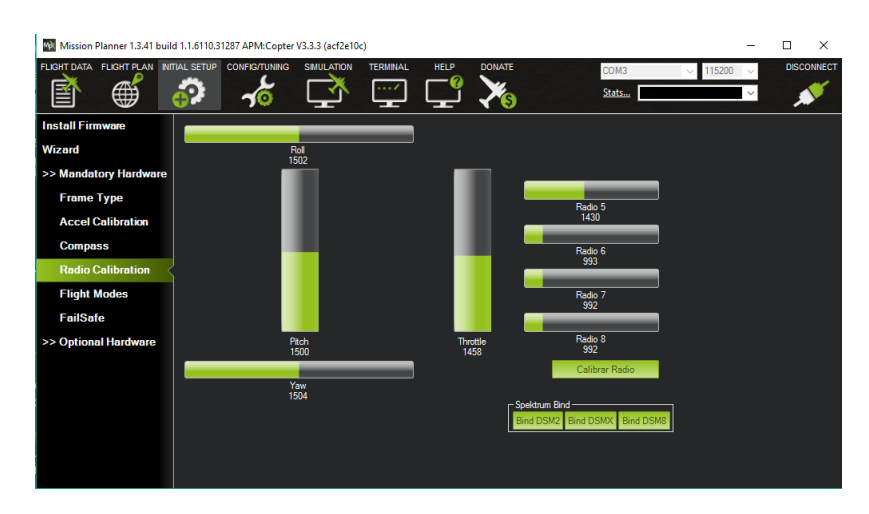

Figura 3.14: Sección del Mission Planner, para calibrar la emisora RC

<span id="page-72-0"></span>Para iniciar la el proceso se selecciona el botón verde de calibrar radio. El programa muestra cambios en las barras verdes al mover las palancas de la emisora, detecta las señales máximas ,y mínimas; colocando una marca roja ver figura [3.15,](#page-72-0) [\(ArduPilot-Community,](#page-112-0) [2017\)](#page-112-0).

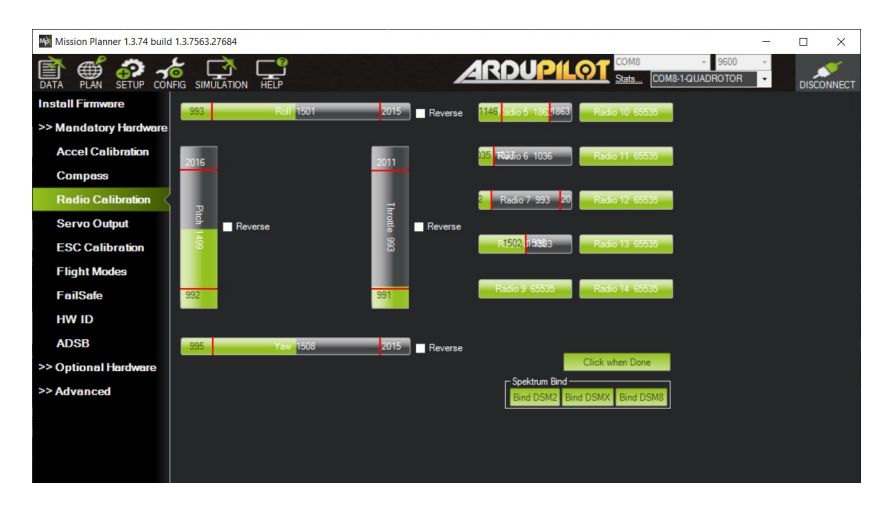

Figura 3.15: Sección del Mission Planner de calibración la emisora RC, marca de los limites de las señales

En la figura [3.16](#page-73-0) se muestra la ventana en donde se calibran los ejes y el horizonte de la aeronave. Para calibrar los ejes se selecciona la opción de configuración inicial  $\rightarrow$  hardware obligatorio  $\rightarrow$  calibración de ejes, y se selecciona el botón de calibrar ejes. Mission Planner iniciará el proceso, indicando la posición del vehículo como se muestra en la figura [3.17.](#page-73-1)

<span id="page-73-0"></span>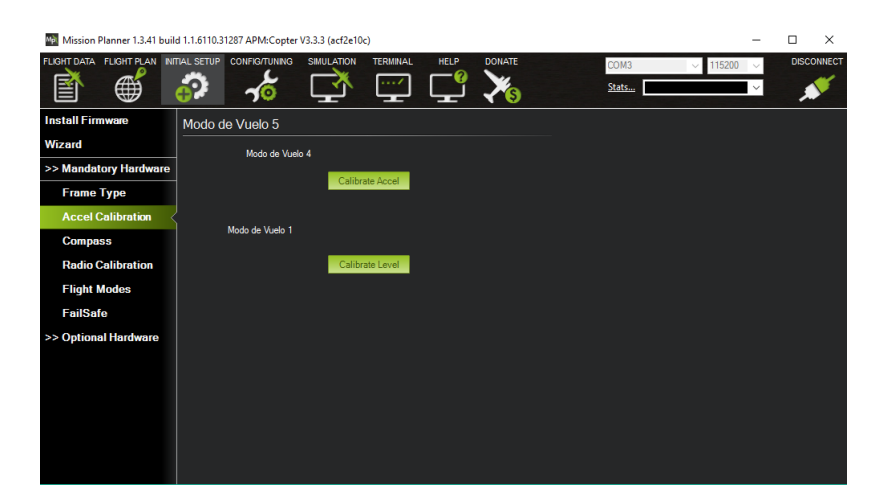

Figura 3.16: Sección del Mission Planner, para calibrar los ejes del UAV

<span id="page-73-1"></span>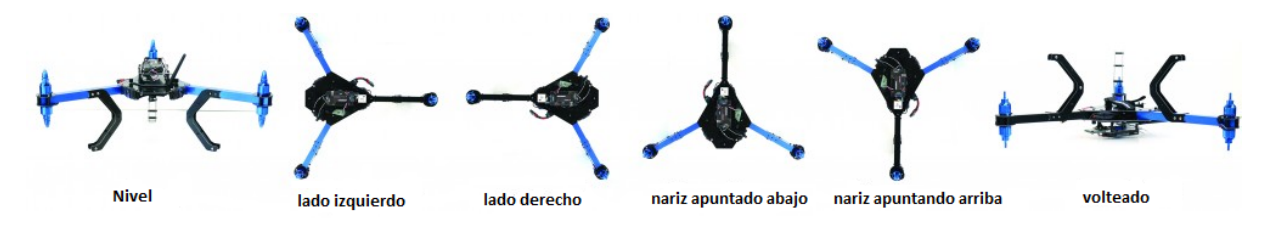

Figura 3.17: Posiciones para la calibración de ejes del UAV [\(ArduPilot-Community,](#page-112-0) [2017\)](#page-112-0)

Este proceso se tiene que realizar de forma continua y en poco tiempo, hay que tratar que todas las posiciones se tomen cuidadosamente, (que la primera y última posición se encuentren paralelos al horizonte, las otras cuatro lecturas, que estén perpendiculares los lados que se toman, con respecto al horizonte), ya que estos datos sirven para calcular la altura y el nivel del UAV en vuelo.

El próximo paso es la calibración de la brújula, la cual se encuentra con el módulo de GPS, la metodología es similar a la calibración de los ejes, (Figura [3.18\)](#page-74-0).

<span id="page-74-0"></span>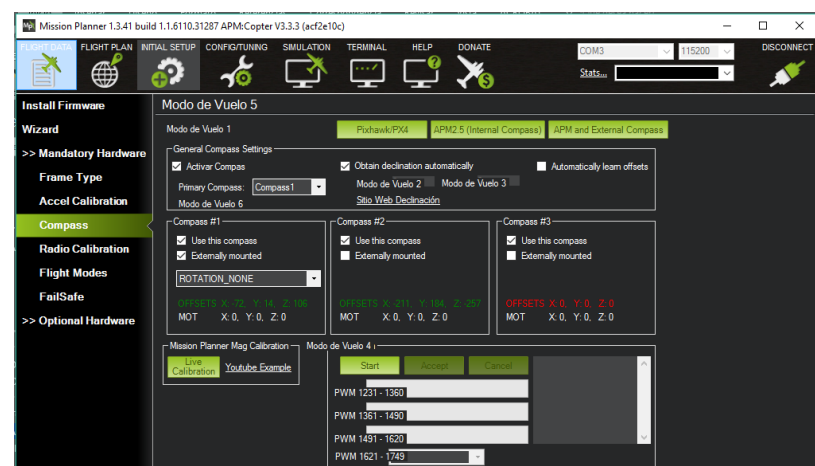

Figura 3.18: Sección del Mission Planner, para calibrar la brújula

Seleccionamos los menús configuración inicial  $\rightarrow$  hardware obligatorio  $\rightarrow$  compas. En este apartado se observan algunas opciones extras, debido a que Mission Planner soporta varios controladores de vuelo, en modo de vuelo 1 seleccionamos la opción de Pixhawk/PX4, se revisa que el módulo de la brújula y GPS tenga la misma orientación que el controlador de vuelo, se deja las opciones por defecto, para iniciar la calibración de la bruja seleccionando el botón "calibración en vivo", aparece una nueva ventana (ver fig. [3.19\)](#page-74-1).

<span id="page-74-1"></span>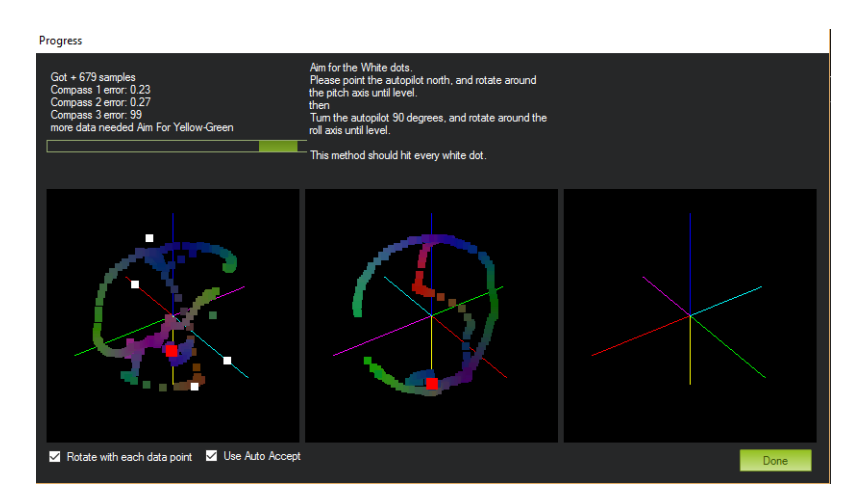

Figura 3.19: Calibración en vivo de la brújula

En la ventana muestra los movimientos que se realizan en el UAV; se representan con unos puntos de colores; dejando rastro de la posición. Hay que realizar las posiciones que se ejemplifican en la figura [3.19](#page-74-1) y a la vez rotarlo sobre la posición, para tratar de que los puntos blancos, se toquen y se pongan de color rojo. La calibración termina, cuando la aeronave detecta los datos de las posiciones.

Calibración de los controladores de velocidad electrónicos (ESC). Esta calibración se realiza, para que el controlador de vuelo detecte, la señal mínima que tiene que enviar a los 4 controladores de velocidad electrónicos, para arrancar los motores de forma sincronizada.

Antes de iniciar, se remueven las hélices del vehículo y no debe de estar conectado a ningún medio por USB.

- $\blacksquare$  En la emisora se mueve la palanca de aceleración al máximo y se enciende.
- En el vehículo aéreo se le conecta con la batería, se deja que parpadeé unos segundos las luces de aviso, se desconecta, en seguida se vuelve a conectar a la pila.
- Hay que esperar a que parpadeen las luces de aviso y se presiona el botón de seguridad hasta que deje de parpadear y quede en color rojo fijo.
- Se escucha un tono largo que indica que el UAV entro en modo de calibración del los ESC, a continuación se escuchan una serie de tonos (dependiendo del número de celdas de la batería es el n´umero de tonos que se escucha, por ejemplo: bater´ıa con 6 celdas, 6 tonos se escuchara), se finaliza con dos tonos mas, e indican que se ha capturado el acelerador máximo.
- Se baja la palanca del aceleración al mínimo, se escuchara otro tono en señal de que guardo los parámetros del acelerador mínimo.
- Se puede acelerar el vehículo, para revisar que la calibración fue exitosa, se corrobora que los motores inician la mismo tiempo.
- Se apaga el veh´ıculo desconectando la bater´ıa, y se apaga la emisora, para salir del modo de calibrar ESC.

En la documentación de Ardupilot se puede consultar videos sobre este proceso<sup>[1](#page-75-0)</sup>.

Las calibraciones anteriores, son las mínimas para poder probar que el UAV es capaz de volar.

Se llevó el vehículo a una zona adecuada (lejos de la zona urbana, despejado, sin tantos obstáculos alrededor) para realizar el primer vuelo (Figura [3.20\)](#page-76-0).

<span id="page-75-0"></span> ${}^{1}P\acute{a}g$ ina de Ardupilot:

<https://ardupilot.org/copter/docs/esc-calibration.html>

<span id="page-76-0"></span>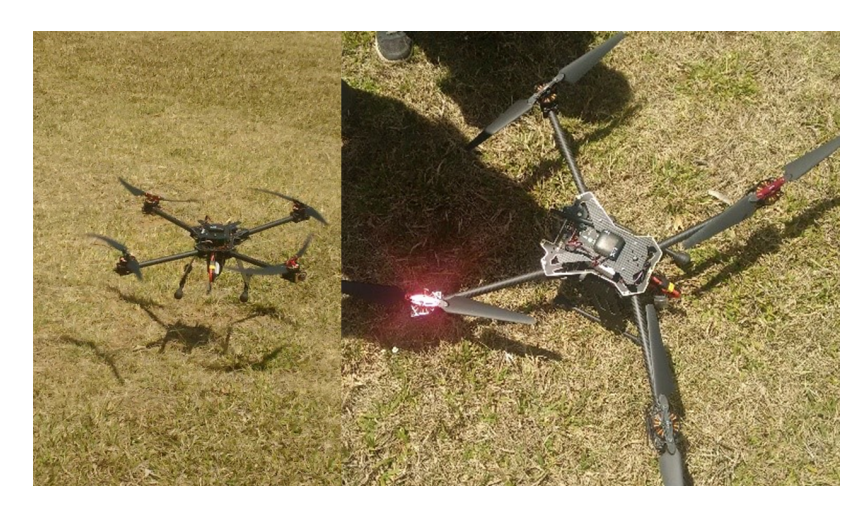

Figura 3.20: Prueba de vuelo del UAV fotogramétrico.

Al terminar la prueba de vuelo, se observó un comportamiento del UAV adecuado y estable, a continuación, se trabajó en la conexión de la cámara con el controlador de vuelo.

El motivo de conectar la cámara a el controlador de vuelo, es para capturar las imágenes de forma autónoma, siguiendo los parámetros del Plan de vuelo en los que se indica la ruta, la distancia longitudinal y la distancia entre la captura de foto y foto.

<span id="page-76-1"></span>Se optó con una cámara digital de formato pequeño, Samsung NX-mini, esta cámara digital cuenta con objetivos intercambiables, y un peso relativamente ligero, dimensiones compactas y una resolución de 20 MP (ver fig. [3.21\)](#page-76-1).

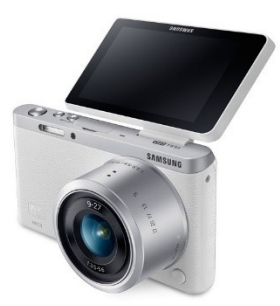

Figura 3.21: Cámara Samsung NX-mini.

Para realizar la conexión del controlador de vuelo a la cámara, se construyó un cable el cual los comunicará. Se encontró el siguiente diagrama en diy drones que se muestra en la figura [3.22:](#page-77-0)

<span id="page-77-0"></span>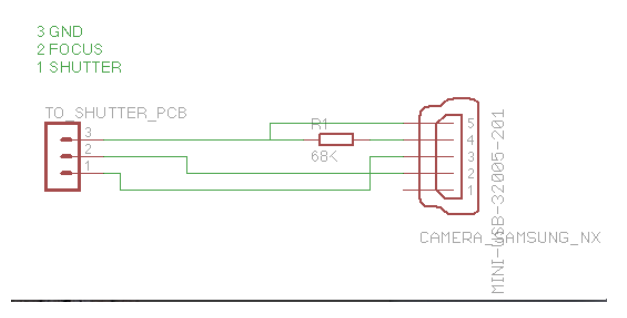

Figura 3.22: Diagrama para el cable de conexión entre la cámara y el controlador de vuelos pixhawk.

Se construyó el circuito sobre una placa de pruebas, que se conectó a la controladora de vuelo y en la cámara, en la controladora de vuelo se utilizó la salida auxiliar 5 que se muestra en la figura [3.8.](#page-69-0) Es necesario indicarle el controlador de vuelo qué tiene conectada una cámara, para poder controlar automáticamente la captura de las fotos.

<span id="page-77-1"></span>Hay que conectar el UAV con la estación de control terrestre Mission Planner, Configuración  $\rightarrow$  Lista completa de parámetros (Figura [3.23\)](#page-77-1), se buscaran los siguientes parámetros (ver. fig. [3.24\)](#page-78-0):

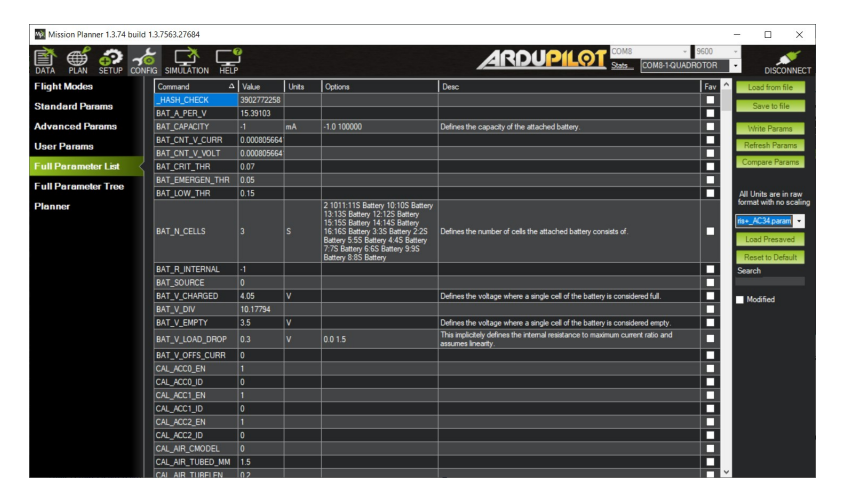

Figura 3.23: Lista completa de parámetros en Mission Planner

<span id="page-78-0"></span>

| <b>BRD PWM COUNT</b> | ă            | 0:No PWMs 2:Two PWMs 4:Four PWMs 6:Six PWMs                                                                                                    |
|----------------------|--------------|----------------------------------------------------------------------------------------------------|
| <b>CAM DURATION</b>  |              | 0.50                                                                                                    |
| CAM SERVO OFF        | 1100         | 1000 2000                                                                                                    |
| CAM SERVO ON         | 1300         | 1000 2000                                                                                                    |
| CAM TRIGG DIST       | $\mathbf{a}$ | 0.1000                                                                                                    |
| CAM TRIGG TYPE       | ĭ.           | 0:Servo 1:Relay                                                                                                    |
| CH7 OPT              | 9            | 0:Do Nothing 2:Rio 3:Simple Mode 4:RTL 5:Save Trim 7:Save WP<br>8:Multi Mode 9:Camera Trigger 10:Sonar 11:Fence 12:ResetToArmedYaw<br>13:Super Simple Mode 14:Acro Trainer 16:Auto 17:AutoTune 18:Land<br>19:EPM                                                       |
|                      |              | 13:APM2 A9 pin 47:APM1 relay 50:Pohawk FMU AUX1 51:Pohawk FMU                                                                                                    |
| <b>RELAY PIN</b>     | 54           | AUX2 52 Pochawk FMU AUX3 53 Pochawk FMU AUX4 54 Pochawk FMU<br>AUX5 55 Pehawk FMU AUX6 111:PX4 FMU Relay1 112:PX4 FMU Relay2<br>113:PX4IO Relay1 114:PX4IO Relay2 115:PX4IO ACC1 116:PX4IO ACC2                                                                        |
| <b>RELAY PIN2</b>    | Ŀ٦           | 13:APM2 A9 pin 47:APM1 relay 50:Ptdhawk FMU AUX1 51:Ptdhawk FMU<br>AUX2 52:Ptdhawk FMU AUX3 53:Ptdhawk FMU AUX4 54:Ptdhawk FMU<br>AUX5 55: Pohawk FMU AUX6 111: PX4 FMU Relay 1 112: PX4 FMU Relay2<br>113:PX4IO Relay1 114:PX4IO Relay2 115:PX4IO ACC1 116:PX4IO ACC2 |
| <b>RELAY PIN3</b>    | $\mathbf{H}$ | 13:APM2 A9 pin 47:APM1 relay 50:Ptdhawk FMU AUX1 51:Ptdhawk FMU<br>AUX2 52 Ptdhawk FMU AUX3 53 Ptdhawk FMU AUX4 54 Ptdhawk FMU<br>AUX5 55 Pehawk FMU AUX6 111 PX4 FMU Relay1 112 PX4 FMU Relay2<br>113:PX4IO Relay1 114:PX4IO Relay2 115:PX4IO ACC1 116:PX4IO ACC2     |
| <b>RELAY PIN4</b>    | $\cdot$ 1    | 13:APM2 A9 pin 47:APM1 relay 50:Pixhawk FMU AUX1 51:Pixhawk FMU<br>AUX2 52 Pohawk FMU AUX3 53 Pohawk FMU AUX4 54 Pohawk FMU<br>AUX5 55 Pochawk FMU AUX6 111 PX4 FMU Relay1 112 PX4 FMU Relay2<br>113:PX4IO Relay1 114:PX4IO Relay2 115:PX4IO ACC1 116:PX4IO ACC2       |

Figura 3.24: Configuración en el controlador de vuelo para enviar la orden de tomar imágenes a la cámara

<span id="page-78-1"></span>Terminado la adaptación y la configuración de la cámara (ver fig. [3.25\)](#page-78-1), solo queda realizar el primer vuelo del prototipo.

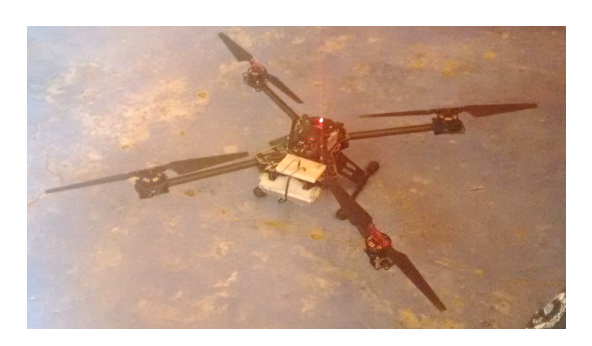

Figura 3.25: Prototipo de UAV terminado de ensamblar

# 3.3. Levantamiento Fotogramétrico con UAV

Uno de los objetivos principales del prototipo de UAV es realizar las misiones de forma autónoma.

<span id="page-79-0"></span>Para crear la misión nos apoyaremos de la estación de control terrestre Mission Planner, cuenta con un apartado para planes de vuelo (Figura [3.26\)](#page-79-0).

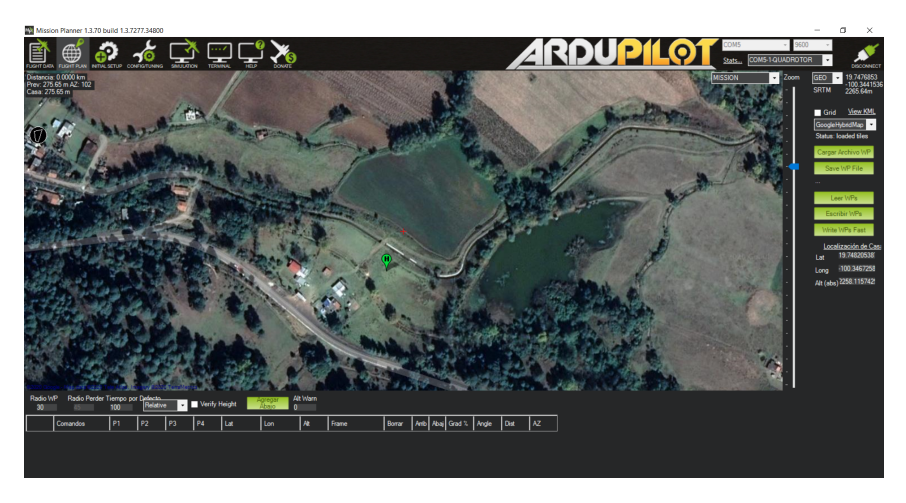

Figura 3.26: Mission Planner apartado de planes de vuelo.

En este apartado es posible configurar recorridos para que el prototipo de UAV haga una misión de forma autónoma. Se indica el sitio de despegue, el recorrido a realizar y el sitio de aterrizaje, en donde llegará el prototipo de UAV al finalizar la misión.

Para configurar la misión autónoma de nuestro prototipo realizaremos los siguientes pasos:

- Abrimos la pestaña de planes de vuelo.
- $\blacksquare$  Localizamos nuestra zona de interés.
- Seleccionamos el circulo con un polígono en el centro, en la parte izquierda de la ventana (Figura [3.27\)](#page-80-0), y trazamos un polígono que cubra nuestra zona de interés.
- Damos click derecho en el mapa seleciones Auto WP  $\rightarrow$  Survey (grid), mission planner.

<span id="page-80-0"></span>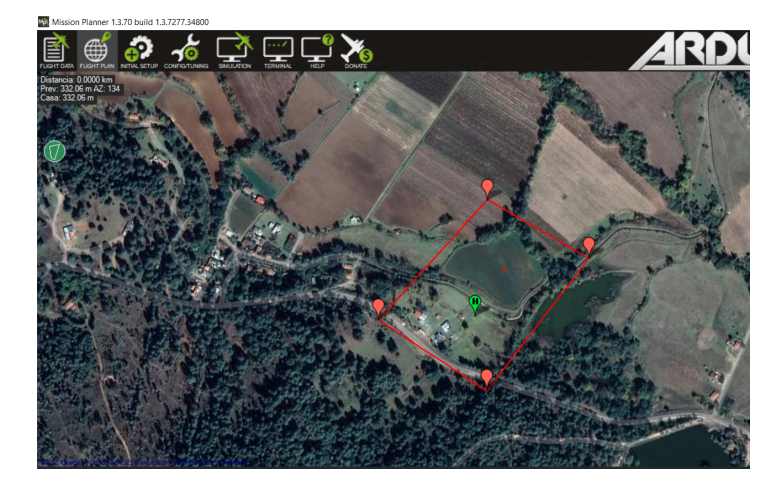

Figura 3.27: Dibujo del polígono de interés en Mission Planner, se puede observar el icono de lado izquierdo del mapa

Se desplegara una ventana, donde se configura los parámetros de la cámara, el traslape lateral, el traslape frontal, y la altura de vuelo de la misión (ver. fig. [3.28\)](#page-80-1).

<span id="page-80-1"></span>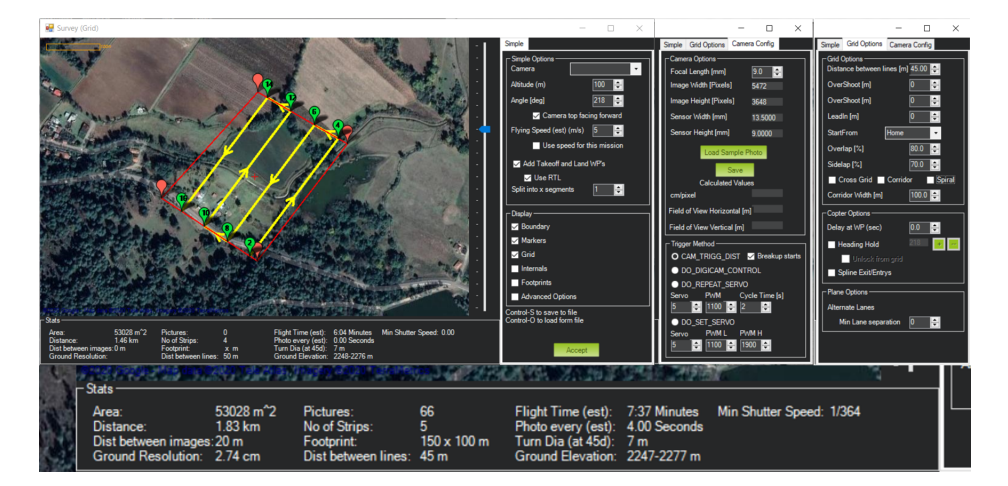

Figura 3.28: Configuración de la misión autónoma fotogramétrica, Se muestra la pestaña de la configuración de la cámara, la pestaña con la configuración del traslape y la actualización de los datos

Se selecciona opciones avanzadas y se configura la cámara, los datos que se ingresan son, tabla [3.2:](#page-81-0) la distancia focal, el tamaño del sensor en mm y en pixeles, terminando de configurar se selecciona el traslape, la altura de vuelo y la velocidad con la que se realiza el recorrido de la misión, terminando en la barra inferior se actualizan los datos.

Indica información importante cómo: el tiempo de la duración de la misión, el área cubrir, y el tamaño del pixel que representa el terreno.

Se corroboró que la controladora de tierra calcule bien los parametros de la misión como el traslape,

en la figura [3.28](#page-80-1) se aprecia en la pestaña de opciones de maya, la distancia entre líneas de de 45 m, para tener un traslape del 70 %.

| Image Size     | mm           | Pixel      | Pixel Size (mm) |
|----------------|--------------|------------|-----------------|
| H              | 13.5         | 5472       | 0.00246711      |
| W              | 9            | 3648       | 0.00246711      |
|                |              |            |                 |
| Camera         | Final        | Final      |                 |
| Parameter      | Value        | Std. Error |                 |
| С              | 9.9189       | $1.00E-03$ | mm)             |
| <b>XP</b>      | $-0.2534$    | $1.00E-03$ | mm)             |
| YP             | 0.0415       | $1.00E-03$ | $\rm (mm)$      |
| K1             | 5.33E-06     | $1.00E-03$ |                 |
| K <sub>2</sub> | $-2.05E-06$  | $1.00E-03$ |                 |
| K3             | 1.74E-08     | $1.00E-03$ |                 |
| K4             | 2.38E-10     | $1.00E-03$ |                 |
| P <sub>1</sub> | 4.34E-04     | $1.00E-03$ |                 |
| P <sub>2</sub> | -7.61E-05    | $1.00E-03$ |                 |
| B1             | $-2.12E-0.3$ | $1.00E-03$ |                 |
| B <sub>2</sub> | 2.50E-04     | 1.00E-03   |                 |
|                |              |            |                 |

<span id="page-81-0"></span>Tabla 3.2: Reporte de calibración de la cámara Samsung NX mini 9mm lens, con formato australiano

Se utilizaron algunos datos obtenidos en la calibración de la cámara Samsung NX mini (tabla [3.2\)](#page-81-0), y los conceptos adquiridos en el apartado [2.1](#page-39-0) planeación del vuelo.

Recordando:

Escala de la Foto:

<span id="page-81-1"></span>
$$
m_b = h/c \tag{3.1}
$$

Anchura de la imagen en unidades del terreno

<span id="page-81-2"></span>
$$
S = sm_b \tag{3.2}
$$

Donde h es la altura de vuelo, c es la distancia focal y s es el ancho o largo de la foto.

Se tiene que la altura de vuelo es  $h = 100 m$ , la distancia focal es  $c = 9 mm$  (se usó la distancia focal dada por el fabricante).El lado de la imagen que interesa es el longitudinal, representado por H en la calibración de la cámara, se tiene que  $s = H = 13.5$  mm.

Juntando las expresiones [3.1](#page-81-1) y [3.2](#page-81-2) recordadas tenemos que:

$$
S = s\left(\frac{h}{c}\right) \tag{3.3}
$$

$$
S = 13.5 \, mm \, \left(\frac{100 \, m}{9 \, mm}\right) = 150 \, m \tag{3.4}
$$

Se encontró una cobertura longitudinal total en el terreno de 150 m.

Para calcular la distancia entre líneas usaremos la siguiente expresión:

Longitud entre la captura de cada imagen para el traslape frontal  $(l\%)$ .

$$
B = S \left( 1 - \frac{l}{100} \right) \tag{3.5}
$$

Donde l seria nuestro traslape al 70 %.

$$
B = 150 \ m \left( 1 - \frac{70}{100} \right) = 45 \ m \tag{3.6}
$$

Observando los resultados de los cálculos, se comprobó que el mayado sugerido por el mission planner es correcto. Se procede a realizar la misión, se aceptan los parámetros calculados, se cargan al UAV, y se continua iniciando el vuelo autónomo.

### 3.4. Descarga de imágenes y su posición

Para la obtención de la información de los movimientos angulares y coordenadas de la proyección central de las imágenes, se aprovechó que el prototipo de UAV guarda un log, es un archivo que contiene toda la información medida por los sensores, desde que se enciende hasta que se apaga.

El log guarda la instrucción cuando se captura la foto, el comando tiene el nombre de DO DIGCAM CONTROL Ó DO SET CAM TRIGG DIST. Se tiene que sincronizar la información con las imágenes.

Se descarga todas las imágenes capturadas durante la misión de vuelo, y se guardan en una carpeta en nuestra computadora, se abre el *Mission Planer*<sup>[1](#page-82-0)</sup>, (que es la estación de control en tierra), se presionan las teclas CTRL+F, y aparece un submenú llamado temp como se muestra en la figura [3.29,](#page-83-0) se selecciona la opción de Geo ref images.

<span id="page-82-0"></span><sup>&</sup>lt;sup>1</sup>Descripción completo del procedimiento

<https://ardupilot.org/copter/docs/common-geotagging-images-with-mission-planner.html>

<span id="page-83-0"></span>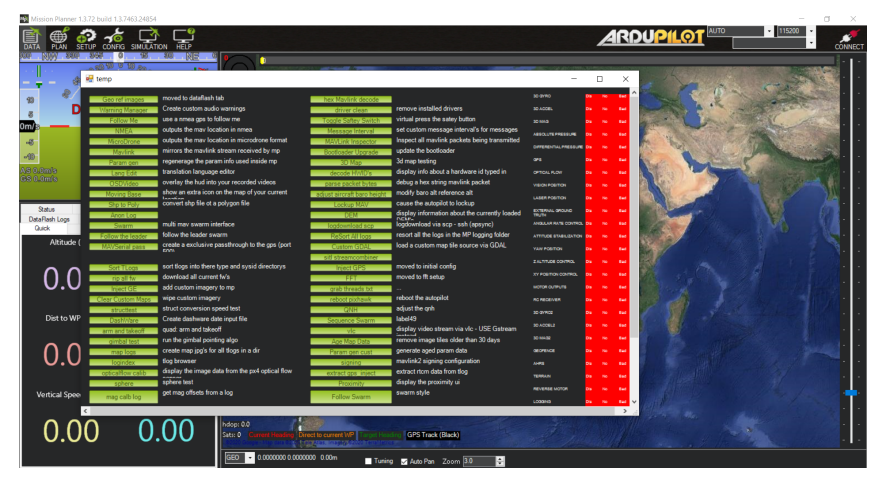

Figura 3.29: Mission Planner, submenú temp

Se abre la ventana Geo Ref Images (Figura [3.30\)](#page-83-1), en la que se muestran varias opciones, se selecciona el log de la misión y la carpeta de imágenes, se elige la opción de sincronizar mensajes CAM,y se inicia la sincronización haciendo click en pre-process, en esta parte localiza todos lo mensajes de CAM del log y revisa que sean el mismo número, que le número de imágenes capturadas, sí es el mismo, se pasa a las siguientes dos opciones que son: la localización kml, donde nos exporta en un kml con la localización de nuestras cámaras, y para terminar GeoTag Images que exporta la información de localización y movimientos angulares al momento de la captura.

<span id="page-83-1"></span>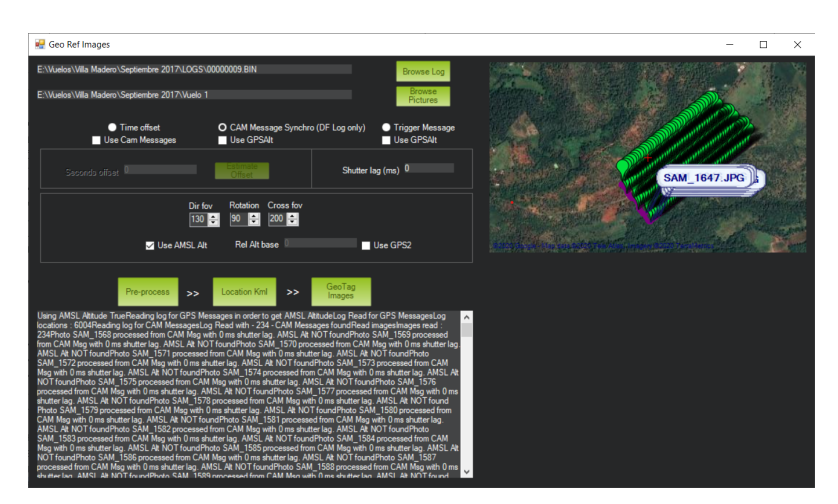

Figura 3.30: Mission Planner, ventana Geo Ref Images

El procedimiento anterior da como resultado un archivo con toda la información, (ver fig. [3.31\)](#page-84-0), que se puede utilizar en cualquier software de fotogrametría para UAV, este proceso es muy parecido al que se realiza en el UAV fotogramétrico UX5 de Trimble.

<span id="page-84-0"></span>

| location: Bloc de notas                                             |                    |      |                |         | п | × |
|---------------------------------------------------------------------|--------------------|------|----------------|---------|---|---|
| Archivo Edición Formato Ver Ayuda                                   |                    |      |                |         |   |   |
| #name latitude/Y longitude/X height/Z yaw pitch roll SAlt           |                    |      |                |         |   |   |
| SAM 1568.JPG 19.3795028 -101.2388227 2084.28 47.37 -7.73 -3.37 0    |                    |      |                |         |   |   |
| SAM 1569.JPG 19.3796154 -101.2386819 2084.26 51.28 -5.95 -3.13 0    |                    |      |                |         |   |   |
| SAM 1570.JPG 19.3797247 -101.2385392 2084.14 52.3 -5.43 -3.19 0     |                    |      |                |         |   |   |
| SAM 1571.JPG 19.3798322 -101.2383911 2083.97 51.64 -5.62 -3.37 0    |                    |      |                |         |   |   |
| SAM 1572.JPG 19.3799415 -101.2382427 2083.86 50.33 -5.67 -2.79 0    |                    |      |                |         |   |   |
| SAM 1573.JPG 19.3800513 -101.2380948 2083.78 50.11 -4.65 -4.04 0    |                    |      |                |         |   |   |
| SAM 1574.JPG 19.380163 -101.2379472 2083.91 50.46 -5.54 -3.82 0     |                    |      |                |         |   |   |
| SAM 1575.JPG 19.3802712 -101.2377995 2083.89 49.9 -5.65 -4.39 0     |                    |      |                |         |   |   |
| SAM 1576.JPG 19.3803815 -101.2376529 2083.97 49.95 -4.81 -3.66 0    |                    |      |                |         |   |   |
| SAM 1577.JPG 19.3804907 -101.2375057 2083.94 51.8 -3.5 -3.76 0      |                    |      |                |         |   |   |
| SAM 1578.JPG 19.380598 -101.2373622 2084.03 51.87 -4.92 -3.41 0     |                    |      |                |         |   |   |
| SAM 1579.JPG 19.3807085 -101.237215 2084.07 52.52 -4.58 -3.67 0     |                    |      |                |         |   |   |
| SAM 1580.JPG 19.3808176 -101.2370691 2084.08 51.79 -4.39 -2.84 0    |                    |      |                |         |   |   |
| SAM 1581.JPG 19.3809264 -101.2369208 2084.06 51.63 -3.77 -3.77 0    |                    |      |                |         |   |   |
| SAM 1582.JPG 19.3810348 -101.2367794 2084.06 51.48 -3.29 -3.24 0    |                    |      |                |         |   |   |
| SAM 1583.JPG 19.3811407 -101.2366356 2084.08 50.69 -3.81 -4.03 0    |                    |      |                |         |   |   |
| SAM 1584.JPG 19.3812501 -101.2364861 2084.08 49.58 -3.37 -4.39 0    |                    |      |                |         |   |   |
| SAM 1585.JPG 19.3813594 -101.2363378 2084.11 50.51 -3.66 -4.98 0    |                    |      |                |         |   |   |
| SAM 1586.JPG 19.3814711 -101.2361929 2084.07 51.81 -3.69 -3.5 0     |                    |      |                |         |   |   |
| SAM 1587.JPG 19.3815789 -101.236046 2084.09 50.27 -4.42 -3.91 0     |                    |      |                |         |   |   |
| SAM 1588.JPG 19.3816893 -101.2358969 2084.11 52.52 -4.35 -4.98 0    |                    |      |                |         |   |   |
| SAM 1589.JPG 19.3817984 -101.2357504 2084.02 50.48 -4.11 -4.74 0    |                    |      |                |         |   |   |
| SAM 1590.JPG 19.3819067 -101.2356036 2084 50.99 -4.02 -4.52 0       |                    |      |                |         |   |   |
| SAM 1591.JPG 19.3820166 -101.2354577 2084.09 51.2 -4.74 -4.35 0     |                    |      |                |         |   |   |
| SAM 1592.JPG 19.3821267 -101.2353096 2084.11 51.67 -4.82 -5.42 0    |                    |      |                |         |   |   |
| SAM 1593.JPG 19.382238 -101.2351618 2084.08 51.3 -4.95 -4.42 0      |                    |      |                |         |   |   |
| SAM 1594.JPG 19.3823492 -101.2350151 2084.12 51.4 -4.79 -4.17 0     |                    |      |                |         |   |   |
| CAM SEAF THE SA DONAFEC, SAS DOARDTE DARK S. FA AD . A A . D. CE. A |                    |      |                |         |   |   |
|                                                                     | Línea 1, columna 1 | 100% | Windows (CRLF) | $UTF-8$ |   |   |
|                                                                     |                    |      |                |         |   |   |

Figura 3.31: Archivo con los movimientos angulares y coordenadas de la proyección central las imágenes

# Capítulo 4 Resultados

<span id="page-86-1"></span>En este apartado se describe los resultados de los productos obtenidos del prototipo de UAV para fines fotogramétricos, y algunos para mejorar la calidad de los resultados.

## Primer vuelo

En el primer vuelo se utilizó el plan descrito en la sección anterior, se tomaron en cuenta las condiciones del clima, y la altura del sol.

Un punto importante, fue que, la cámara se montó en el prototipo sin tener una base fija o una pieza que la integrara.

<span id="page-86-0"></span>De forma autónoma se realizó el despegue y el recorrido de la misión, se revisó que el prototipo captara las imágenes, el resultado fue exitoso, (Figura [4.1\)](#page-86-0).

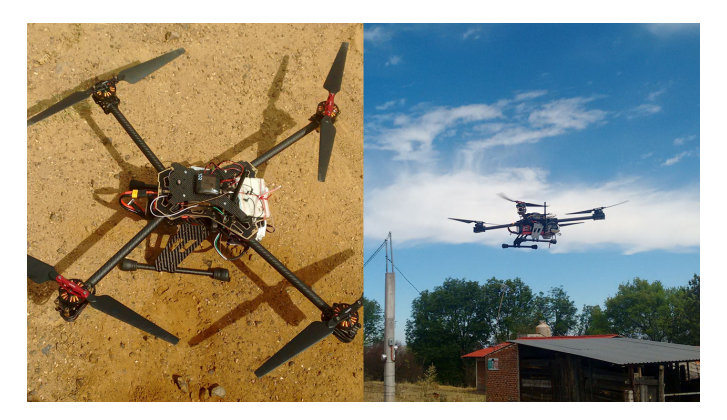

Figura 4.1: Despegue y aterrizaje de la primera misión autónoma del prototipo de UAV

Al revisar las imágenes tomadas en este primer vuelo, se encontró; que las imágenes tienen ondulaciones. Las vibraciones causadas por los rotores afectan a la cámara, debido a que la cámara Samsung NEX mini no cuenta con estabilización óptica, y es susceptible a éstas (Fig. [4.2\)](#page-87-0).

<span id="page-87-0"></span>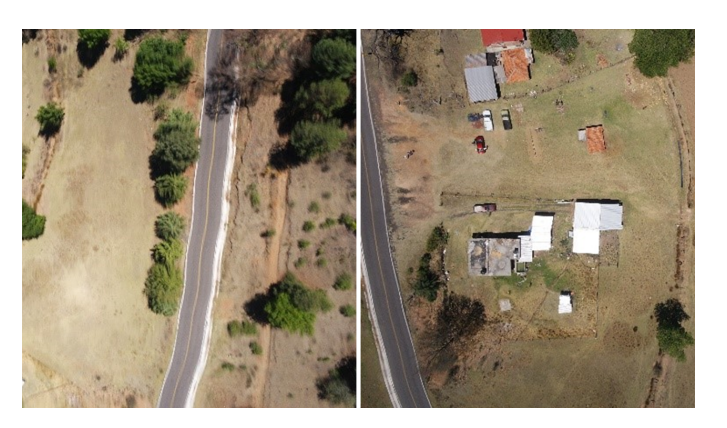

Figura 4.2: Imágenes captada en el primer vuelo fotogramétrico del prototipo, donde se aprecia ondulaciones en las imágenes.

En las imágenes se aprecian ondulaciones en forma de olas, por las vibraciones que generan los rotores, no sirven para utilizarlas en el proceso fotogramétrico. Aunque el vuelo autónomo y la toma de las imágenes automáticas fueron un éxito.

<span id="page-87-1"></span>Se diseñó una montura anti-vibración la cual consta de 2 bases (ver fig. [4.3\)](#page-87-1), una qué se atornilla a la estructura del prototipo, y se conecta con la otra base mediante unos amortiguadores de plástico suave (Damping Ball) utilizados en los estabilizadores de cámaras.

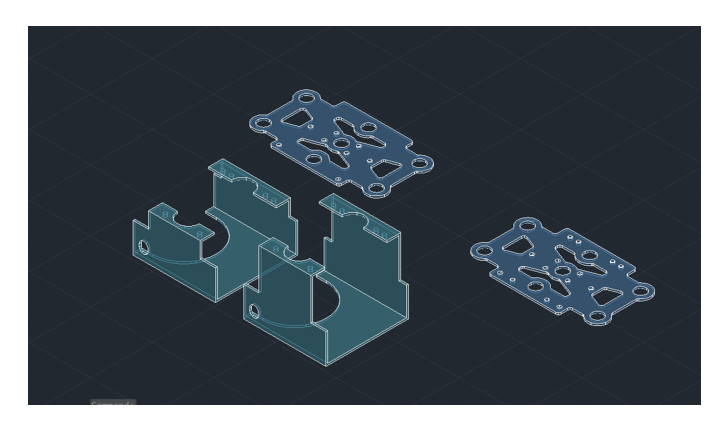

Figura 4.3: Diseño para la base de la cámara, modelado en AutoCAD

El diseño se imprimió en 3D, el material fue PLA, tienen 2 mm de espesor, quedaron robustas como se muestra en la figura [4.4.](#page-88-0)

<span id="page-88-0"></span>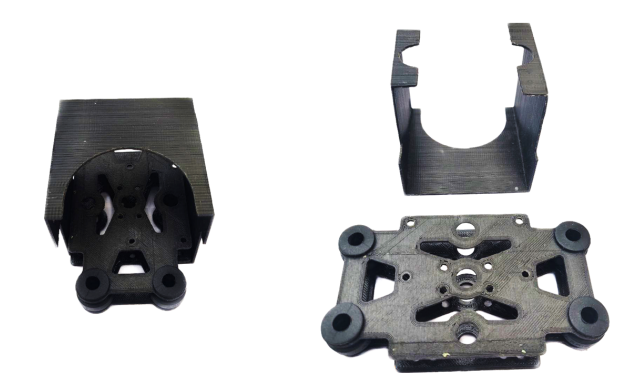

Figura 4.4: Base de la cámara impresa en 3D con amortiguadores de plástico suave

#### Vuelo con montura anti-vibraciones

<span id="page-89-0"></span>La montura se integró al prototipo de UAV. Se realizó un vuelo en el Tepexpan Estado de México, sobre un lote de 65 m por 55 m, se configuró para que el vuelo estuviera sobrado, con 3 líneas de vuelo con un traslape de 80 % frontal y 70 %, con una altura media de vuelo de 50m. Al concluir el vuelo se revisó las imágenes, las cuales mostraron una gran mejora, ya no aparecían las deformaciones causadas por las vibraciones de los motores del prototipo.

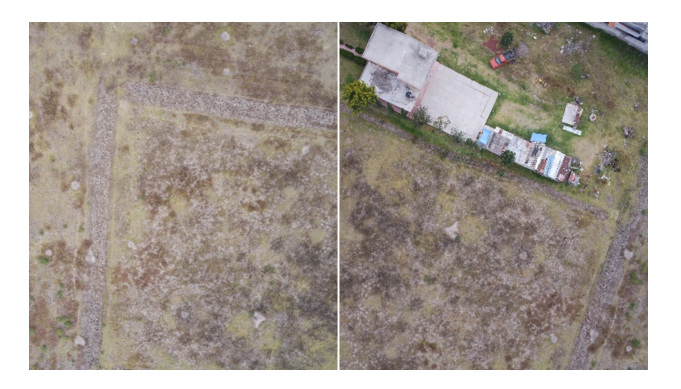

Figura 4.5: Imágenes sin deformaciones

<span id="page-89-1"></span>Las imágenes del vuelo cuentan con la calidad (Fig. [4.5\)](#page-89-0) para realizar el proceso fotogramétrico, se sincronizó la información de coordenadas al momento de la captura.

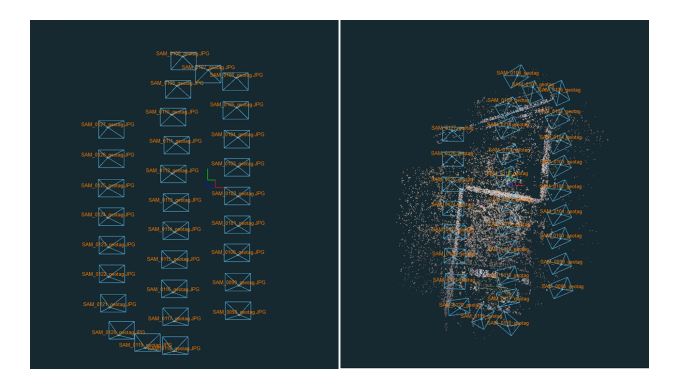

Figura 4.6: En la imagen del lado izquierdo se puede observar el plan de vuelo y la captura de las imágenes, del lado derecho se puede observar el bloque ajustado, el cual presenta una deriva significativa

Se orientaron las imágenes, y al observar el bloque, se aprecia que presentan el efecto deriva a pesar de que las condiciones climáticas eran buenas (ver fig. [4.6\)](#page-89-1). El efecto deriva es común en la aviación y se da cuando sobre el avión inciden los vientos laterales y tiende a desviarlo, para compensar el efeto el piloto hace una maniobra donde cambia el ángulo de ataque para mantener el rumbo establecido, y esto se aprecian en las imágenes capturadas. Para tratar de solucionar este fallo, se realizó la orientación del prototipo de UAV como se muestra en el apartado de "Armado de la plataforma UAV fotogramétrica".

#### $\blacksquare$  Vuelo río Becerra la Loma

El vuelo realizado en las barrancas Rio Becerra La Loma, ubicadas en la alcaldía Álvaro Obregón, CDMX, cuenta con una extensión de 120 ha. (Figura [4.7\)](#page-90-0), con el objetivo de obtener información de posibles invasiones al área natural protegida, para fines de esta tesis, solo se abordará algunos puntos del proyecto en total.

<span id="page-90-0"></span>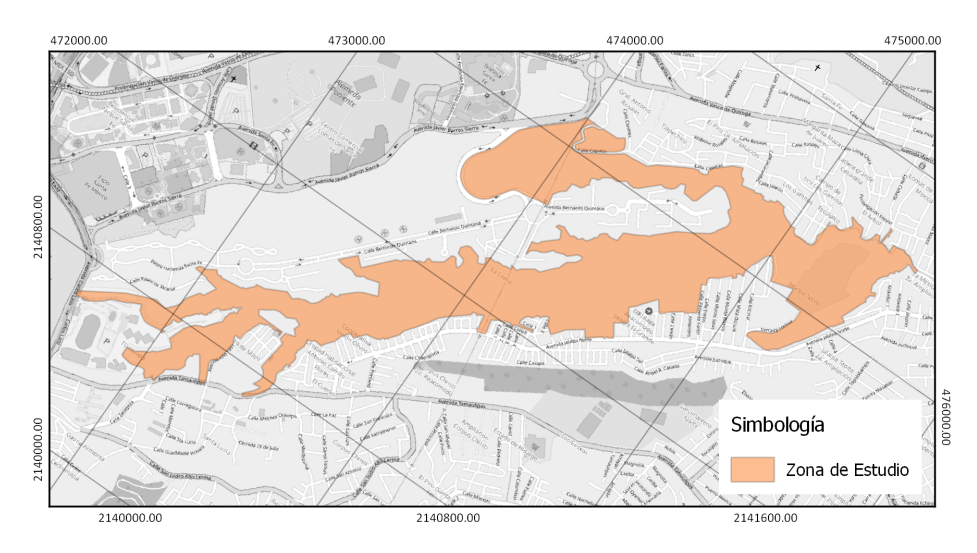

Figura 4.7: En la imagen izquierda se muestra la extensión del área de interés, (sistema de referencia WGS84 UTM zona 14)

Debido a la extensión del proyecto, se dividió en 5 vuelos fotogramétricos (ver fig. [4.8\)](#page-90-1), tomando en cuenta la autonomía del prototipo de UAV, las diferencias de alturas en el terreno, y cobertura del área que podría capturar.

<span id="page-90-1"></span>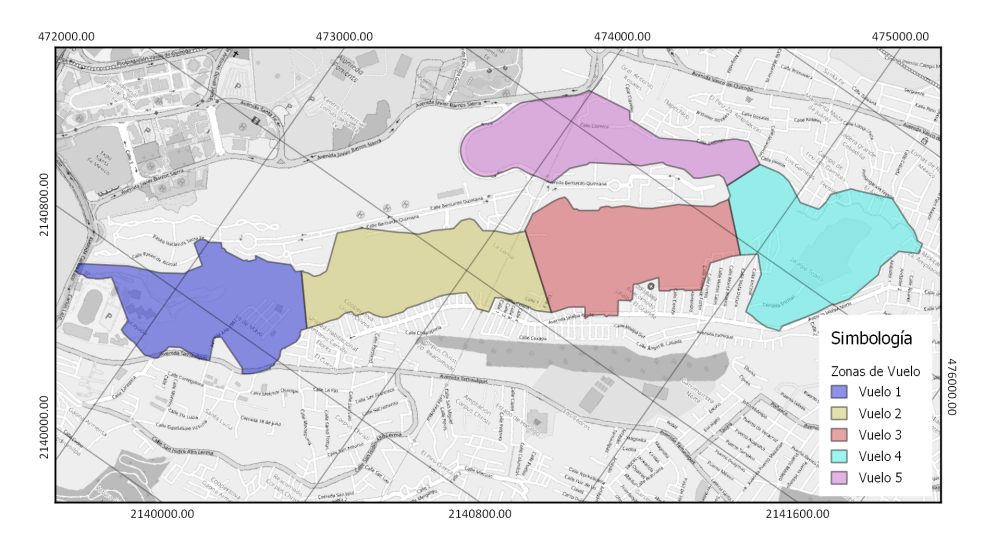

 ${\bf Figure~4.8:}$  División de los vuelos realizados por el prototipo dejando una zona de influencia al área de interés, (sistema<br>de referencia WGS84 UTM zona 14)

Cada vuelo se realizó entre las 11 y 13 horas, para conseguir que las sombras proyectada de edificios, arboles fuera menor, el tiempo que se llevó en la captura de las imágenes fue de 4 días, debido a los accesos a la zona de interés (Figura [4.9\)](#page-91-0).

El control terrestre se llevó a cabo con un equipo GNSS, se distribuyeron 9 puntos a lo largo de toda el área de interés, se realizó un levantamiento cinemático rápido con una base que obtuvo lecturas por 4 hrs y se corrigió con la red geodésica nacional activa.

<span id="page-91-0"></span>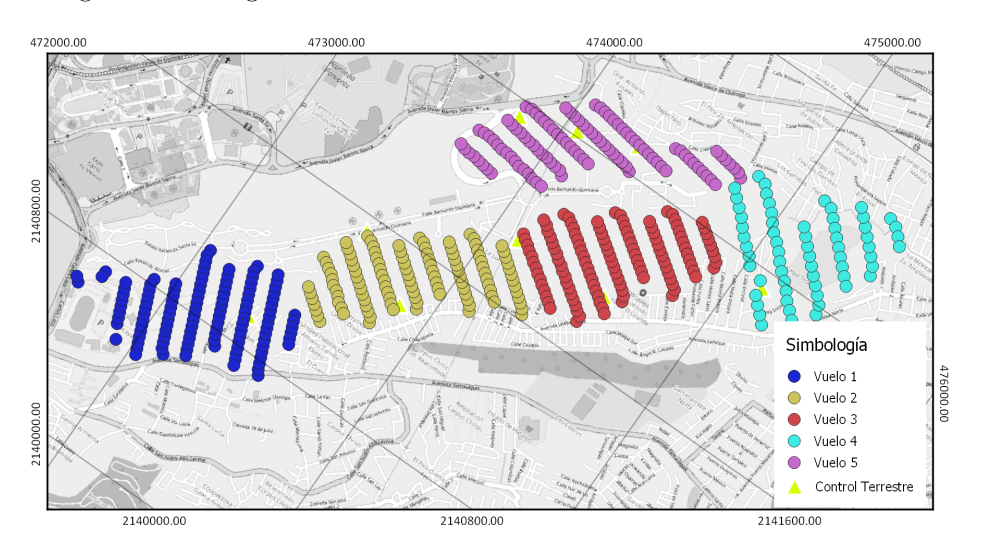

Figura 4.9: Centro de proyecciones de las imágenes capturadas por los diferentes vuelos realizados, (sistema de referencia WGS84 UTM zona 14)

Durante los vuelos, se encontró un problema con el prototipo de UAV, ya que al iniciar el recorrido autónomo las primeras dos líneas de vuelo, no seguía una línea recta, si no su recorrido era en zigzag, recordando la falla de la deriva de la aeronave, se detectó que la brújula del prototipo no funcionaba correctamente; viene integrada al módulo GPS, que se muestra en la figura [4.10,](#page-92-0) se decidió cambiar el módulo. Implicó un problema debido a que el proveedor 3D robotics dejó de vender los módulos, no se quisieron usar clones chinos económicos; realizando una búsqueda, se encontró un modelo más reciente y compatible con la controladora de vuelo pixhawk (modelo GPS Here 2 de la marca proficnc).

<span id="page-92-0"></span>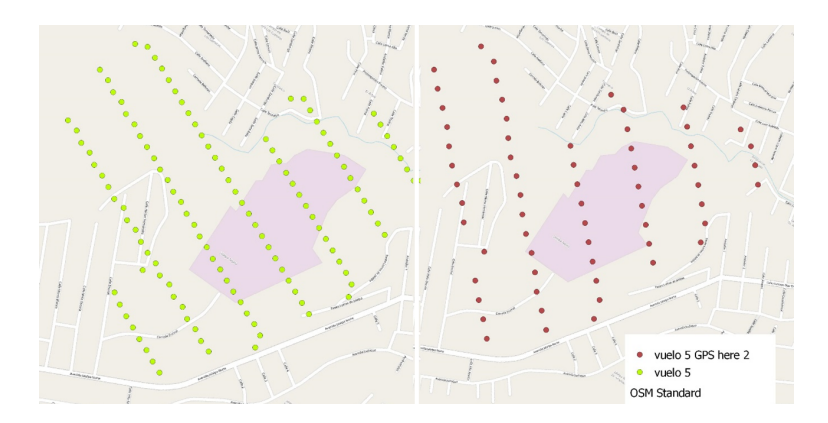

**Figura 4.10:** Comparación entre dos vuelos en la misma zona, del lado izquierdo se muestra los centros de proyección<br>con el módulo de la brújula dañado, en las primeras líneas se alcanza a apreciar que el recorrido tiene del lado derecho los centros de proyección de las imágenes con el nuevo módulo de brújula, donde se aprecia un recorrido uniforme.

El total de imágenes obtenidas del vuelo fueron 508, con un traslape de 60 % lateral y el 80 % frontal, se cambió el traslape para el vuelo 5, con el nuevo módulo de brújula, el cual cuanta con un 70 % frontal.

Al realizar el ajuste del vuelo, se encontró con los siguientes resultados:

Tabla 4.1: Error medio cuadrático del ajusto del bloque de fotografías con respecto a los puntos de control (Vuelo Río Becerra La Loma).

| Números de | Error en X | Error en Y | Error en Z | Error en XY | Total (mm) |
|------------|------------|------------|------------|-------------|------------|
| Puntos     | mm)        | mm)        | mm         | mm)         |            |
|            | 4.7997     | 6.87945    | 1.22128    | 8.38832     | 8.47676    |

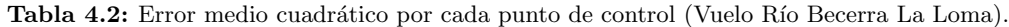

<span id="page-92-1"></span>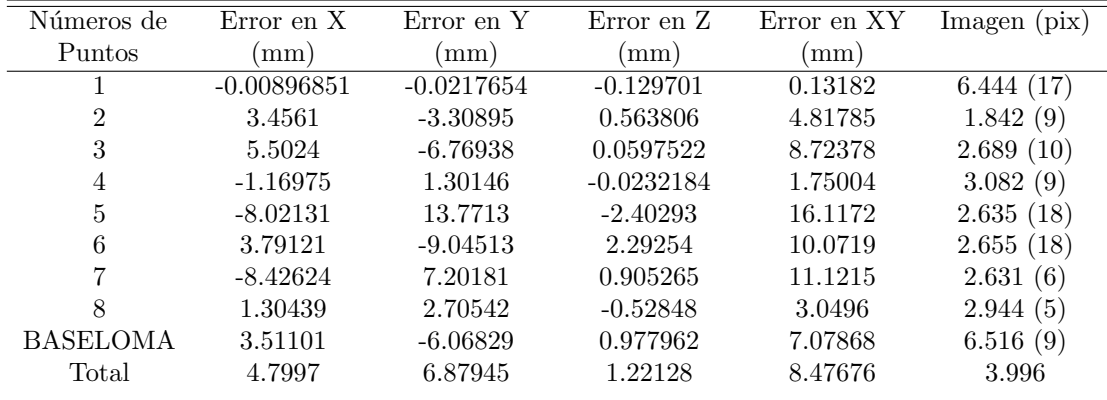

Observando buenos resultados (tablas [4.3](#page-95-0) y [4.2\)](#page-92-1) de las fotograf´ıas capturadas por el prototipo de UAV, el vuelo río Becerra – La Loma, se combinó con un vuelo fotogramétrico con aeronave tripulada, obteniendo un mosaico con mayor zona de cobertura (ver fig. [4.11\)](#page-93-0).

<span id="page-93-0"></span>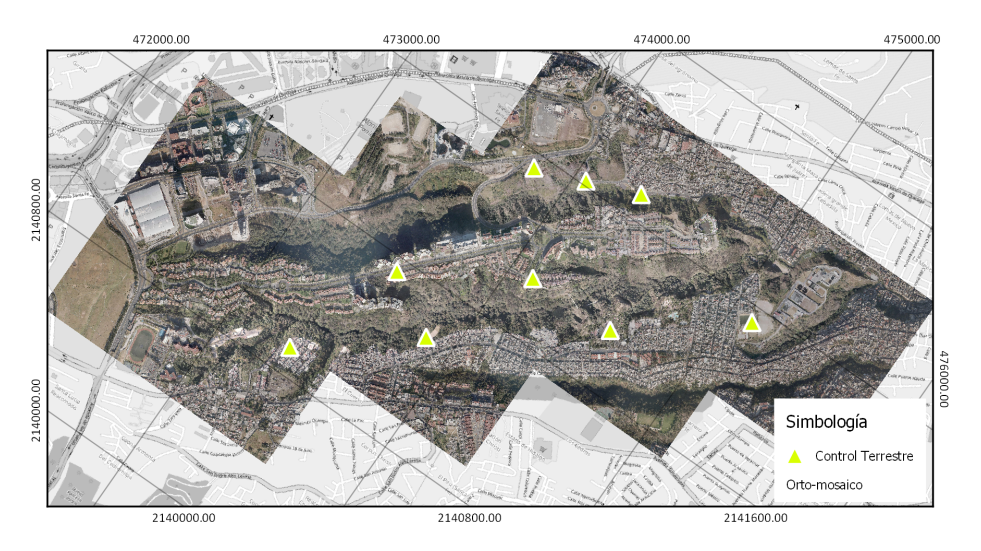

Figura 4.11: Ortomosaico del proyecto Rió Becerra - La loma, (sistema de referencia WGS84 UTM zona 14)

El proyecto conto un área aproxima de superficie de 5.2  $km^2$ , de los cuales 1.8  $km^2$  fueron capturados con el prototipo de UAV, (Figura [4.11\)](#page-93-0).

### Vuelo predio rustico La Loma El Sauz

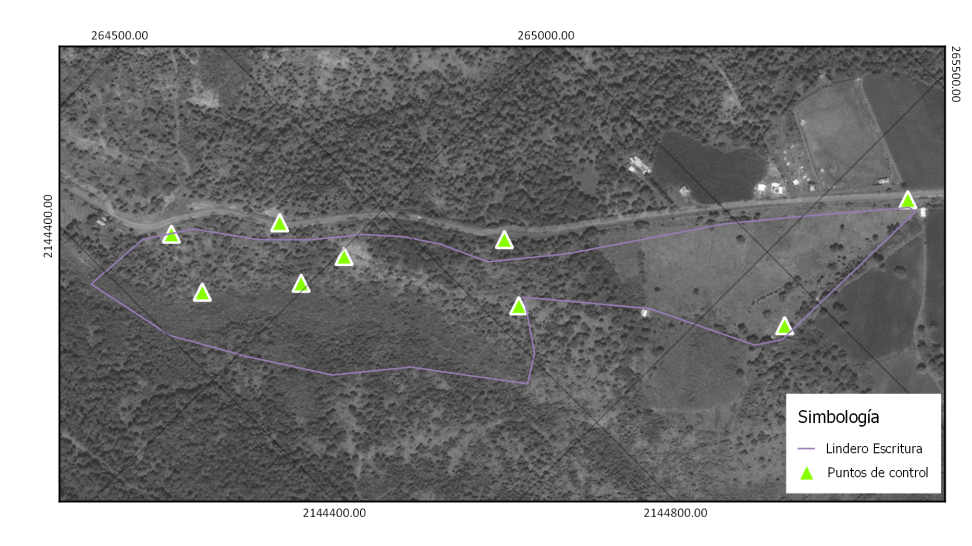

<span id="page-94-1"></span>El ´area de estudio tiene una superficie aproximada de 24 ha, se encuentra en el Municipio de Villa Madero, Michoacán de Ocampo, para la obtención de la información altimétrica y planimétrica.

Figura 4.12: Zona de interés y distribución de los puntos de control, (sistema de referencia WGS84 UTM zona 14)

El control terrestre se obtuvo mediante un poligonal abierta utilizando estación total (Figura [4.13\)](#page-94-0), los vértices se marcaron y colocaron varillas. Este marcaje se realizó en todo el lote, distribuyéndolo de manera proporcional (Fig. [4.12\)](#page-94-1), para conseguir un buen ajuste en el vuelo fotogramétrico.

<span id="page-94-0"></span>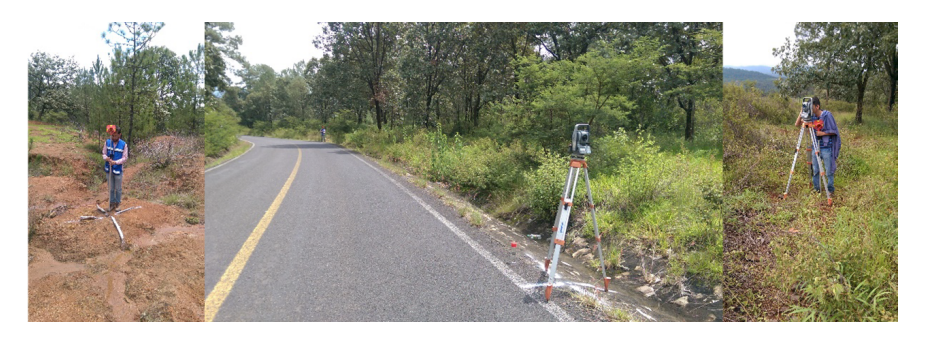

Figura 4.13: Levantamiento de los puntos de control con Estación Total y marcaje

Para el levantamiento fotogramétrico con el prototipo de UAV, se optó por realizarlo en dos partes (ver fig. [4.14\)](#page-95-1), ya que la zona de interés presentaba una diferencia considerable de cotas, con el propósito de obtener un GSD uniforme,es importante que los vuelos tengan un traslape.

<span id="page-95-1"></span>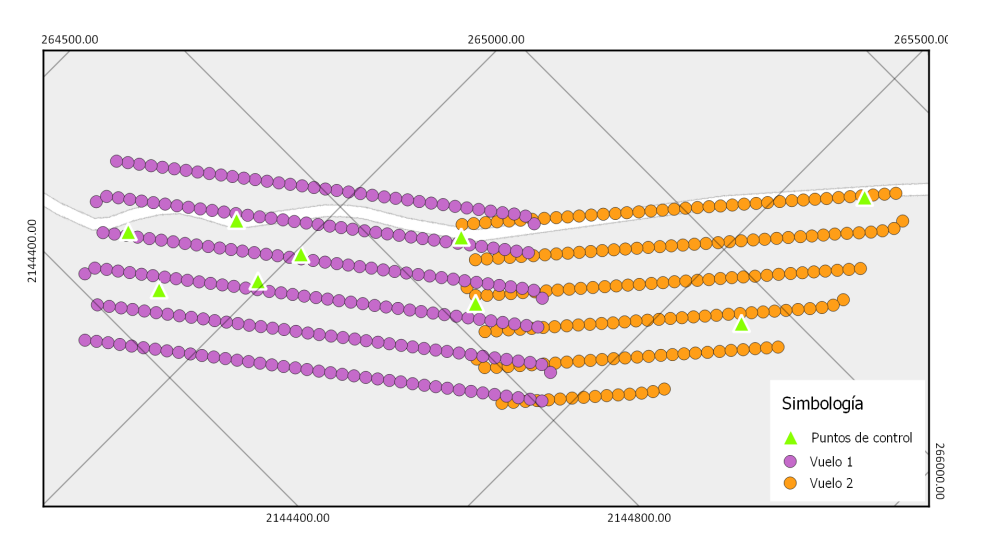

Figura 4.14: Vuelos realizados al predio rustico, (sistema de referencia WGS84 UTM zona 14)

Los vuelos se realizaron es las mejores condiciones que el clima permitía, se configuró, para que la altura media del vuelo fuera de 100 m, un traslape lateral de 60 % y un traslape frontal del 80 %, tabla [4.3.](#page-95-0)

<span id="page-95-0"></span>Tabla 4.3: Total de imágenes capturadas en cada vuelo (Vuelo del predio rústico en el Municipio de Villa Madero).

| Vuelo | No. Fotografías capturadas) |
|-------|-----------------------------|
|       | 236                         |
|       | 185                         |

Una vez obtenida la información del vuelo, se continua con el proceso fotogramétrico.

Se crearon los pares estereoscópicos, para verificar la calidad de las imágenes y orientaciones obtenidas con el prototipo de UAV, se utilizaron dos programas especializados, uno es "LPS" de ERDAS IMAGINE y Agisoft PhotoScan.

El primer paso es la orientación interna, como se describió en la sección [2.2.1,](#page-43-0) se ingresan al software los parámetros obtenidos en la calibración de la cámara, distancia focal, tamaño del sensor, punto principal y las distorsiones radiales y tangenciales del objetivo usado (Figura [4.15\)](#page-96-0).

<span id="page-96-0"></span>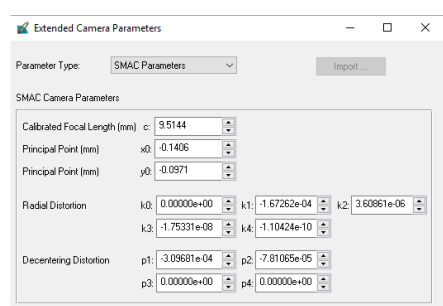

Figura 4.15: Parámetros de orientación interna en formato SMAC en ERDAS LPS

<span id="page-96-1"></span>Para la orientación relativa, usamos la información de los movientes angulares y coordenadas de la proyección central las imágenes, proporcionadas por el prototipo UAV (Figura [4.16\)](#page-96-1), además se localizan puntos homólogos o puntos de paso, en todas las imágenes obtenidas en el vuelo.

|                         | Xo Yo Units             | meters          | Zo Unite<br>mebars | Angle Units:       | degrees.   | Rights: <sup>9</sup> | $\pi^*$<br>Down+X: |        | Left-X: $\frac{x}{1}$ y | $U_P \ll \frac{1}{2}$ |        |        |                |
|-------------------------|-------------------------|-----------------|--------------------|--------------------|------------|----------------------|--------------------|--------|-------------------------|-----------------------|--------|--------|----------------|
| Row #                   | Image ID                | Image Name      | Seroni Name        | <b>Orientation</b> | $\times a$ | Yo                   | Zo                 | Onega. | Phi                     | Kappa                 | Std Xo | Std Yo | Std Zo $\sim$  |
|                         |                         | SAM 2044        | NX mini 19 mml     | Richt+X            | 265422.078 | 2144764.477          | 2061.029           | 3.0044 | $-0.3049$               | 141.1947              | 0.000  | 0.000  | 0.000          |
|                         | $\overline{z}$          | SAM 2043        | NX mini (9 mm)     | Right+X            | 265433.908 | 2144779.255          | 2051.218           | 3.1083 | 0.7214                  | 142,5770              | 0.000  | 0.000  | 0.000          |
| ä                       | $\overline{\mathbf{3}}$ | SAM 2042        | NX mini 19 mml     | Richt+X            | 265446.533 | 2144794.715          | 2051.146           | 4.2787 | $-0.1727$               | 142 9159              | 0.000  | 0.000  | 0.000          |
|                         |                         | <b>SAM 2041</b> | NX mini (9 mm)     | Right+X            | 265458.918 | 2144809.492          | 2050.759           | 3.5149 | $-0.7600$               | 140,9993              | 0.000  | 0.000  | 0.000          |
| $\overline{\mathbf{s}}$ | Б                       | SAM 2040        | NX mini 19 mml     | Right+X            | 265471.265 | 2144824.399          | 2050.637           | 2.9589 | 0.3115                  | 143,2352              | 0.000  | 0.000  | 0.000          |
| £.                      | 6                       | SAM 2039        | NX_mini_(9_mm)     | Richt+X            | 265483.076 | 2144838.670          | 2050.641           | 3.7588 | $-1.3796$               | 142 0293              | 0.000  | 0.000  | 0.000          |
|                         |                         | SAM 2038        | NX mini 19 mml     | Richt+X            | 265495.813 | 2144854.449          | 2050.605           | 3.8647 | $-1.3057$               | 142 5501              | 0.000  | 0.000  | 0.000          |
| 8                       | 8                       | SAM 2037        | NX_mini_(9_mm)     | Richt+X            | 265507.645 | 2144868.783          | 2050.620           | 3,4863 | $-1.0860$               | 1425390               | 0.000  | 0.000  | 0.000          |
| $\overline{3}$          | я                       | SAM 2036        | NX mini 19 mml     | Richt+X            | 265519.684 | 2144883.417          | 2050.638           | 4.0363 | $-1.2423$               | 142 0462              | 0.000  | 0.000  | 0.000          |
| 10                      | 10                      | SAM 2035        | NX mini 19 mml     | Richt+X            | 265531.809 | 2144898.461          | 2050.723           | 4.3504 | $-0.6048$               | 143.1074              | 0.000  | 0.000  | 0.000          |
| 11                      | 11                      | SAM 2834        | NX_mini_[9_mm]     | Right+X            | 265544.125 | 2144912.986          | 2050.881           | 4.1888 | $-0.5449$               | 141.6841              | 0.000  | 0.000  | $0.000 \times$ |
| $\epsilon$              |                         |                 |                    |                    |            |                      |                    |        |                         |                       |        |        |                |

Figura 4.16: Parámetros de orientación relativa en ERDAS LPS

La orientación absoluta se realiza la colocación de los puntos de control, (ver fig. [4.16\)](#page-96-1), que en este caso se tomaron los vértices marcados de la poligonal, se midieron con estación total. Sirve para vincular la información, tengan el mismo sistema de referencia, y una escala real.

| V <sub>1</sub> | 264788.296000 | 2144512.702000 | 1979.730000 |  |
|----------------|---------------|----------------|-------------|--|
| V <sub>2</sub> | 264893.191100 | 2144483.082500 | 1964.852000 |  |
| V <sub>3</sub> | 264898.779800 | 2144655.511800 | 1961.701000 |  |
| V <sub>4</sub> | 265012.946200 | 2144694.127500 | 1951.787000 |  |
| V <sub>5</sub> | 264995.887900 | 2144611.845400 | 1956.419000 |  |
| V <sub>6</sub> | 265176.313200 | 2144905.672000 | 1930.175000 |  |
| V <sub>7</sub> | 265272.092200 | 2144847.089700 | 1928.306000 |  |
| V <sub>8</sub> | 265590.851200 | 2145435.042700 | 1884.071000 |  |
| V <sub>9</sub> | 265600.659600 | 2145143.160500 | 1907.283000 |  |

Figura 4.17: Selección de puntos de control (vértices de la poligonal de apoyo) en Agisoft photscan

El ajuste de las imágenes es el paso más importante, ya que dictamina la precisión de nuestro bloque fotogram´etrico, por norma del INEGI un vuelo fotogram´etrico escala 1:5000 debe tener menos de 0.4 metros de circulo de error probable al 95 %.

<span id="page-97-0"></span>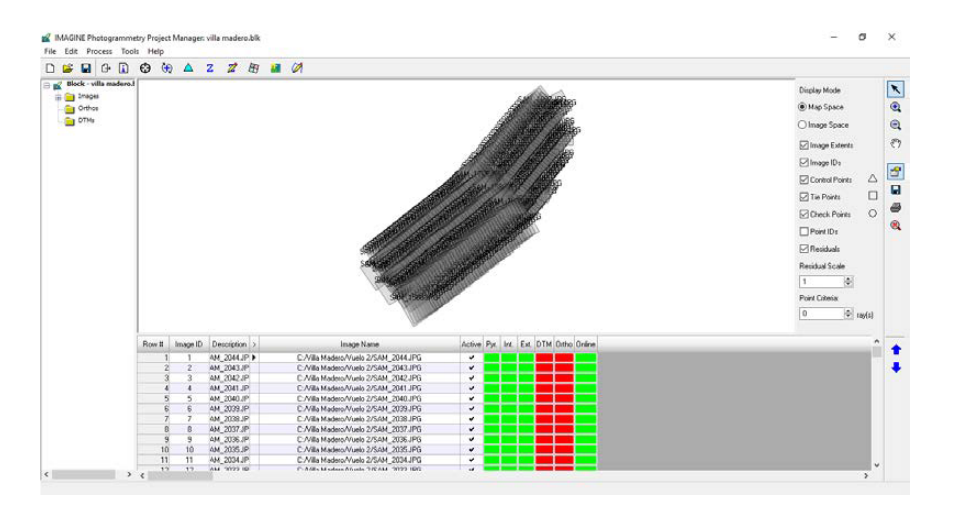

Figura 4.18: Bloque fotogramétrico ajustado ERDAS LPS

Reporte de ajuste del bloque fotogramétrico del vuelo predio rústico, con el prototipo de UAV, figura

[4.18](#page-97-0) y tabla [4.4.](#page-97-1)

<span id="page-97-1"></span>Tabla 4.4: Error medio cuadrático del ajusto del bloque de fotografías con respecto a los puntos de control (Predio rústico en el municipio Villa Madero).

| Números de | Error en X | Error en Y      | Error en Z | Error en XY | Total (cm) |
|------------|------------|-----------------|------------|-------------|------------|
| Puntos     | cm         | cm <sup>2</sup> | $\rm cm)$  | $\rm cm)$   |            |
|            | 1.68567    | 0.941123        | 0.488987   | 1.93059     | 1.99156    |

<span id="page-97-2"></span>Tabla 4.5: Error medio cuadrático por cada punto de control (Predio rustico en el municipio Villa Madero).

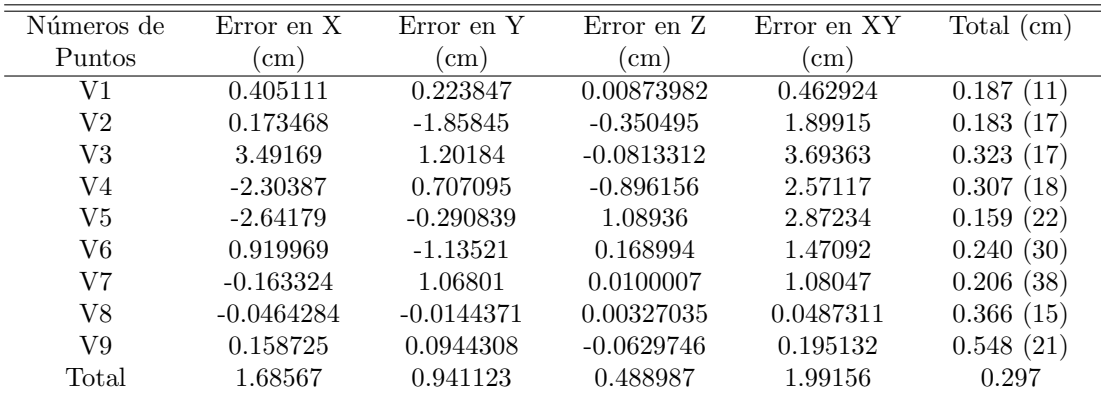

El informe muestra que el ajuste tabla [4.5,](#page-97-2) del bloque fotogramétrico tiene un error medio cuadrático aproximado de 2 cm lo comprobaremos de manera visual, observando en el modelo estereosc´opico cada uno de los puntos de control, y comprobar que las marcas se encuentren pegados al suelo y que nuestros pares estéreos no cuentes con paralaje, que es el efecto cuando nuestra macar flotante, queda enterrada o flotando.

<span id="page-98-0"></span>Se cargaron los modelos estereoscópicos en una estación fotogramétrica usando el "LPS" de ERDAS IMAGINE como se muestra en la figura [4.19.](#page-98-0)

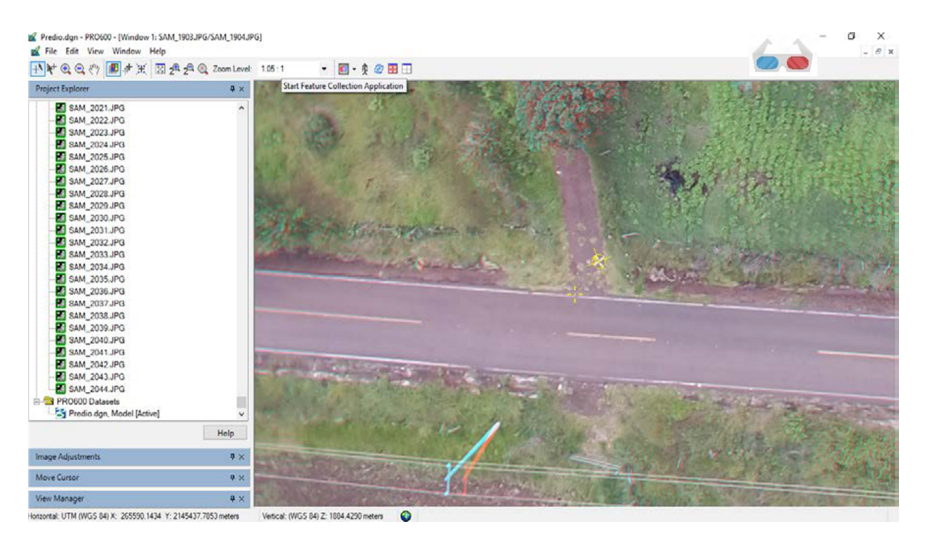

Figura 4.19: Modelos estereoscópicos, donde se muestran los puntos de control en su sitio asegurando la calidad y precisión del proyecto, además de no contar con paralaje

Teniendo las imágenes estéreo se puede proceder, con la restitución que es el producto más fino que se obtiene de la fotogrametría. La restitución es un proceso manual, realizado por un operador capacitado, para obtener información planimétrica y altimétrica. Además de obtener la nube de puntos, modelos digitales de superficie y ortomosaico.

Se compararon los resultados, con un UAV comercial DJI Phantom 4 pro, realizando un vuelo fotogramétrico abarcando la misma área de interés, en una época distinta del año, de igual manera se realizó en condiciones climáticas y lumínicas ideales. Uno de los problemas que se presentaron fue la localización de los puntos de control pasados, la solución fue cargar el ortomosaico y los puntos de control en una aplicación SIG móvil como se muestra en la figura [4.20,](#page-99-0) para encontrar los puntos fácilmente y en menor tiempo.

<span id="page-99-0"></span>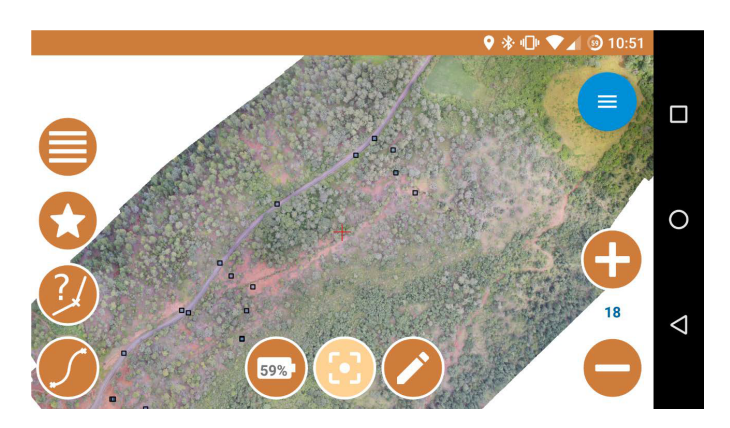

Figura 4.20: Mosaico e información de los puntos de control en un SIG móvil

<span id="page-99-1"></span>Se realizaron dos vuelos al igual que con el prototipo de UAV, debido a que la zona de interés presenta una gran variación de cotas (Figrua [4.21\)](#page-99-1).

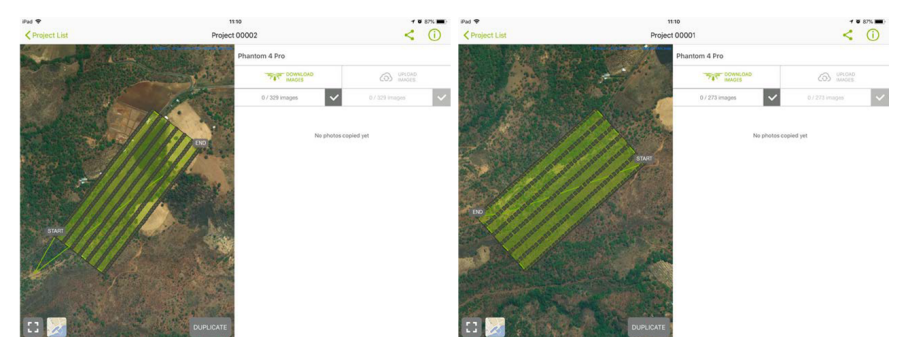

Figura 4.21: Vuelos realizados para cubrir la zona de interés con el UAV comercial

El total de im´agenes obtenidas es de 597 de ambos vuelos, se volaron a una altura de 100 m sobre el nivel medio del terreno, se realizó el proceso fotogramétrico usando especializados, "LPS" de ERDAS IMAGINE y Agisoft PhotoScan (Fig. [4.22\)](#page-100-0). Se calibró la cámara de UAV comercial, se realizaron las orientaciones, y el informe de error, tablas [4.6](#page-100-1) y [4.7.](#page-100-2)

<span id="page-100-0"></span>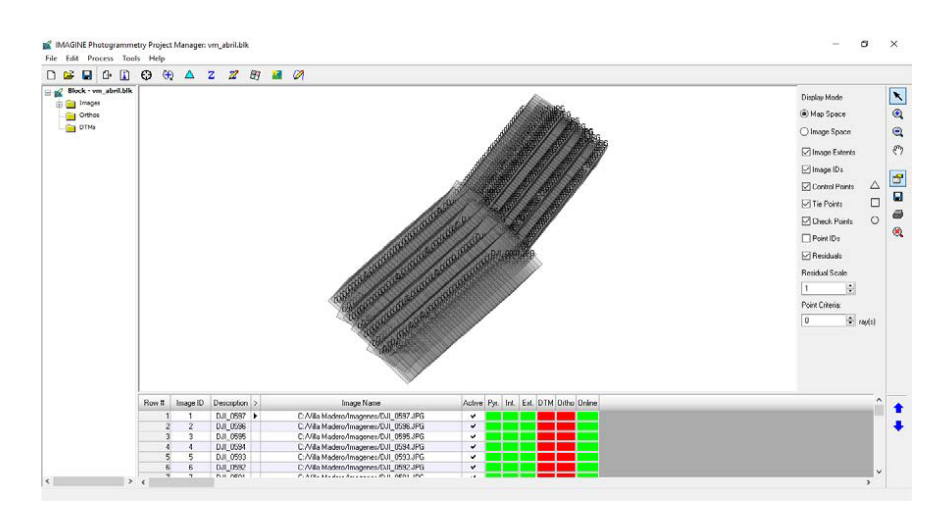

Figura 4.22: Bloque fotogramétrico ajustado ERDAS LPS con el UAV comercial

<span id="page-100-1"></span>Tabla 4.6: Error medio cuadrático del ajuste del bloque de fotografías con respecto a los puntos de control (Predio rustico en el municipio Villa Madero) con el UAV comercial.

| Números de | Error en X | Error en   | Error en Z | Error en XY | Total (cm) |
|------------|------------|------------|------------|-------------|------------|
| Puntos     | cm         | $\rm cm$ ) | cm         | $\rm cm)$   |            |
|            | 3.07143    | 2.93014    | 1.79129    | 4.24492     | 4.60739    |

<span id="page-100-2"></span>Tabla 4.7: Error medio cuadrático por cada punto de control (Predio rustico en el municipio Villa Madero) con el UAV comercial.

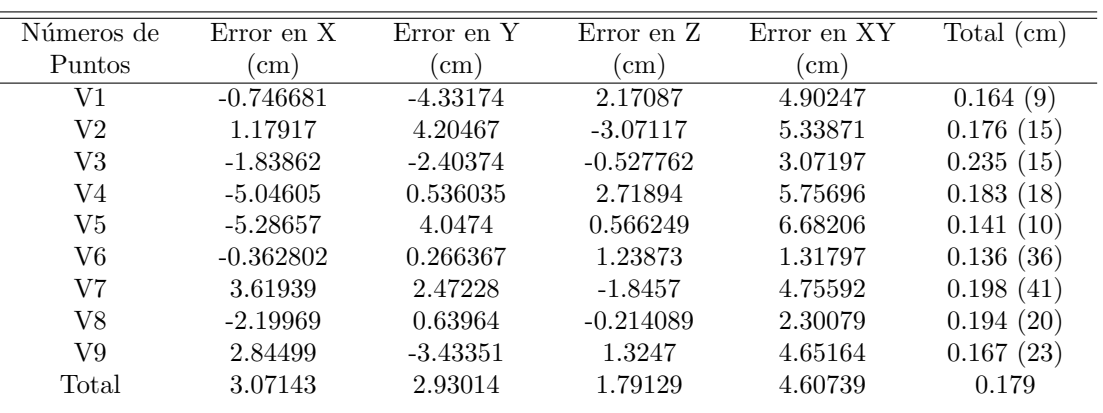

En este vuelo adem´as se colocaron puntos de control de calidad, que son puntos medidos con la misma calidad que los puntos de control, sirven para verificar de forma independiente la calidad general y la precisión de la solución del ajuste del bloque, un análisis de verificación, compara las coordenadas del terreno calculadas fotogramétricamente, con los puntos de control de calidad con los valores originales. El resultado del análisis es un error medio cuadrático que define el grado de correspondencia entre los valores calculados y los valores originales; valores bajos del error medio cuadr´atico indican mejores resultados tablas [4.8](#page-101-0) y [4.9](#page-101-1) [\(ERDAS,](#page-112-1) [2009\)](#page-112-1).

<span id="page-101-0"></span>Tabla 4.8: Error medio cuadrático del ajusto del bloque de fotografías con respecto a los puntos de control de calidad (Predio rustico en el municipio Villa Madero) con el UAV comercial.

| Números de | Error en X | Error en | Error en Z | Error en XY | $\text{Total}$<br>$\rm \ell \, cm$ |
|------------|------------|----------|------------|-------------|------------------------------------|
| Puntos     | $\rm cm)$  | cm b     | cm         | $\rm\ [cm]$ |                                    |
|            | 2.60537    | 0.786315 | 1.57139    | 2.72144     | 3.14253                            |

<span id="page-101-1"></span>Tabla 4.9: Error medio cuadrático por cada punto de control de calidad (Predio rustico en el municipio Villa Madero) con el UAV comercial.

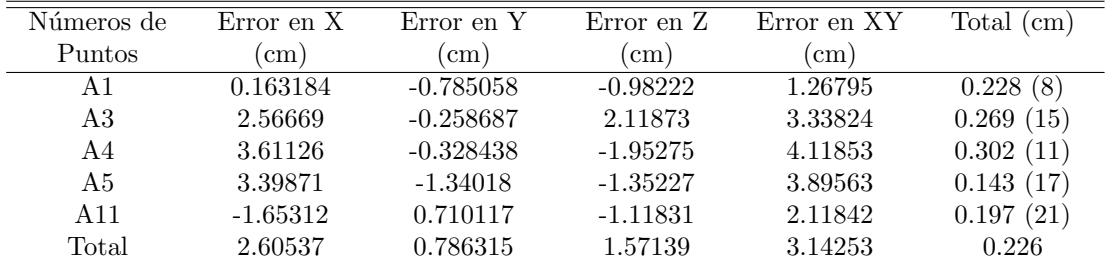

<span id="page-101-2"></span>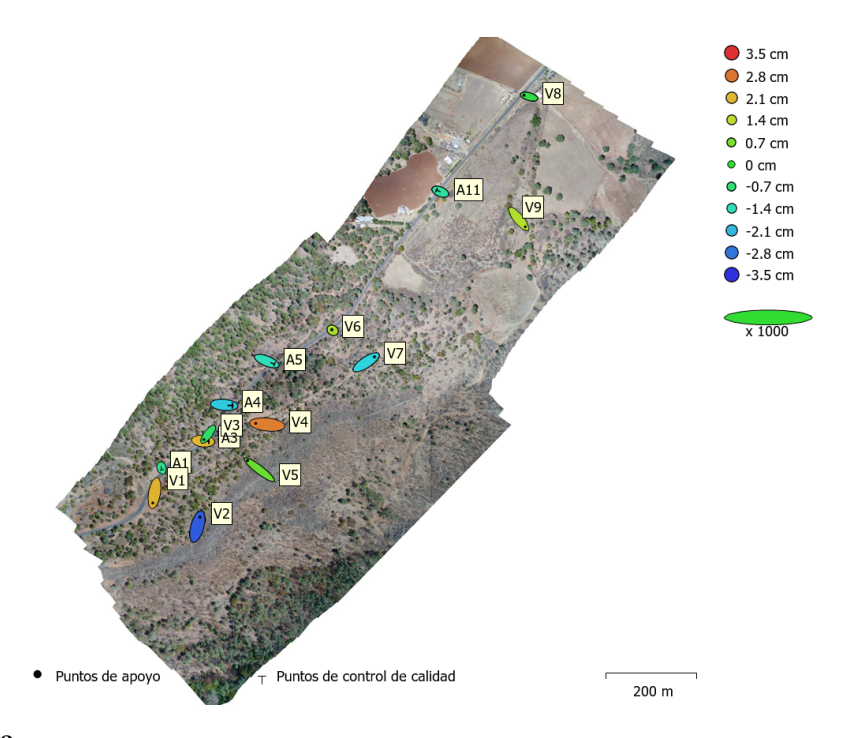

Figura 4.23: Posiciones de puntos de apoyo y estimaciones de errores. El color indica el error en Z mientras el tamaño y forma de la elipse representan el error en XY

En la tabla [4.5](#page-97-2) se muestra el Error medio cuadr´atico por cada punto de control, en la tabla [4.9](#page-101-1) se muestra el Error medio cuadrático por cada punto de control de calidad; en la figura [4.23](#page-101-2) se hace un representación gráfica de estos errores, mediante elipses de error.

Interpretando los resultados de ambos ajustes de los vuelos fotogram´etricos, se encontraron excelentes resultados, muy por debajo, del máximo permitido por la norma técnica del INEGI para levantamientos catastrales urbanos, siendo posible llevar a cabo una comparación entre los productos obtenidos.

En la comparación se importó la restitución obtenida con el vuelo fotogramétrico realizado con el prototipo de UAV (ver fig. [4.19\)](#page-98-0).

<span id="page-102-0"></span>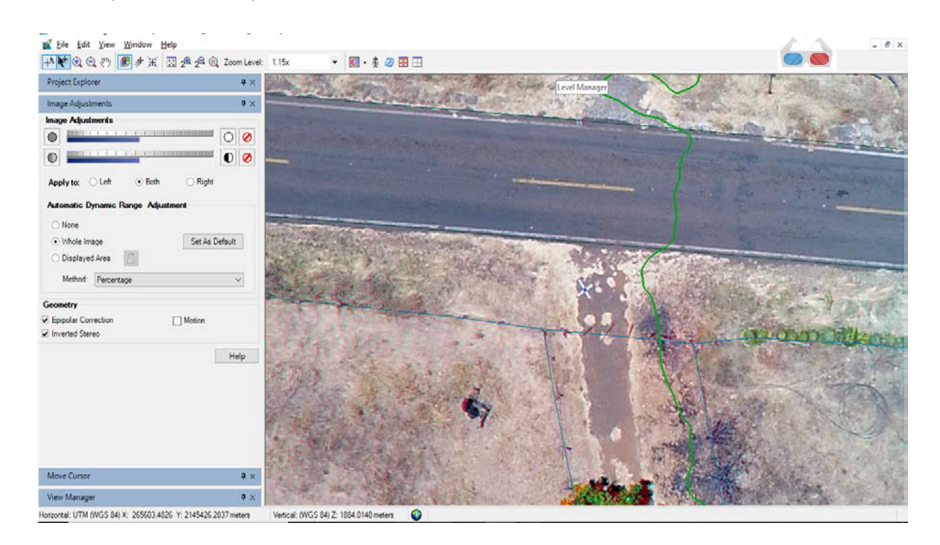

Figura 4.24: Modelos estereoscópicos, donde se muestran los puntos de control en su sitio asegurando la calidad y precisión del proyecto, además de no contar con paralaje (UAV Comercial)

Se observó que todo el trazo vectorial realizado con las imágenes estéreo obtenidas con el prototipo de UAV coinciden con las imágenes estéreo del vuelo realizado con un UAV comercial, tampoco se observó paralaje (Fig. [4.24\)](#page-102-0). A continuación, se comprueba la calidad del Ortomosaico obtenido con respecto a los puntos de control:

<span id="page-102-1"></span>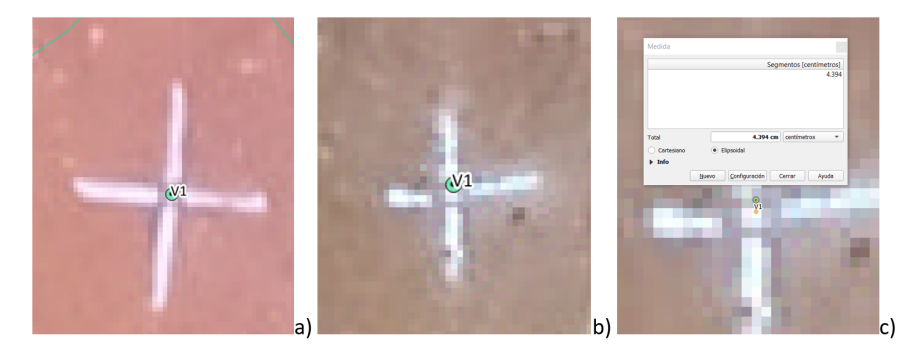

Figura 4.25: Comprobación de la precisión de los Ortomosaicos, a) ortomosaico obtenido con él prototipo de UAV, b) ortomosaico obtenido con él UAV comercial, c) error del ortomosaico obtenido con él UAV comercial

En la figura [4.25](#page-102-1) a se aprecia que el ortomosaico obtenido con el prototipo de UAV coincide con el punto de control V1, esto se explica por qué el error medio cuadrático observada en la Tabla [4.5](#page-97-2) es considerablemente bajo, en la figura [4.25](#page-102-1) b, se observa que el punto de control no coincide completamente con la marca del ortomosaico obtenido con él UAV comercial, esto se puede apreciar en el error medio cuadrático obtenido en la Tabla [4.7](#page-100-2) del punto de control V1, la figura [4.25](#page-102-1) c muestra una aproximación al error medido manualmente que es de 4.394 cm aproximado, mientras el error medio cuadrático en XY se puede calcular de la Tabla [4.7](#page-100-2) y es 4.3956 cm.

<span id="page-103-0"></span>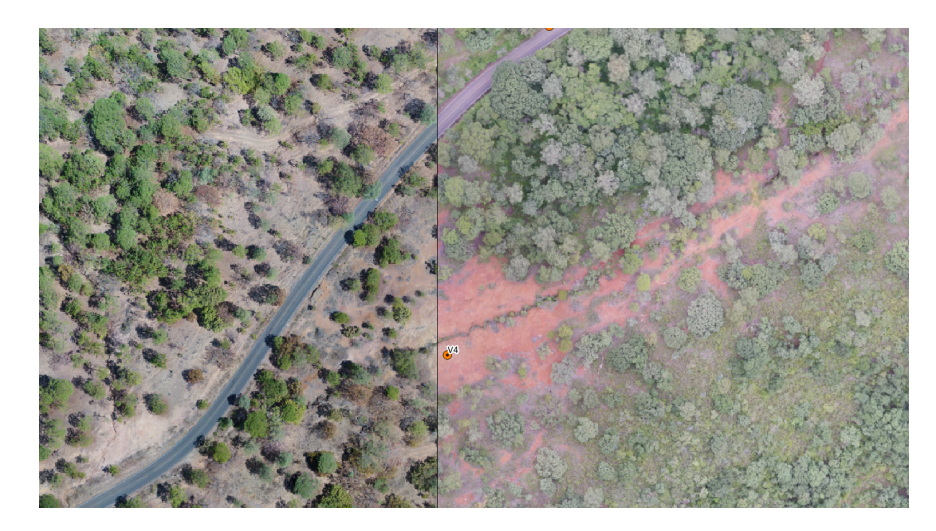

Figura 4.26: A la derecha el ortomosaico obtenido con el prototipo de UAV y a la izquierda el obtenido con el UAV comercial, se aprecia una continuidad en ambos

Se compararon los ortomosaicos (Figura [4.26\)](#page-103-0) en donde se aprecia una continuidad en ambos, a pesar de obtenerse con diferentes equipos y en distintas épocas del año, comprobando el buen ajuste de ambos procesos fotogramétricos.

# Capítulo 5 Discusión y Conclusiones

La construcción del prototipo de UAV, fue un éxito, aunque llevo una curva de aprendizaje y algunos obstáculos, como se describe en la sección [4](#page-86-1) de resultados. Se lograron obtener imágenes de calidad, para realizar el proceso fotogram´etrico digital, ocupando software especializado.

Se consideraron cuestiones básicas ocupadas en la fotogrametría digital con aeronaves tripuladas, como la calibración de la cámara para obtener la orientación interna, es algo que hoy en día no se toma en consideración, cuando se procesa la información con softwares de fotogrametría para el segmento de UAVs.

Las condiciones climáticas y lumínicas, influye demasiado en la calidad de las imágenes tomadas, entre mejores condiciones, mayor calidad tendrán, ya que capturan más información, uno de los aspectos más débiles del prototipo de UAV para fines fotogramétricos fue la cámara, un cambio de cámara con mayores prestaciones hubiese mejorado significativamente la calidad de las im´agenes.

Uno de los puntos fuertes del prototipo de UAV para fines fotogramétricos, es su autonomía 25 min., siguiendo un plan de vuelo en la Ciudad de México, con condiciones climáticas normales y una altura de vuelo considerable, además se le puede aumentar la capacidad de batería para tener un tiempo mayor de vuelo, al contrario de algunos UAVs multirrotor, que prometen 30 minutos de vuelo, pero en realidad solo tienen una autonomía de 20 minutos.

Al prototipo de UAV para fines fotogramétricos, se le puede implementar una telemetría de mayor rango, un sistema de transmisión de video, y un módulo GNSS RTK para vincularlo con una base en tierra, y obtener una mayor precisión en los centros de proyección de las imágenes (tener en cuenta que un módulo RTK no exime colocar puntos de control).

Seguir la metodología del proceso fotogramétrico digital con aeronave transportada, ayuda de disminuir los posible errores, la obtención de las imágenes aéreas y los proceso con UAV's se han acortado sin dejar de lado las bases, si omitimos algunas bases como las orientaciones o la propagación de puntos de control tendríamos una pérdida de calidad en el proceso, los softwares fotogramétricos para UAVs resumen el proceso de las orientación, con la solución del problema de los puntos de correspondencia o puntos de pase, al ser autom´atico el proceso en algunas ocasiones genera falsos positivos lo que ocasionaría una pérdida de calidad el realizar el cálculo de la orientación interior, la orientación relativa, orientación absoluta y el ajuste del bloque, si consideramos la metodología tradicional, los puntos de pase se colocan de manera manual o semiautomática y se comprueba que sea el mismo punto homologo, ayuda a disminuir los posibles errores.

Los costos, comparar un uav fotogramétrico comercial, con uno armado lo coloca en desventaja, ya que en la actualidad, se adaptan UAVs comerciales dedicados al entretenimiento o recreativos a la fotogrametría.

Los UAVs comerciales recreativos utilizados en la fotogrametría son el DJI Mavic 2 pro, entraría también el DJI phantom 4 pro (descontinuado), el costos del DJI Mavic 2 pro es de 1600 dls, en México ronda los 40 mil pesos, otra sección serian los UAVs fotogramétricos como: el DJI phantom 4 rtk (fig[.5.1\)](#page-105-0), que conserva la misma cámara y diseño que el modelo DJI phantom 4 pro con una mejora en el GNSS m´ovil (se puede vincular con una antena base o una red de servicio RTK), tiene un costo de 9990 dls, en M´exico ronda los 210 mil pesos, otro uav de ala fija es el Wingtra One que tiene un costo aproximado de 20000 dls, comparado con los UAVs fotogram´etricos comerciales, los UAVs ofrecen una solución a un menor costo.

<span id="page-105-0"></span>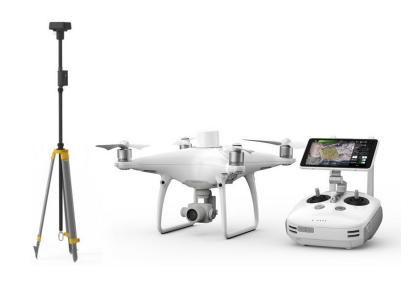

Figura 5.1: UAV comercial Modelo DJI Phantom 4RTK

En la tabla [5.1,](#page-106-0) se mencionan algunas comparaciones entre los UAVs Armados y los UAVs comerciales.

<span id="page-106-0"></span>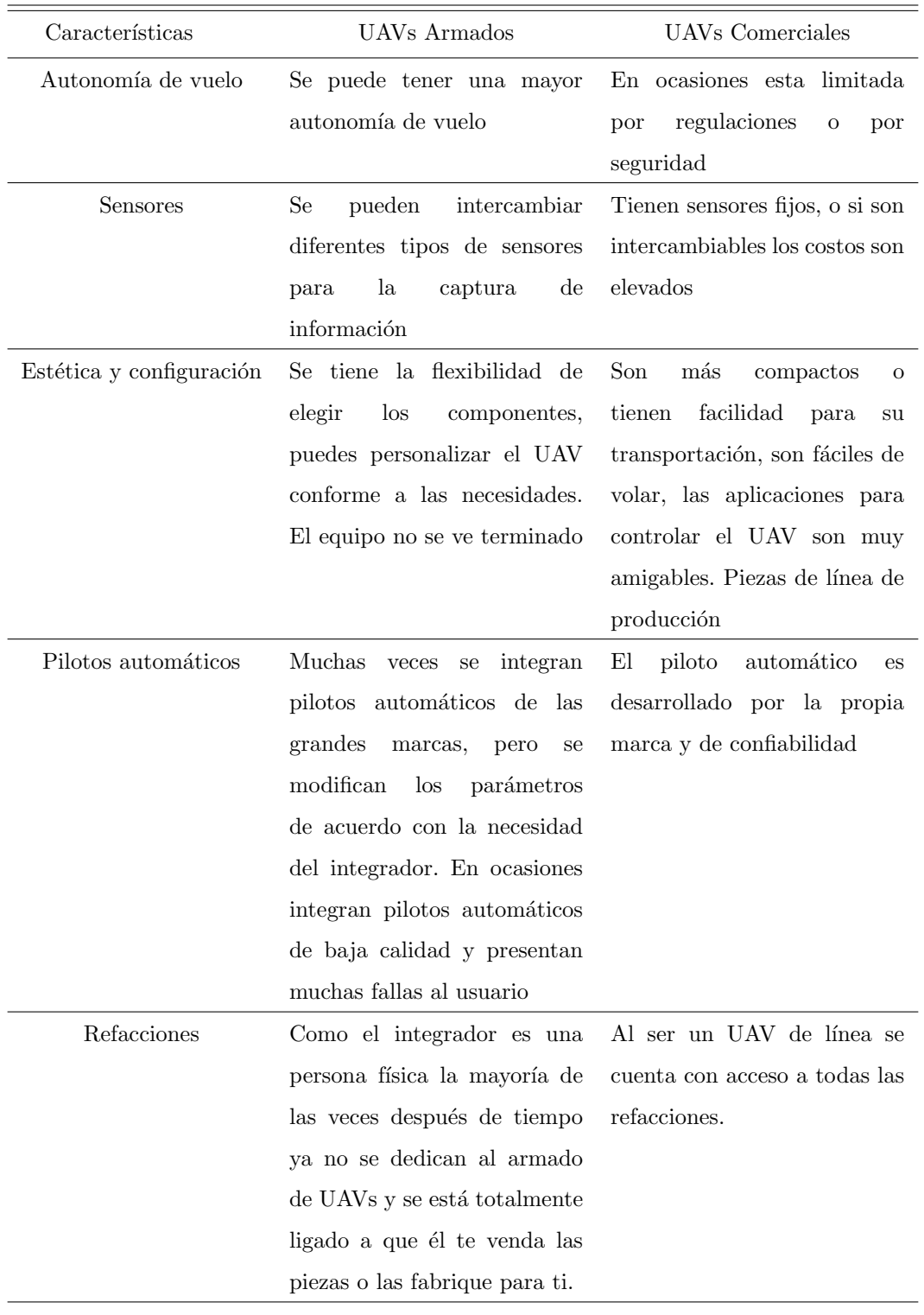

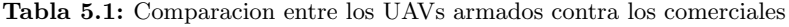
## Anexo I: Aplicaciones

El uso de los UAVs ha crecido en los últimos años, gracias a las ventajas que ofrecen, la adquisición de datos rápidamente, la alta resolución de la información de las zonas capturadas, volar en zonas de riesgo.

Se puede emplear en diversas tareas. Uno de los productos que se pueden obtener modelos 3D de las zona de interés, éste se puede emplear en aplicaciones como: en el urbanismo, arquitectura, para visualización, medición, inspección, y monitorio de edificios, vías de comunicación, obras civiles.

<span id="page-108-0"></span>Generación de cartografía en 3D (ver fig. [2\)](#page-108-0).

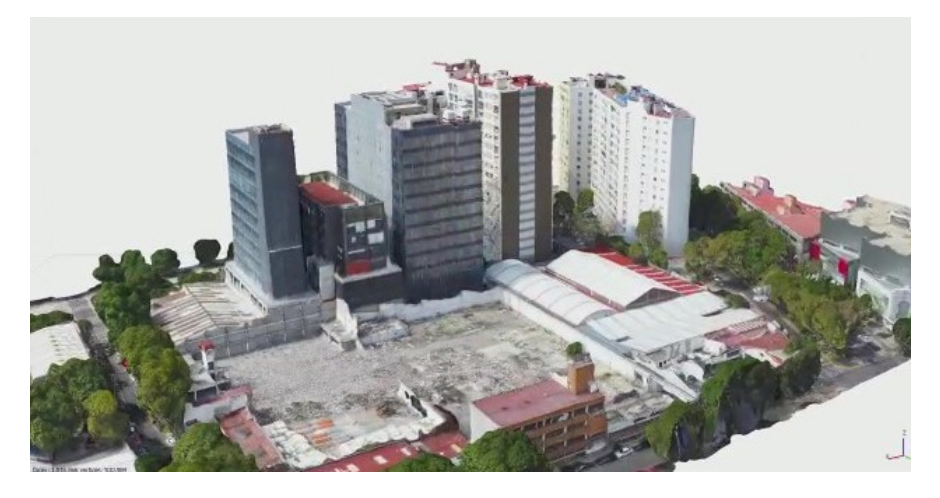

Figura 2: Modelo 3D de una Zona Urbana

Los UAVs son capaces de obtener información que tiene aplicación en la inspección, haciendo uso de vídeos capturados y relacionándolos con la información los movimientos inerciales y la trayectoria del vuelo, haciendo un vídeo georeferenciado, combinando el vídeo y un sistema de Información Geográfica, podemos obtener la proyección del campo de visión del sensor con propiedades geoespaciales; donde podemos obtener la localización de objetos de interés, el trazado de rasgos identificables, el seguimiento de objetivos, etc.

A este tipo de análisis se conoce como Full Motion Video  $(FMV)^1$  $(FMV)^1$ , se pueden utilizar en ArcGis Pro,

<span id="page-109-1"></span>o, gracias al aporte de Fran Raga se encuentra la herramienta en Qgis siendo un software de uso libre (Figura [3\)](#page-109-1).

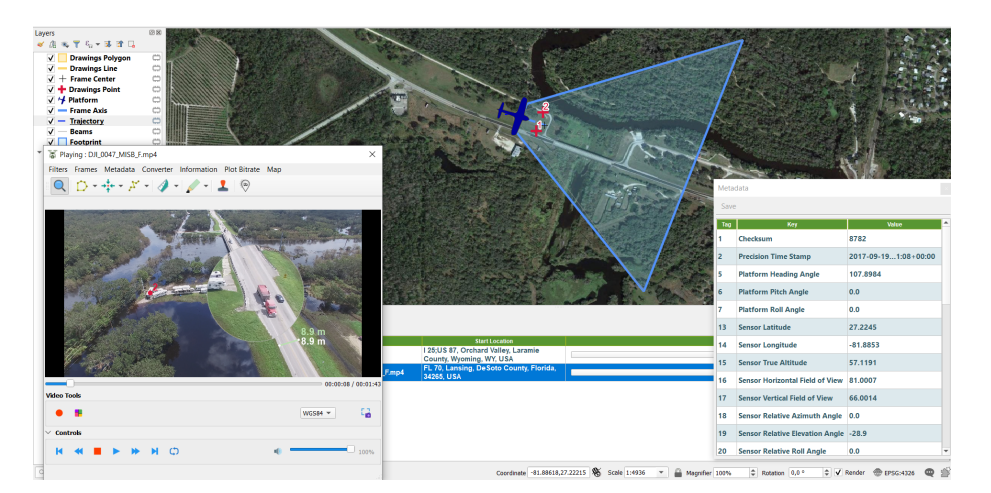

Figura 3: Full Motion Video (FMV)

La obtención de información altimétrica y planimétrica en formato vectorial, que son usados en anteproyectos de obras civiles.

Existen varias técnicas para la obtención de información planimétrica, obtenidos con vuelos fotogramétricos, la común consiste en la vectorización de rasgos identificables a partir del ortomosaico, de forma manual o automática. La confiabilidad de esta información depende de la precisión del ortomosaico.

Otra técnica, consiste en la generación de los bloques estereográficos formados con las imágenes capturadas del vuelo; éstos se obtienen al concluir el ajusto del bloque. A través de los pares estereoscópicos, se realiza la extracción de la información conservando la información de su ubicación en 3 dimensiones  $(x,y,z)$ . Se le denomina restitución fotogramétrica (Figura [4\)](#page-110-0).

<span id="page-109-0"></span><sup>1</sup>Para el profundizar en el tema puede consultar las siguientes paginas web: [https://pro.arcgis.com/es/pro-app/](https://pro.arcgis.com/es/pro-app/latest/help/analysis/image-analyst/introduction-to-full-motion-video-in-arcgis-pro.htm) [latest/help/analysis/image-analyst/introduction-to-full-motion-video-in-arcgis-pro.htm](https://pro.arcgis.com/es/pro-app/latest/help/analysis/image-analyst/introduction-to-full-motion-video-in-arcgis-pro.htm)

<https://github.com/All4Gis/QGISFMV>

<span id="page-110-0"></span>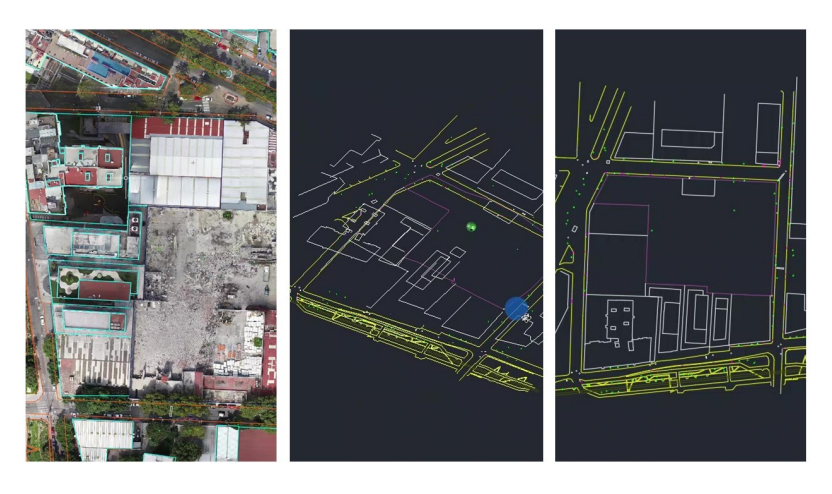

 $\mathbf{Figure \textbf{a} 4:}$  Restitución Fotogramétrica

## **Bibliografía**

- ArduPilot-Community (2017). Ardupilot documentation. http://ardupilot.org/ardupilot/. [7,](#page-26-0) [13,](#page-32-0) [45,](#page-64-0) [50,](#page-69-0) [52,](#page-71-0) [53,](#page-72-0) [54](#page-73-0)
- Coello, A. and Ballesteros, G. (2015). Fotogrametría de uav de ala fija y comparación con topografía clásica. Fotogrametría de UAV de ala fija y comparación con Topografía clásica. Madrid: Universidad Politécnica de Madrid. XIX, [9](#page-28-0)
- Colomina, I. and Molina, P. (2014). Unmanned aerial systems for photogrammetry and remote sensing: A review. ISPRS Journal of photogrammetry and remote sensing, 92:79–97. [4](#page-23-0)
- Crespo Quirós, G. et al. (2015). Sistema de enlace robusto para la teleoperación de un uav (vehículo aéreo no tripulado) en la plataforma robótica argos. B.S. thesis. [12,](#page-31-0) [13](#page-32-0)
- de Fotogrametría, C. (2016). Catedra de Fotogrametría. Univeridad Nacional de San Juan Facultad de Ingenieria. [23](#page-42-0)
- Durán, T. G. (2015). La generaciÓn dron.  $QUO$ , pages 28–35. [7](#page-26-0)
- Eisenbeiß, H. (2009). UAV photogrammetry. PhD thesis, ETH Zurich. [4,](#page-23-0) [5,](#page-24-0) [6,](#page-25-0) [16](#page-35-0)
- Eisenbeiss, H. et al. (2004). A mini unmanned aerial vehicle (uav): system overview and image acquisition. International Archives of Photogrammetry. Remote Sensing and Spatial Information Sciences, 36(5/W1):1–7. [10](#page-29-0)
- ERDAS, L. (2009). Project manager user's guide. [20,](#page-39-0) [24,](#page-43-0) [25,](#page-44-0) [27,](#page-46-0) [28,](#page-47-0) [29,](#page-48-0) [30,](#page-49-0) [82](#page-101-0)
- FliteTest (2017). Flite test rc planes, quadcopters, videos, articles more. http://flitetest.com/. [45,](#page-64-0) [48](#page-67-0)
- Förstner, W. and Wrobel, B. P. (2016). *Photogrammetric computer vision*. Springer. [19,](#page-38-0) [32,](#page-51-0) [34,](#page-53-0) [36,](#page-55-0) [37,](#page-56-0) [38](#page-57-0)
- Gómez Lahoz, J. (2009). Introducción a la fotogrametría digital: El método general de la fotogrametría digital. Universidad de Salamanca Master de Geotecnologías Cartográficas en Ingeniería y Arquitectura. Consulta, 17. [4](#page-23-0)
- González Fernández, J. (2013). Modelo de orientación relativa basada en las ecuaciones de colinealidad. [31](#page-50-0)
- Jaramillo Gómez, F., Gómez Yepes, Á., et al. (2013). Sistema de control para la estabilidad y orientación de un helicóptero quadrotor. PhD thesis, Universidad EIA. [14](#page-33-0)
- Jauregui, L. (2006). Introducción a la fotogrametría. Recuperado de http://webdelprofesor. ula. ve/ingenieria/iluis/publicaciones/Fotogrametr % EDa/CAP ITULO1. pdf. Consultado el, 17. [19](#page-38-0)
- Juliá, J. E. (2000). Las transiciones en la fotogrametría. Esc. Univ. Ing. Técnica Topográfica la Univ. Politécnica Madrid. [3](#page-22-0)
- Kakaes, K. a., Greenwood, F., Lippincott, M., Dosemagen, S., Meier, P., Wich, S., and Moores, J. (2015). Drones and aerial observation: new technologies for property rights, human rights, and global development. a primer. New America, pages 6–103. [12,](#page-31-0) [13](#page-32-0)
- Karras, G., Mavromati, D., Madani, M., Mavrellis, G., Lymperopoulos, E., Kambourakis, A., and Gesafidis, S. (1999). Digital orthophotography in archaeology with low-altitude non-metric images. International Archives of Photogrammetry and Remote Sensing, 32(5/W11):8–11. [5](#page-24-0)
- Kraus, K. (2004). Photogrammetry: geometry from images and laser scans. Walter de Gruyter. [xi](#page--1-0), [19,](#page-38-0) [20,](#page-39-0) [21](#page-40-0)
- Lanska, D., Lanska, J., and Remler, B. (2015). Carl pulfrich and the role of instruments to identify and demonstrate the stereo-effekt. Neurosci Hist, 3:8–18. [3](#page-22-0)
- Lazaridou, M. and Patmios, E. (2012). Photogrammetry–remote sensing and geoinformation. International Archives of the Photogrammetry, Remote Sensing and Spatial Information Sciences, 39:B6. [19](#page-38-0)
- Llorens, D., Reynoso, S., and Scarpin, G. (2014). Sistema de guiado para un vehiculo aéreo no tripulado. In III Congreso Argentino de Ingeniería Aeronáutica (CAIA 3)(La Plata 20[14](#page-33-0)). 14
- Luhmann, T., Robson, S., Kyle, S., and Boehm, J. (2014). Close-range photogrammetry and 3D imaging. Walter de Gruyter. [32,](#page-51-0) [33,](#page-52-0) [34,](#page-53-0) [35,](#page-54-0) [36,](#page-55-0) [37,](#page-56-0) [38,](#page-57-0) [39,](#page-58-0) [40](#page-59-0)
- Mathworks.com (2020). Estimate fundamental matrix from corresponding points in stereo images - matlab estimatefundamentalmatrix. https://www.mathworks.com/help/vision/ref/estimatefundamentalmatrix.html. [33](#page-52-0)
- NASA (2017). Beginner's guide to aeronautics. https://www.grc.nasa.gov/www/k-12/airplane/index.html. [11](#page-30-0)
- Nex, F. and Remondino, F. (2014). Uav for 3d mapping applications: a review. Applied geomatics, 6(1):1–15. [40,](#page-59-0) [41,](#page-60-0) [42,](#page-61-0) [43](#page-62-0)
- Niethammer, U., James, M., Rothmund, S., Travelletti, J., and Joswig, M. (2012). Uav-based remote sensing of the super-sauze landslide: Evaluation and results. *Engineering Geology*, 128:2–11. [6](#page-25-0)
- Nikon (2019). Nikon learn and explore, entendiendo la distancia focal. https://www.nikon.com.mx/learn-and-explore/a/tips-and-techniques/entendiendo-la-distancia-focal.html. [25](#page-44-0)
- Robotics, E. (2017). Erle-copter · gitbook. https://www.gitbook.com/book/erlerobotics/erle-robotics-erle-copter/. [15](#page-34-0)
- Scan, D. S. (2017). 3dr site scan commercial drone platform. https://3dr.com/ . [10](#page-29-0)
- Schenk, T. F. (2002). Fotogrametría Digital antecedentes, fundamentos, procedimientos automáticos de orientación. Number Sirsi i9788426713315. Institut Cartografic de Catalunya. [24,](#page-43-0) [25,](#page-44-0) [26,](#page-45-0) [27,](#page-46-0) [28](#page-47-0)
- Schenk, T. F. (2005). Introduction to Photogrammetry. The Ohio State University. [32](#page-51-0)
- SCT, P. (2019). Nom-107-sct3-2019 que establece los requerimientos para operar un sistema de aeronave pilotada a distancia (rpas) en el espacio a´ereo mexicano. http://www.sct.gob.mx/fileadmin/DireccionesGrales/DGAC-archivo/modulo2/nom-107-sct3-2019-201119.pdf. [17,](#page-36-0) [45](#page-64-0)
- Siebert, S. and Teizer, J. (2014). Mobile 3d mapping for surveying earthwork projects using an unmanned aerial vehicle (uav) system. Automation in construction, 41:1–14. [10](#page-29-0)
- Xiang, T.-Z., Xia, G.-S., and Zhang, L. (2018). Mini-uav-based remote sensing: Techniques, applications and prospectives. [11](#page-30-0)
- Zhang, C. (2009). Monitoring the condition of unpaved roads with remote sensing and other technology. [6](#page-25-0)

Zischinsky, T., Dorffner, L., and Rottensteiner, F. (2000). Application of a new model helicopter system in architectural photogrammetry. International Archives of Photogrammetry and Remote Sensing, 33(B5/2; PART 5):959–959. [5](#page-24-0)